Oracle® ILOM User's Guide for System Monitoring and Diagnostics Firmware Release 3.2.x

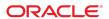

Oracle ILOM User's Guide for System Monitoring and Diagnostics Firmware Release 3.2.x

Part No: E37447-21

Copyright © 2013, 2018, Oracle and/or its affiliates. All rights reserved.

This software and related documentation are provided under a license agreement containing restrictions on use and disclosure and are protected by intellectual property laws. Except as expressly permitted in your license agreement or allowed by law, you may not use, copy, reproduce, translate, broadcast, modify, license, transmit, distribute, exhibit, perform, publish, or display any part, in any form, or by any means. Reverse engineering, disassembly, or decompilation of this software, unless required by law for interoperability, is prohibited.

The information contained herein is subject to change without notice and is not warranted to be error-free. If you find any errors, please report them to us in writing,

If this is software or related documentation that is delivered to the U.S. Government or anyone licensing it on behalf of the U.S. Government, then the following notice is applicable:

U.S. GOVERNMENT END USERS: Oracle programs, including any operating system, integrated software, any programs installed on the hardware, and/or documentation, delivered to U.S. Government end users are "commercial computer software" pursuant to the applicable Federal Acquisition Regulation and agency-specific supplemental regulations. As such, use, duplication, disclosure, modification, and adaptation of the programs, including any operating system, integrated software, any programs installed on the hardware, and/or documentation, shall be subject to license terms and license restrictions applicable to the programs. No other rights are granted to the U.S. Government.

This software or hardware is developed for general use in a variety of information management applications. It is not developed or intended for use in any inherently dangerous applications, including applications that may create a risk of personal injury. If you use this software or hardware in dangerous applications, then you shall be responsible to take all appropriate fail-safe, backup, redundancy, and other measures to ensure its safe use. Oracle Corporation and its affiliates disclaim any liability for any damages caused by use of this software or hardware in dangerous applications.

Oracle and Java are registered trademarks of Oracle and/or its affiliates. Other names may be trademarks of their respective owners.

Intel and Intel Xeon are trademarks or registered trademarks of Intel Corporation. All SPARC trademarks are used under license and are trademarks or registered trademarks of SPARC International, Inc. AMD, Opteron, the AMD logo, and the AMD Opteron logo are trademarks or registered trademarks of Advanced Micro Devices. UNIX is a registered trademark of The Open Group.

This software or hardware and documentation may provide access to or information about content, products, and services from third parties. Oracle Corporation and its affiliates are not responsible for and expressly disclaim all warranties of any kind with respect to third-party content, products, and services unless otherwise set forth in an applicable agreement between you and Oracle. Oracle Corporation and its affiliates will not be responsible for any loss, costs, or damages incurred due to your access to or use of third-party content, products, or services, except as set forth in an applicable agreement between you and Oracle.

#### Access to Oracle Support

Oracle customers that have purchased support have access to electronic support through My Oracle Support. For information, visit http://www.oracle.com/pls/topic/lookup?ctx=acc&id=info or visit http://www.oracle.com/pls/topic/lookup?ctx=acc&id=trs if you are hearing impaired.

#### Référence: E37447-21

Copyright © 2013, 2018, Oracle et/ou ses affiliés. Tous droits réservés.

Ce logiciel et la documentation qui l'accompagne sont protégés par les lois sur la propriété intellectuelle. Ils sont concédés sous licence et soumis à des restrictions d'utilisation et de divulgation. Sauf stipulation expresse de votre contrat de licence ou de la loi, vous ne pouvez pas copier, reproduire, traduire, diffuser, modifier, accorder de licence, transmettre, distribuer, exposer, exécuter, publier ou afficher le logiciel, même partiellement, sous quelque forme et par quelque procédé que ce soit. Par ailleurs, il est interdit de procéder à toute ingénierie inverse du logiciel, de le désassembler ou de le décompiler, excepté à des fins d'interopérabilité avec des logiciels tiers ou tel que prescrit par la loi.

Les informations fournies dans ce document sont susceptibles de modification sans préavis. Par ailleurs, Oracle Corporation ne garantit pas qu'elles soient exemptes d'erreurs et vous invite, le cas échéant, à lui en faire part par écrit.

Si ce logiciel, ou la documentation qui l'accompagne, est livré sous licence au Gouvernement des Etats-Unis, ou à quiconque qui aurait souscrit la licence de ce logiciel pour le compte du Gouvernement des Etats-Unis, la notice suivante s'applique :

U.S. GOVERNMENT END USERS: Oracle programs, including any operating system, integrated software, any programs installed on the hardware, and/or documentation, delivered to U.S. Government end users are "commercial computer software" pursuant to the applicable Federal Acquisition Regulation and agency-specific supplemental regulations. As such, use, duplication, disclosure, modification, and adaptation of the programs, including any operating system, integrated software, any programs installed on the hardware, and/or documentation, shall be subject to license terms and license restrictions applicable to the programs. No other rights are granted to the U.S. Government.

Ce logiciel ou matériel a été développé pour un usage général dans le cadre d'applications de gestion des informations. Ce logiciel ou matériel n'est pas conçu ni n'est destiné à être utilisé dans des applications à risque, notamment dans des applications pouvant causer un risque de dommages corporels. Si vous utilisez ce logiciel ou ce matériel dans le cadre d'applications dangereuses, il est de votre responsabilité de prendre toutes les mesures de secours, de sauvegarde, de redondance et autres mesures nécessaires à son utilisation dans des conditions optimales de sécurité. Oracle Corporation et ses affiliés déclinent toute responsabilité quant aux dommages causés par l'utilisation de ce logiciel ou matériel pour des applications dangereuses.

Oracle et Java sont des marques déposées d'Oracle Corporation et/ou de ses affiliés. Tout autre nom mentionné peut correspondre à des marques appartenant à d'autres propriétaires qu'Oracle.

Intel et Intel Xeon sont des marques ou des marques déposées d'Intel Corporation. Toutes les marques SPARC sont utilisées sous licence et sont des marques ou des marques déposées de SPARC International, Inc. AMD, Opteron, le logo AMD et le logo AMD Opteron sont des marques ou des marques déposées d'Advanced Micro Devices. UNIX est une marque déposée de The Open Group.

Ce logiciel ou matériel et la documentation qui l'accompagne peuvent fournir des informations ou des liens donnant accès à des contenus, des produits et des services émanant de tiers. Oracle Corporation et ses affiliés déclinent toute responsabilité ou garantie expresse quant aux contenus, produits ou services émanant de tiers, sauf mention contraire stipulée dans un contrat entre vous et Oracle. En aucun cas, Oracle Corporation et ses affiliés ne sauraient être tenus pour responsables des pertes subies, des coûts occasionnés ou des dommages causés par l'accès à des contenus, produits ou services tiers, ou à leur utilisation, sauf mention contraire stipulée dans un contrat entre vous et Oracle.

#### Accès aux services de support Oracle

Les clients Oracle qui ont souscrit un contrat de support ont accès au support électronique via My Oracle Support. Pour plus d'informations, visitez le site http://www.oracle.com/pls/topic/lookup?ctx=acc&id=info ou le site http://www.oracle.com/pls/topic/lookup?ctx=acc&id=trs si vous êtes malentendant.

# Contents

| Using This Documentation                                            | 11 |
|---------------------------------------------------------------------|----|
| Oracle ILOM Overview                                                | 13 |
| About Oracle ILOM                                                   | 13 |
| Oracle ILOM Features and Functionality                              | 14 |
| Supported Management Interfaces                                     | 15 |
| Supported Operating System Web Browsers                             | 16 |
| Integration With Other Management Tools                             | 17 |
| About Oracle Enterprise Manager Ops Center                          | 18 |
| Getting Started With Oracle ILOM 3.2.x                              | 19 |
| Logging In to Oracle ILOM                                           | 19 |
| Network Requirements for Logging In                                 | 19 |
| ▼ Log In to the Oracle ILOM Web Interface                           | 20 |
| ▼ Log In to the Oracle ILOM CLI                                     | 21 |
| Navigating the Web Interface                                        | 22 |
| Oracle ILOM 3.2.x Web Interface                                     | 23 |
| Web Interface Navigation Options for Devices Managed by Oracle ILOM | 24 |
| CMM Web Interface: Blade Server Views                               | 29 |
| Navigating the Command-Line Interface (CLI) Namespace Targets       | 30 |
| Case Insensitivity in the Oracle ILOM 3.1 and 3.2.x CLI             | 30 |
| Oracle ILOM 3.2.x CLI Namespace Targets on ManagedDevice            | 30 |
| Managing Blade Servers From the CMM CLI                             | 34 |
| Managing PDomains From a SPARC Multi-Domain Server                  | 34 |
| Managing Compute Nodes From the FMM CLI                             | 35 |
| Show or Hide Oracle ILOM Legacy Targets                             | 35 |
| Navigating to Targets and Listing Their Properties and Supported    |    |
| Commands                                                            | 36 |

|          | em Inventory, Health, and Performing Service and Management     |   |
|----------|-----------------------------------------------------------------|---|
|          |                                                                 |   |
| _        | System Component Inventory and Health Status                    |   |
|          | View System-Level Information and Health Status (Web)           |   |
|          | View Subcomponent-Level Information and Health Status (Web)     |   |
| ▼        | View System-Level Information and Health Status (CLI)           | 4 |
| ▼        | View Subcomponent-Level Information and Health Status (CLI)     | 4 |
| Hea      | alth State: Definitions                                         | 4 |
| Administ | ering Open Problems                                             | 4 |
| Ope      | en Problems Terminology                                         | 4 |
| ▼        | View Open Problems Detected on a Managed Device                 | 4 |
| Administ | ering Service Actions: Oracle Blade Chassis NEMs                | 4 |
| NE       | M Service Action Properties                                     | 4 |
| ▼        | Prepare to Remove or Return a NEM to Service (Web)              | 5 |
| •        | Prepare to Remove or Return a NEM to Service (CMM CLI)          | 5 |
| Administ | ering Removable Devices on SPARC M-Series Servers               | 5 |
| •        | Manage M-Series Server Removable Devices                        | 5 |
| Managing | g Oracle ILOM Log Entries                                       | 5 |
| Log      | g Descriptions                                                  | 5 |
| Log      | g Properties                                                    | 5 |
| Log      | g Time Stamps                                                   | 5 |
| ▼        | View and Clear Log Entries (Web)                                | 5 |
|          | View and Clear Log Entries (CLI)                                |   |
|          | Filter Log Entries                                              |   |
|          | ng Common System Management Actions                             |   |
|          | View and Modify the Device Power State From the Actions Panel   |   |
|          | eb)                                                             | 6 |
| ▼        | View and Modify the Device Locator State From the Actions Panel |   |
| (We      | eb)                                                             | 6 |
| ▼        | Update the Device Firmware From the Actions Panel (Web)         | 6 |
| ▼        | Launch the Remote Console From the Actions Panel (Web)          | 6 |
| ▼        | Launch the x86 Oracle System Assistant                          | 6 |
| ying Hos | st and System Management Actions                                | 7 |
|          | ering Host Management Configuration Actions                     |   |
|          | ering System Management Configuration Actions                   |   |

| Real-Time Power Monitoring Through Oracle ILOM Interfaces                      |
|--------------------------------------------------------------------------------|
| Monitoring Power Consumption                                                   |
| ▼ View Power Consumption Properties for a Managed Device                       |
| Power Consumption Terminology and Properties                                   |
| Monitoring Power Allocations 77                                                |
| ▼ View the Power Allocation Plan for a Managed Device 77                       |
| Power Allocation Plan Properties per Managed Device                            |
| Power Allocated Components and Monitoring Considerations                       |
| Analyzing Power Usage Statistics                                               |
| Rolling Average Power Statistics Graphs and Metrics                            |
| ▼ View Power Statistics Bar Graphs and Metrics 80                              |
| Comparing Power History Performance 87                                         |
| Power History Graphs and Metrics87                                             |
| ▼ View Power History Graphs and Metrics                                        |
|                                                                                |
| Troubleshooting Oracle ILOM Managed Devices                                    |
| Network Connection Issues: Oracle ILOM Interfaces                              |
| Tools for Observing and Debugging System Behavior                              |
| Enabling and Running Oracle ILOM Diagnostic Tools                              |
| Enabling x86 Diagnostics to Run at Boot                                        |
| Generating x86 Processor Interrupt: Debugging System Status                    |
| Enabling Diagnostics to Run at Boot on Legacy SPARC Servers (M6, M5, T5,       |
| and Earlier)                                                                   |
| Enabling Diagnostics to Run at Boot on Newer SPARC Systems (M7 and T7 Servers) |
| Taking a Snapshot: Oracle ILOM SP State                                        |
| Taking a Shapshot. Ofacie Illow SP State                                       |
| Managing Oracle Hardware Faults Through the Oracle ILOM Fault                  |
| Management Shell                                                               |
| Protecting Against Hardware Faults: Oracle ILOM Fault Manager                  |
| Hardware Fault Notifications                                                   |
| Hardware Fault Corrective Action                                               |
| Fault Events Cleared: Repaired Hardware                                        |
| Oracle ILOM Fault Management Shell                                             |
| Fault Management Terminology 117                                               |
| ▼ Launch a Fault Management Shell Session (CLI)                                |
| Using fmadm to Administer Active Oracle Hardware Faults 119                    |

| ▼ View Information About Active Faulty Components (fmadm faulty)    | 120 |
|---------------------------------------------------------------------|-----|
| Clearing Faults for Repairs or Replacements                         | 121 |
| Using fmdump to View Historical Fault Management Logs               | 123 |
| Log File Display Commands and Log Descriptions                      | 124 |
| ▼ View Fault Management Log Files (fmdump)                          | 124 |
| Using fmstat to View the Fault Management Statistics Report         | 125 |
| fmstat Report Example and Description                               | 126 |
| ▼ View the Fault Management Statistics Report (fmstat)              | 127 |
|                                                                     |     |
| Using the Command-Line Interface                                    | 129 |
| About the Command-Line Interface (CLI)                              |     |
| CLI Reference for Supported DMTF Syntax, Command Verbs, and Options | 130 |
| Supported CLI Syntax                                                |     |
| Basic CLI Commands and Options                                      | 131 |
| Basic Command-Line Editing Keystrokes                               | 134 |
| CLI Reference for Executing Commands to Change Properties           | 135 |
| Executing Commands to Change Target Properties                      | 136 |
| Executing Commands That Require Confirmation                        |     |
| CLI Device Management Namespace Summary                             | 139 |
| Related Information:                                                | 140 |
| CLI Reference for Mapping Management Tasks to CLI Targets           | 141 |
| Management Connection Tasks and Applicable CLI Targets              |     |
| Network Deployment Tasks and Applicable CLI Targets                 | 144 |
| User Management Tasks and Applicable CLI Targets                    |     |
| System Power-On Policy Tasks and Applicable CLI Targets             |     |
| System Power Usage Policy Tasks and Applicable CLI Targets          |     |
| Firmware Update Tasks and Applicable CLI Targets                    |     |
| Firmware Back Up and Restore Tasks and Applicable CLI Targets       |     |
| x86 BIOS Back up and Restore Tasks and Applicable CLI Targets       |     |
| System Health Status Tasks and Applicable CLI Targets               |     |
| Event, Audit, and System Log Tasks and Applicable CLI Targets       |     |
| Alert Notification Tasks and Applicable CLI Targets                 |     |
| Host Management Tasks and Applicable CLI Targets                    |     |
| Remote KVMS Service State Tasks and Applicable CLI Target           |     |
| Host Serial Console Session Tasks and Applicable CLI Target         |     |
| Host Diagnostic Tasks and Applicable CLI Targets                    |     |
| Fault Management Shell Session Task and Applicable CLI Target       | 162 |

|          | NEM Service Action Tasks and Applicable CLI Targets       | 163 |
|----------|-----------------------------------------------------------|-----|
|          | SAS Blade Zoning Management and Applicable CLI Targets    | 164 |
|          | CMM Blade Management Tasks and Applicable CLI Targets     | 164 |
|          | FMM Node Management Tasks and Applicable CLI Targets      | 165 |
|          | CLI Legacy Service State Tasks and Applicable CLI Targets | 166 |
|          |                                                           |     |
| Glossary |                                                           | 167 |
| -        |                                                           |     |
| Index    |                                                           | 180 |

## **Using This Documentation**

- Overview This user's guide provides conceptual and procedural information on using the Oracle Integrated Lights Out Manager (ILOM) 3.2.x web and command-line interfaces. The document also provides product troubleshooting tips and procedures.
- Audience This guide is intended for technicians, system administrators, and authorized Oracle service providers.
- **Required knowledge** Users should have experience managing system hardware.

## **Product Documentation Library**

Documentation and resources for this product and related products are available at http://docs.oracle.com/cd/E37444 01/index.html.

## **Feedback**

Provide feedback about this documentation at http://www.oracle.com/goto/docfeedback.

12

## **Oracle ILOM Overview**

| Description                                                              | Links                                                                                                    |
|--------------------------------------------------------------------------|----------------------------------------------------------------------------------------------------|
| Learn about Oracle ILOM features, functionality, and supported browsers. | <ul><li> "About Oracle ILOM" on page 13</li><li> "Oracle ILOM Features and<br/>Functionality" on page 14</li></ul> |
|                                                                          | <ul><li>"Supported Management<br/>Interfaces" on page 15</li></ul>                                                 |
|                                                                          | <ul><li>"Supported Operating System Web<br/>Browsers" on page 16</li></ul>                                         |
| Learn about integrating third-party management tools.                    | <ul><li>"Integration With Other Management<br/>Tools" on page 17</li></ul>                                         |

### **Related Information**

- "Setting Up a Management Connection to Oracle ILOM and Logging In" in Oracle ILOM Administrator's Guide for Configuration and Maintenance Firmware Release 3.2.x
- "SNMP Overview" in Oracle ILOM Protocol Management Reference for SNMP and IPMI Firmware Release 3.2.x
- "Server Management Using IPMI" in Oracle ILOM Protocol Management Reference for SNMP and IPMI Firmware Release 3.2.x

### **About Oracle ILOM**

Oracle Integrated Lights Out Manager (ILOM) provides advanced service processor (SP) hardware and software that you can use to manage and monitor your Oracle hardware. Oracle ILOM is pre-installed on all of Oracle's rackmount servers, blade servers, and blade chassis. Oracle ILOM is a vital management tool in the data center and can be integrated with other data center management tools installed on an Oracle server.

Oracle ILOM enables you to experience a single, consistent, and standards-based service processor across all Oracle servers and blade chassis. This means you will have:

- Single, consistent system management interfaces for operators
- Support for rich and standard protocol
- Third-party management tools and interfaces
- Integrated system management functions at no extra cost

The Oracle ILOM service processor (SP) runs its own embedded operating system and has a dedicated Ethernet port, which together provide out-of-band management capability. Oracle ILOM automatically initializes as soon as power is applied to the server. It provides a full-featured, browser-based web interface and has an equivalent command-line interface (CLI). An industry-standard SNMP interface and IPMI interface are also available.

#### **Related Information**

- "Oracle ILOM Features and Functionality" on page 14
- "Supported Management Interfaces" on page 15
- "Supported Operating System Web Browsers" on page 16
- "Integration With Other Management Tools" on page 17

## **Oracle ILOM Features and Functionality**

Oracle ILOM offers a full set of features, functions, and protocols that will help you monitor and manage your server systems.

**TABLE 1** Oracle ILOM Features and Functionality

| Oracle ILOM Feature                            | What You Can Do                                                                                                    |
|------------------------------------------------|----------------------------------------------------------------------------------------------------|
| Newly designed web and command-line interfaces | Display high-level information in a simple, standardized format that is common across x86 SP, SPARC SP, and CMM platforms.                                                                      |
| Dedicated service processor and resources      | <ul> <li>Manage the server without consuming system resources.</li> <li>Continue to manage the server using standby power even when the server is powered off.</li> </ul>                       |
| Simple Oracle ILOM initial configuration       | <ul> <li>Oracle ILOM automatically learns the network address of the server SP or CMM using IPv4 and IPv6 default settings.</li> <li>Configure BIOS settings on the x86 SP platform.</li> </ul> |
| Downloadable firmware updates                  | ■ Download firmware updates using the browser-based web interface.                                                                                                    |
| Remote hardware monitoring                     | <ul><li>Monitor system health and system event logs.</li><li>Monitor hardware event logs.</li></ul>                                                                                             |

| Oracle ILOM Feature                                                             | What You Can Do                                                                                                    |
|---------------------------------------------------------------------------------|----------------------------------------------------------------------------------------------------|
|                                                                                 | ■ Monitor audit event logs.                                                                                                    |
|                                                                                 | <ul> <li>Monitor customer-replaceable units (CRUs) and field-replaceable units<br/>(FRUs), including power supplies, fans, host bus adapters (HBAs), PCI<br/>devices, disks, CPUs, memory, and the motherboard.</li> </ul> |
|                                                                                 | <ul> <li>Monitor environmental temperatures (component temperatures).</li> </ul>                                                                                                    |
| Hardware and FRU inventory and presence                                         | ■ Identify installed CRUs and FRUs and their status.                                                                                                    |
|                                                                                 | <ul><li>Identify part numbers, versions, and product serial numbers.</li></ul>                                                                                                    |
|                                                                                 | <ul> <li>Identify NIC card MAC addresses.</li> </ul>                                                                                                    |
| Remote KVMS                                                                     | ■ Redirect the system serial console through the serial port and LAN.                                                                                                    |
|                                                                                 | <ul> <li>Access the keyboard, video, and mouse (KVM) on remote x86 systems and<br/>on some SPARC systems.</li> </ul>                                                                                                    |
|                                                                                 | <ul> <li>Redirect the OS graphical console to a remote client browser.</li> </ul>                                                                                                    |
|                                                                                 | <ul> <li>Connect a remote CD, DVD, or floppy to the system for remote storage.</li> </ul>                                                                                                    |
| System power control and monitoring                                             | ■ Power the system on or off, either locally or remotely.                                                                                                    |
|                                                                                 | <ul> <li>Force power-off for immediate shutdown or perform a graceful shutdown to<br/>shut down the host operating system before power-off.</li> </ul>                                                                     |
|                                                                                 | <ul> <li>Monitor power management and power history charts through the web<br/>interface.</li> </ul>                                                                                                    |
| Configuration and management of user accounts                                   | ■ Configure local user accounts.                                                                                                    |
|                                                                                 | <ul> <li>Authenticate user accounts using LDAP, LDAP/SSL, RADIUS, and Active<br/>Directory.</li> </ul>                                                                                                    |
| Error and fault management                                                      | ■ Log events in a consistent way for all "service" data.                                                                                                    |
|                                                                                 | <ul> <li>Monitor hardware and system-related errors, as well as ECC memory errors<br/>reported on a dedicated user interface page and into SP logs, syslog, and<br/>remote log hosts.</li> </ul>                           |
|                                                                                 | <ul> <li>Oracle ILOM automatically clears most fault conditions after you perform a<br/>service action to address the fault.</li> </ul>                                                                                    |
| System alerts, including SNMP traps, IPMI PETs, remote syslog, and email alerts | <ul> <li>Monitor components using industry-standard SNMP commands and the<br/>IPMItool utility.</li> </ul>                                                                                                    |

## **Supported Management Interfaces**

This documentation provides conceptual and procedural information about the Oracle ILOM web and command-line interfaces. However, to access all of the Oracle ILOM features and functions, you can choose to use any of, or a combination of, the following interfaces and protocols.

■ **Web interface** – The web interface enables you to access the Oracle ILOM SP or CMM through a web browser. From the Oracle ILOM web interface, you can perform daily system management operations remotely. Additionally, from the web interface, you can launch tools to redirect KVMS, or to perform maintenance and diagnostic operations.

- **Command-line interface (CLI)** Using an SSH client, you can access the Oracle ILOM CLI on the server SP or CMM. This command-line interface enables you to perform server management operations remotely using industry-standard DMTF-style keyboard commands and scripting protocols.
- **Intelligent Platform Management Interface (IPMI)** IPMI is an open, industry-standard interface that was designed for the management of server systems over a number of different types of networks. IPMI functionality includes field-replaceable unit (FRU) inventory reporting, system monitoring, logging of system events, system recovery (including system resets and power-on and power-off capabilities), and alerting.
- Simple Network Management Protocol (SNMP) interface Oracle ILOM also provides an SNMP v3 interface for third-party applications such as HP OpenView and IBM Tivoli. Some of the MIBs supported by Oracle ILOM include:
  - SUN-PLATFORM-MIB
  - SUN-ILOM-CONTROL-MIB
  - SUN-HW-TRAP-MIB
  - SUN-ILOM-PET-MIB
  - SNMP-FRAMEWORK-MIB (9RFC2271.txt)
  - SNMP-MPD-MIB (RFC2572)
  - System and SNMP groups from SNMPv2-MIB (RFC1907)
  - entPhysicalTable from ENTITY-MIB (RFC2737)

- "Log In to the Oracle ILOM Web Interface" on page 20
- "Log In to the Oracle ILOM CLI" on page 21
- "Server Management Using IPMI" in *Oracle ILOM Protocol Management Reference for SNMP and IPMI Firmware Release 3.2.x*
- "Server Management Using IPMI" in Oracle ILOM Protocol Management Reference for SNMP and IPMI Firmware Release 3.2.x
- "SNMP Overview" in Oracle ILOM Protocol Management Reference for SNMP and IPMI Firmware Release 3.2.x
- "Setting Up a Management Connection to Oracle ILOM and Logging In" in Oracle ILOM Administrator's Guide for Configuration and Maintenance Firmware Release 3.2.x

## **Supported Operating System Web Browsers**

Oracle ILOM supports the following operating system web browsers.

**Note -** For a list of operating systems supported by the Oracle server, refer to the server administration guide or product release notes.

**TABLE 2** Supported Web Browsers

| Operating System                                                                             | Web Browser                                                                                                    |
|----------------------------------------------------------------------------------------------|----------------------------------------------------------------------------------------------------|
| Oracle Solaris 10 and 11                                                                     | ■ Mozilla Firefox ESR 45                                                                                                |
|                                                                                              | <b>Note -</b> Mozilla Firefox ESR 45 for Oracle Solaris 10 is available for download from the Mozilla Firefox web site. |
| Oracle Linux 7, Red Hat Enterprise Linux 7, SuSE Linux<br>Enterprise 12, Ubuntu Linux LTS 14 | <ul><li>■ Google Chrome 54</li><li>■ Mozilla Firefox ESR 45</li></ul>                                                   |
| Microsoft Windows 7, 8, and 10                                                               | ■ Google Chrome 54                                                                                                    |
|                                                                                              | ■ Internet Explorer 11                                                                                                  |
|                                                                                              | ■ Mozilla Firefox ESR 45                                                                                                |
| Apple Mac OS X 10.7 through 10.11 <sup>†‡</sup>                                              | ■ Safari 9                                                                                                    |

<sup>&</sup>lt;sup>†</sup>The storage redirection feature in the Oracle ILOM Remote System Console is not supported by Macintosh browser clients. In addition, international keyboard support is not supported by Macintosh browser clients.

#### **Related Information**

- "Oracle ILOM 3.2.x Web Interface" on page 23
- "Log In to the Oracle ILOM Web Interface" on page 20

## **Integration With Other Management Tools**

You can easily integrate Oracle ILOM with other management tools and processes. For links to documentation for supported third-party system management tools, go to:

 $\verb|http://www.oracle.com/technetwork/documentation/sys-mgmt-networking-190072.| \\ \verb|html#thirdparty| \\$ 

For information about the Oracle Enterprise Manager Ops Center management tool, see "About Oracle Enterprise Manager Ops Center" on page 18.

<sup>&</sup>lt;sup>‡</sup>The Oracle ILOM Remote System Console Plus is not supported on Macintosh browser clients.

## **About Oracle Enterprise Manager Ops Center**

Oracle Enterprise Manager Ops Center can help you manage new and existing Oracle systems on your network. For instance, you can use Oracle Enterprise Manager Ops Center to:

- Update the server to the latest firmware and BIOS image.
- Provision the operating environment with off-the-shelf distributions or Oracle Solaris images.
- Manage updates and configuration changes.
- Remotely control key aspects of the service processor such as boot control, power status, and indicator lights.

For more information about Oracle Enterprise Manager Ops Center, go to: http://docs.oracle.com/cd/E27363 01/index.htm

## Getting Started With Oracle ILOM 3.2.x

| Description                                                                                         | Links                                                                           |
|----------------------------------------------------------------------------------------------------|---------------------------------------------------------------------------------|
| Log in to the Oracle ILOM CLI and web interface.                                                    | ■ "Logging In to Oracle ILOM" on page 19                                        |
| Learn about the Oracle ILOM web interface and navigation options for an Oracle ILOM managed device. | ■ "Navigating the Web Interface" on page 22                                     |
| Learn about the Oracle ILOM CLI namespace and issuing CLI commands.                                 | ■ "Navigating the Command-Line Interface (CLI)<br>Namespace Targets" on page 30 |

### **Related Information**

- "Setting Up a Management Connection to Oracle ILOM and Logging In" in Oracle ILOM Administrator's Guide for Configuration and Maintenance Firmware Release 3.2.x
- "Server Management Using IPMI" in *Oracle ILOM Protocol Management Reference for SNMP and IPMI Firmware Release 3.2.x*
- "SNMP Overview" in Oracle ILOM Protocol Management Reference for SNMP and IPMI Firmware Release 3.2.x

## **Logging In to Oracle ILOM**

- "Network Requirements for Logging In" on page 19
- "Log In to the Oracle ILOM Web Interface" on page 20
- "Log In to the Oracle ILOM CLI" on page 21

## **Network Requirements for Logging In**

Before logging in to Oracle ILOM over a network connection, you must:

- Establish a physical network management connection to the server SP or CMM from either an internal trusted network or a secure private network.
- Obtain the network address assigned to the server SP or CMM.

The accepted input formats for entering IPv4 and IPv6 addresses are as follows:

**Note -** When entering an IPv6 address or Link-Local IPv6 address, the address must be enclosed within brackets to work correctly. However, when you specify an IPv6 address to log in to Oracle ILOM using SSH, *do not* enclose the IPv6 address in brackets.

- **IPv4 address** 192.0.2.0
- **IPv6 address** [2001:db8:0:0:0:0:0:0:0/32]
- IPv6 address using SSH and root user account ssh root@[ipv6address]
- Link-Local IPv6 address [e80::214:4fff:feca:5f7e/64]
- **DNS host domain address** company.com
- If you do not have an Oracle ILOM user account, you will need to obtain a user account from your Oracle ILOM system administrator.

#### **Related Information**

- "Supported Operating System Web Browsers" on page 16
- "Log In to the Oracle ILOM Web Interface" on page 20
- "Log In to the Oracle ILOM CLI" on page 21
- "Setting Up a Management Connection to Oracle ILOM and Logging In" in Oracle ILOM Administrator's Guide for Configuration and Maintenance Firmware Release 3.2.x
- "Setting Up and Maintaining User Accounts" in Oracle ILOM Administrator's Guide for Configuration and Maintenance Firmware Release 3.2.x

## **▼** Log In to the Oracle ILOM Web Interface

#### **Before You Begin**

Meet the requirements described in "Network Requirements for Logging In" on page 19.

1. In the address bar of a web browser, type the IPv4 address, IPv6 address, or hostname of the server service processor (SP) or chassis monitoring module (CMM), and then press Enter.

The Oracle ILOM Login page appears.

### 2. Type a user name and password, and then click Log In.

**Note -** To enable first-time login and access to Oracle ILOM, a default Administrator account and its password are provided with the system. To build a secure environment, you must change the default password (changeme) for the default Administrator account (root) after your initial login to Oracle ILOM. If this default Administrator account has since been changed, contact your system administrator for an Oracle ILOM user account.

#### **Related Information**

- "Supported Operating System Web Browsers" on page 16
- "Network Connection Issues: Oracle ILOM Interfaces" on page 91
- "Setting Up a Management Connection to Oracle ILOM and Logging In" in Oracle ILOM Administrator's Guide for Configuration and Maintenance Firmware Release 3.2.x
- "Default Timeout for CLI and Web Sessions" in *Oracle ILOM Administrator's Guide for Configuration and Maintenance Firmware Release 3.2.x*
- "Password Recovery for Default root Account" in Oracle ILOM Administrator's Guide for Configuration and Maintenance Firmware Release 3.2.x

## Log In to the Oracle ILOM CLI

#### **Before You Begin**

Meet the requirements described in "Network Requirements for Logging In" on page 19.

- Using a Secure Shell (SSH) session, log in to Oracle ILOM in one of the following ways:
  - If you are logging in with the default root account password, type the following at the system prompt:
    - \$ ssh root@system-ip-address

**Note -** To enable first-time login and access to Oracle ILOM, a default Administrator account and its password are provided with the system. To build a secure environment, you must change the default password (changeme) for the default Administrator account (root) after your initial login to Oracle ILOM. If this default Administrator account has since been changed, contact your system administrator for an Oracle ILOM user account.

If you are logging in with a user account that was created for you by the system administrator, type the following at the system prompt:

```
$ ssh system-ip-address
```

If Oracle ILOM is operating in a dual-stack network environment, you can enter the *system-ip-address* in either an IPv4 or IPv6 address format.

2. At the system prompt, type the password of your user account. (For the default root account, this is changeme.)

```
The Oracle ILOM CLI prompt appears (->).
```

For example:

```
Password: password

Oracle(R) Integrated Lights Out Manager

Version 3.2.1.0 r76641

Copyright (c) 2012, Oracle and/or its affiliates. All rights reserved.
```

#### **Related Information**

- "Network Connection Issues: Oracle ILOM Interfaces" on page 91
- "Navigating the Command-Line Interface (CLI) Namespace Targets" on page 30
- "Setting Up a Management Connection to Oracle ILOM and Logging In" in *Oracle ILOM Administrator's Guide for Configuration and Maintenance Firmware Release 3.2.x*
- "Default Timeout for CLI and Web Sessions" in Oracle ILOM Administrator's Guide for Configuration and Maintenance Firmware Release 3.2.x
- "Password Recovery for Default root Account" in Oracle ILOM Administrator's Guide for Configuration and Maintenance Firmware Release 3.2.x

## **Navigating the Web Interface**

- "Oracle ILOM 3.2.x Web Interface" on page 23
- "Web Interface Navigation Options for Devices Managed by Oracle ILOM" on page 24
- "CMM Web Interface: Blade Server Views" on page 29

## **Oracle ILOM 3.2.x Web Interface**

FIGURE 1 Oracle ILOM Web Interface Summary Information Page

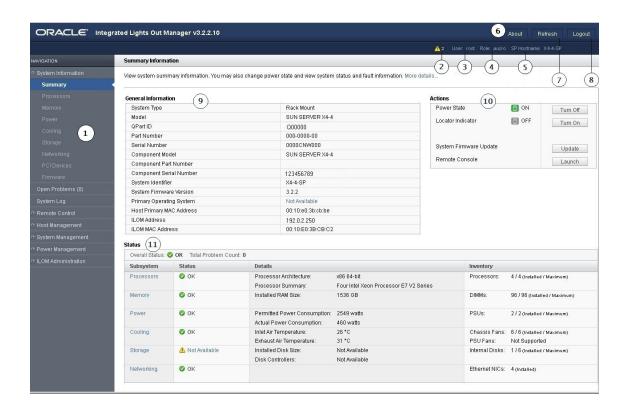

| Number | Description                                                                                                    |
|--------|----------------------------------------------------------------------------------------------------|
| 1      | Navigation pane – A hierarchical menu that enables you to navigate through the web interface.                                                                                                    |
| 2      | Warning message – Displays the number of warnings that Oracle ILOM has detected on the CMM or SP that you are managing. You can define warning thresholds and define when and where you receive alerts from the ILOM Administration > Notifications page. For more information, refer to "Configuring Alert Notifications, Service Requests, or Remote Logging" in Oracle ILOM Administrator's Guide for Configuration and Maintenance Firmware Release 3.2.x. |
| 3      | <b>User field</b> – Displays the user name of the Oracle ILOM account that was used to log in.                                                                                                    |
| 4      | <b>Role field</b> – Displays the role privileges assigned to the user account that was used to log in.                                                                                                    |
| 5      | <b>Hostname field</b> – Displays the hostname of the SP or CMM.                                                                                                    |

| Number | Description                                                                                                    |  |
|--------|----------------------------------------------------------------------------------------------------|--|
| 6      | About button – Click to view product copyright information.                                                                                                    |  |
| 7      | <b>Refresh button</b> – Click to refresh the information in the content pane of the interface. The Refresh button does not save new data that you might have entered or selected on the page. |  |
| 8      | <b>Log Out button</b> – Click to end the current session of the web interface.                                                                                                    |  |
| 9      | <b>General Information panel</b> – Displays information about the server, such as the system type, serial number, installed firmware version, and service processor IP address.               |  |
| 10     | <b>Actions panel</b> – Enables you to perform common server management actions, such as powering the system on or off, and launching the remote console application.                          |  |
| 11     | <b>Status panel</b> – Provides an overview of each server subsystem, including a health status and component count.                                                                           |  |

# **Web Interface Navigation Options for Devices Managed by Oracle ILOM**

The following table describes the web interface navigation options available for devices managed by Oracle ILOM.

**Note -** The CMM and SP navigation options presented in the web interface might differ slightly depending on the Oracle ILOM firmware version currently installed on the managed device.

TABLE 3 Web Interface Navigation Options for Devices Managed by Oracle ILOM

| First-Level Menu   | Second- and Third-Level<br>Menu | What You Can Do                                                                                                    | Managed Device |
|--------------------|---------------------------------|----------------------------------------------------------------------------------------------------|----------------|
| Chassis View       |                                 | View a graphical representation of the front and rear of the chassis, including the blades and monitoring modules installed in the chassis. | СММ            |
| System Information | Summary                         | View summary information about the system. You can also perform the                                                                         | Server SP      |
|                    | following actions:              |                                                                                                    | CMM            |
|                    |                                 | ■ Turn the system power state on or off.                                                                                                    | Domain         |
|                    |                                 | <ul> <li>Locate the system in the chassis by<br/>turning on or turning off the system<br/>indicator LED.</li> </ul>                         |                |
|                    |                                 | <ul> <li>Update the system firmware.</li> </ul>                                                                                             |                |
|                    |                                 | <ul> <li>Launch the Remote Console.</li> </ul>                                                                                              |                |
|                    |                                 | <ul> <li>View the overall system status and<br/>problem count.</li> </ul>                                                                   |                |

| First-Level Menu | Second- and Third-Level<br>Menu                                                                            | What You Can Do                                                                                                | Managed Device   |
|------------------|----------------------------------------------------------------------------------------------------|----------------------------------------------------------------------------------------------------|------------------|
|                  | Blades View summary and detailed information about the blades, monitoring modules, and NEMs blade chassis. |                                                                                                    | CMM              |
|                  | Processors                                                                                                 | View summary and detailed information about the processors in the system.                                      | Server SP        |
|                  | Memory                                                                                                    | View summary and detailed information about the memory installed in the system.                                | Server SP        |
|                  | Power                                                                                                    | View summary and detailed information about the power supplies in the system.                                  | Server SP        |
|                  | Cooling                                                                                                    | in the system.  View summary and detailed information about the fans that cool the system.                     | Server SP        |
|                  | Storage                                                                                                    | View summary information about the storage in the SP or CMM. Oracle ILOM reports on the following storage:     | Server SP<br>CMM |
|                  |                                                                                                    | <ul> <li>Disks</li> <li>Volumes (including logical volumes)</li> <li>Controllers</li> <li>Expanders</li> </ul> |                  |
|                  | I/O Modules                                                                                                | View summary and detailed information about the I/O modules in the system.                                     | CMM              |
|                  | Networking                                                                                                 | View summary and detailed information about system networking.                                                 | Server SP        |
|                  | PCI Devices                                                                                                | View summary and detailed information about the PCI devices in the system.                                     | Server SP        |
|                  | Firmware                                                                                                   | View the current firmware levels and choose to upgrade the firmware, if needed.                                | Server SP<br>CMM |
| Open Problems    |                                                                                                    | View information about systems and subsystems that are in a faulted state.                                     | Server SP<br>CMM |
| Remote Control   | Redirection                                                                                                | Manage the host remotely by                                                                                    | Server SP        |
| 23,40            |                                                                                                    | redirecting the system console to your local machine.                                                          | CMM              |
|                  |                                                                                                    |                                                                                                    | Domain           |

| First-Level Menu  | Second- and Third-Level<br>Menu | What You Can Do                                                                                                    | Managed Device |
|-------------------|---------------------------------|----------------------------------------------------------------------------------------------------|----------------|
|                   | KVMS                            | Enable or disable remote management of keyboard, video, mouse, or storage                                                           | Server SP      |
|                   |                                 | devices.                                                                                                    | Domain         |
| Host Management   | Power Control                   | Select a power state: Immediate Power Off, Graceful Shutdown and Power                                                              | Server SP      |
|                   |                                 | Off, Power On, Power Cycle, or Reset.                                                                                               | CMM            |
|                   |                                 |                                                                                                    | Domain         |
|                   | Diagnostics                     | Enable or disable diagnostics for x86 processor–based systems or SPARC                                                              | Server SP      |
|                   |                                 | processor-based systems.                                                                                                    | Domain         |
|                   | Host Control                    | View and configure the host control information. Configure the boot device                                                          | Server SP      |
|                   |                                 | at the next system power-on.                                                                                                    | Domain         |
|                   | Host Boot Mode                  | Overide the default server boot method                                                                                              | Server SP      |
|                   |                                 | on a SPARC server.                                                                                                    | Domain         |
|                   | Host Domain                     | Configure host domain control                                                                                                    | Server SP      |
|                   |                                 | settings and view the host domain configurations on a SPARC server.                                                                 | Domain         |
|                   | Keyswitch                       | Control the position of the virtual keyswitch on a SPARC server.                                                                    | Server SP      |
|                   |                                 | keyswitch on a SPARC server.                                                                                                    | Domain         |
|                   | TPM                             | Manage the state of the Trusted<br>Platform Module feature on a SPARC                                                               | Server SP      |
|                   |                                 | server.                                                                                                    | Domain         |
| System Management | BIOS                            | Manage the BIOS configuration backup and restore.                                                                                   | Server SP      |
|                   | SAS Zoning                      | Enable or disable Zone Manager settings and reset the Zone Manager password.                                                        | CMM            |
|                   | Domains                         | View and manage the Domain<br>Configurable Unite (DCU) availability<br>and assignments for hosts on a SPARC<br>multi-domain server. | Server SP      |
|                   | Policy                          | Enable or disable system policies, such                                                                                             | Server SP      |
|                   |                                 | as managing the chassis power, forcing<br>power supply fans to run on high or<br>low, and monitoring specific power<br>supplies.    | CMM            |
|                   | Diagnostics                     | Select triggers that will cause a Power<br>On Self Test to be run on the SP on a<br>SPARC multi-domain server.                      | Server SP      |
| Power Management  | Consumption                     | View power consumption metrics for actual power and permitted power,                                                                | Server SP      |
|                   |                                 | as well as set power consumption                                                                                                    | CMM            |

| First-Level Menu    | Second- and Third-Level<br>Menu | What You Can Do                                                                             | Managed Device |
|---------------------|---------------------------------|---------------------------------------------------------------------------------------------|----------------|
|                     |                                 | thresholds to generate email alerts or SNMP notifications.                                  | Domain         |
|                     | Limit                           | View or configure server power limits.                                                      | Server SP      |
|                     |                                 |                                                                                             | Domain         |
|                     | Allocation                      | View system power requirements for capacity planning.                                       | Server SP      |
|                     |                                 | capacity planning.                                                                          | CMM            |
|                     |                                 |                                                                                             | Domain         |
|                     | Settings                        | Configure policy options for power consumption on SPARC servers.                            | Server SP      |
|                     |                                 | Consumption on SPARC servers.                                                               | Domain         |
|                     | Redundancy                      | View and configure CMM power supply redundancy options.                                     | CMM            |
|                     |                                 | supply reduitedity options.                                                                 | Domain         |
|                     | Statistics                      | View power statistical data for the                                                         | Server SP      |
|                     |                                 | Oracle CMM or server.                                                                       | CMM            |
|                     |                                 |                                                                                             | Domain         |
|                     | History                         | View a history of rolling averages for                                                      | Server SP      |
|                     |                                 | power consumption.                                                                          | CMM            |
|                     |                                 |                                                                                             | Domain         |
| ILOM Administration | Identification                  | Enter or change the service processor                                                       | Server SP      |
|                     |                                 | identification information by assigning a host name or system identifier.                   | CMM            |
|                     | Logs > Event                    | View various details about each event,                                                      | Server SP      |
|                     |                                 | including the event ID, class, type, severity, date and time, and description of the event. | CMM            |
|                     | Logs > Audit                    | View interface-related user actions                                                         | Server SP      |
|                     |                                 | such as user logins, logouts, configuration changes, and so on.                             | CMM            |
|                     | Management Access > Web         | Edit or update the web server settings,                                                     | Server SP      |
|                     | Server                          | such as the HTTP web server or the HTTP port.                                               | CMM            |
|                     | Management Access > SSL         | View information about the default                                                          | Server SP      |
|                     | Certificate                     | SSL certificate, or optionally find and enter a new SSL certificate.                        | CMM            |
|                     | Management Access >             | Edit or update SNMP settings.                                                               | Server SP      |
|                     | SNMP                            |                                                                                             | CMM            |
|                     | Management Access > SSH         | Configure Secure Shell (SSH) server                                                         | Server SP      |
|                     | Server                          | access and key generation.                                                                  | CMM            |

| rst-Level Menu | Second- and Third-Level<br>Menu | What You Can Do                                                                                                | Managed Devic |
|----------------|---------------------------------|----------------------------------------------------------------------------------------------------|---------------|
|                | Management Access > IPMI        | Use a command-line interface to                                                                                | Server SP     |
|                |                                 | monitor and control your server platform, as well as to retrieve information about your server platform.       | CMM           |
|                | Management Access > CLI         | Configure the CLI settings. The                                                                                | Server SP     |
|                |                                 | Session Time-out value indicates the number of idle minutes that can lapse before automatic CLI logout occurs. | CMM           |
|                | Management Access >             | View and configure the message that                                                                            | Server SP     |
|                | Banner Messages                 | appears prior to user login and the message that appears after user login.                                     | CMM           |
|                | User Management > Active        | View the users who are currently                                                                               | Server SP     |
|                | Sessions                        | logged in to Oracle ILOM and the type of session each user initiated.                                          | CMM           |
|                | User Management > User          | Add, delete, or modify local Oracle                                                                            | Server SP     |
|                | Accounts                        | ILOM user accounts.                                                                                            | CMM           |
|                | User Management > LDAP          | Configure Oracle ILOM access for                                                                               | Server SP     |
|                |                                 | LDAP users.                                                                                                    | CMM           |
|                | User Management > LDAP/         | Configure Oracle ILOM access for                                                                               | Server SP     |
|                | SSL                             | LDAP users with enhanced security settings enabled by Secure Socket Layer (SSL) technology.                    | CMM           |
|                | User Management >               | Configure Oracle ILOM access for                                                                               | Server SP     |
|                | RADIUS                          | RADIUS users.                                                                                                  | CMM           |
|                | User Management > Active        | Configure Oracle ILOM access for                                                                               | Server SP     |
|                | Directory                       | Active Directory users.                                                                                        | CMM           |
|                | Connectivity > Network          | View and edit the IPv4 and IPv6                                                                                | Server SP     |
|                |                                 | network settings for Oracle ILOM and for local interconnect interface settings.                                | CMM           |
|                | Connectivity > DNS              | Specify host names, and have those                                                                             | Server SP     |
|                |                                 | host names resolved into IP addresses using the Domain Name Service (DNS).                                     | CMM           |
|                | Connectivity > Serial Port      | View and edit the baud rate of the                                                                             | Server SP     |
|                |                                 | internal and external serial ports.                                                                            | CMM           |
|                | Configuration Management        | Back up and restore the service                                                                                | Server SP     |
|                | > Backup/Restore                | processor configuration to a remote host or removable storage device in a secure manner.                       | CMM           |
|                | Configuration Management        | Restore all Oracle ILOM default                                                                                | Server SP     |

| First-Level Menu | Second- and Third-Level<br>Menu | What You Can Do                                                                                                    | Managed Device |
|------------------|---------------------------------|----------------------------------------------------------------------------------------------------|----------------|
|                  |                                 |                                                                                                    | CMM            |
|                  | Notifications > Alerts          | View details about each alert, and change the list of configured alerts.                                                                                   | Server SP      |
|                  |                                 |                                                                                                    | CMM            |
|                  | Notifications > Syslog          | Configure the server addresses to which the syslog messages will be sent.                                                                                  | Server SP      |
|                  |                                 |                                                                                                    | CMM            |
|                  | Notifications > SMTP Client     | Configure the state of the SMTP client, which is used for sending email                                                                                    | Server SP      |
|                  |                                 | notifications of alerts.                                                                                                    | CMM            |
|                  | Date and Time > Clock           | View and edit the Oracle ILOM clock                                                                                                    | Server SP      |
|                  |                                 | time manually, or synchronize the Oracle ILOM clock with an NTP server.                                                                                    | CMM            |
|                  | Date and Time > Timezone        | Specify a particular time zone so that                                                                                                    | Server SP      |
|                  |                                 | time stamps displayed by the service<br>processor can be correlated to logs<br>created elsewhere (for example, in the<br>Oracle Solaris operating system). | СММ            |
|                  | Maintenance > Firmware          | Start the process to obtain an upgrade                                                                                                    | Server SP      |
|                  | Upgrade<br>                     | of the Oracle ILOM firmware.                                                                                                    | СММ            |
|                  | Maintenance > Reset             | Reset the service processor and CMM                                                                                                    | Server SP      |
|                  | Components                      | components.                                                                                                    | CMM            |
|                  | Maintenance > Snapshot          | Collect environmental, log, error, and FRUID data and send it to a USB flash                                                                               | Server SP      |
|                  |                                 | drive, or an external host using the CLI, or as a downloaded file.                                                                                         | CMM            |

## **CMM Web Interface: Blade Server Views**

The CMM web interface supports blade servers running Oracle ILOM firmware version 3.0.x, 3.1.x, and 3.2.x. If you click a blade server running Oracle ILOM 3.1 or 3.2 in the CMM web interface, the newly designed web interface appears. If you click a blade server running Oracle ILOM 3.0 in the CMM web interface, the legacy 3.0 web interface appears.

# Navigating the Command-Line Interface (CLI) Namespace Targets

- "Case Insensitivity in the Oracle ILOM 3.1 and 3.2.x CLI" on page 30
- "Oracle ILOM 3.2.x CLI Namespace Targets on ManagedDevice" on page 30
- "Managing Blade Servers From the CMM CLI" on page 34
- "Managing Compute Nodes From the FMM CLI" on page 35
- "Managing PDomains From a SPARC Multi-Domain Server" on page 34
- "Show or Hide Oracle ILOM Legacy Targets" on page 35
- "Navigating to Targets and Listing Their Properties and Supported Commands" on page 36

# Case Insensitivity in the Oracle ILOM 3.1 and 3.2.x

As of Oracle ILOM 3.1, the Oracle ILOM command-line interface (CLI) is case insensitive, that is, Oracle ILOM does not distinguish between uppercase and lowercase characters. The following are exceptions to this rule:

- Targets and properties under the /SYS legacy target for server service processors (SPs)
- Targets and properties under the /CH legacy target for chassis monitoring modules (CMMs)
- Command verbs, such as show, set, and start
- Property values

# Oracle ILOM 3.2.x CLI Namespace Targets on ManagedDevice

The Oracle ILOM 3.2.*x* CLI namespace is a hierarchical tree that contains every manageable object for a managed device.

The following table describes the CLI namespace targets available in Oracle ILOM 3.2.x. The namespace targets listed in the following table are at the highest level in the tree hierarchy.

| Managed<br>Device(s)                     | Namespace Target                   | Namespace Description                                                                                                    |  |
|------------------------------------------|------------------------------------|----------------------------------------------------------------------------------------------------|--|
| Server SP                                | /SP                                | On a server SP, the properties under /SP namespace are used for 1) configuring the Oracle ILOM service processor (SP), 2) viewing log entries, 3) managing sub-components, and 4) accessing remote consoles.                                                                                                    |  |
|                                          | /HOST                              | On a server SP, the properties under the <code>/HOST</code> namespace target are used to monitor and manage the host operating system that is installed on a rackmount server or blade server module.                                                                                                    |  |
| Chassis<br>Monitoring<br>Module<br>(CMM) | /CMM                               | On a blade modular system CMM, the properties under the /CMM namespace are used for 1) configuring the Oracle ILOM CMM; 2) viewing audit and event log entries, and 3) managing faults and alerts.                                                                                                    |  |
|                                          | /CH (3.0 legacy target)            | On a blade modular system CMM, the /CH namespace is a pre-Oracle ILOM 3.1 legacy target. It is only visible when the property for legacy_targets is enabled on the CMM. The properties under the /CH namespace are used to monitor inventory status and environmental sensors, as well as to access and manage chassis sub-components (such as storage and CPU blade server modules). The target names under the /CH namespace directly correspond to the names of the chassis hardware components.                                                                                                    |  |
|                                          |                                    | The targets and properties under /CH namespace are always available (whether you see them or not) to ensure backward compatibility with existing Oracle ILOM user scripts.                                                                                                    |  |
| Frame<br>Monitoring<br>Module<br>(FMM)   | /FMM                               | On a Netra Modular System (NMS) FMM, the /FMM namespace is used for 1) configuring the Oracle ILOM FMM, 2) viewing audit and event log entries, and 3) managing faults and alerts.                                                                                                    |  |
|                                          | /Networking                        | On an NMS FMM, the properties under the /Networking namespace are used for managing the network node(s) as if you were logged in to the network node(s) at the server SP level.  Note - The /Networking target might not be supported on all FMMs running Oracle ILOM firmware version 3.2.5. A later firmware version might be required.                                                                                                    |  |
|                                          | /Frame (legacy target as of 3.2.5) | On an NMS FMM, the /Frame namespace is an Oracle ILOM legacy target. It is only visible when CLI property for legacy_targets is enabled on the FMM. The targets and properties below the /Frame namespace are used to monitor inventory status and environmental sensors, as well as to access and manage frame sub-components (such as compute nodes). The target names under the /Frame namespace directly correspond to the names of the chassis hardware components.  The targets and properties under /Frame namespace are always available (whether they are visible or hidden) to ensure backward |  |
|                                          |                                    | compatibility with existing Oracle ILOM user scripts.                                                                                                    |  |
| Server SP<br>CMM                         | /System                            | On a server SP, CMM, or a FMM, the properties under the /System namespace are used to monitor the hardware health and system inventory, as well as to perform maintenance actions such as firmware updates.                                                                                                    |  |

| Managed<br>Device(s)                | Namespace Target             | Namespace Description                                                                                                    |
|-------------------------------------|------------------------------|----------------------------------------------------------------------------------------------------|
| FMM                                 |                              | The names under the /System namespace directly correspond to the hardware components installed on the managed device.                                                                                                    |
| SPARC Multi-<br>Domain Server<br>SP | /Servers                     | On a CMM, FMM, or a SPARC multi-domain server SP, the properties under the /Servers namespace are used to monitor and manage the hardware sub-component configurations. For example:                                                                                                    |
| CMM<br>FMM                          |                              | <ul> <li>From a SPARC multi-domain server SP, you can manage PDomains configurations (/Servers/PDomains).</li> <li>From a CMM, you can manage blade server module configurations (/Servers/blades).</li> </ul>                                                                                                    |
|                                     |                              | ■ From a FMM, you can manage compute node configurations (/Servers/ComputeNodes).                                                                                                    |
| Server SP<br>CMM                    | /SYS (3.0 legacy target)     | On a server SP or CMM, the /SYS namespace is a pre-Oracle ILOM 3.1 legacy target. It is only visible when the property for legacy_targets is enabled on the managed device. On rackmount or blade servers, this target type is similar to the /System target, but includes all targets available for Oracle ILOM 3.0. The targets and properties under /SYS namespace are always available (whether you see them or not) to ensure backward compatibility with existing Oracle ILOM user scripts. |
|                                     | /STORAGE (3.0 legacy target) | On a server SP or CMM, the /Storage namespace is a pre-Oracle ILOM 3.1 legacy target. It is only visible when property for legacy_targets is enabled on the managed device. This target was previously used to manage storage components, such as SAS storage devices. The /Storage namespace target and properties are always available (whether they are visible or hidden) to ensure backward compatibility with existing Oracle ILOM user scripts.                                            |

- "CLI Hierarchy for Oracle ILOM 3.2.x Targets" on page 32
- "Show or Hide Oracle ILOM Legacy Targets" on page 35

## **CLI Hierarchy for Oracle ILOM 3.2.***x* Targets

Here is an example of the namespace hierarchy for a server, blade chassis, or Netra frame that ships with Oracle ILOM firmware versions 3.1 or later. Actual targets displayed vary from system to system. Legacy targets are hidden by default.

**TABLE 4** Example Oracle ILOM 3.2.x CLI Targets

| Server (Connected through SP) | Blade Chassis (Connected through CMM) | Netra Frame (Connected through FMM) |  |
|-------------------------------|---------------------------------------|-------------------------------------|--|
| /HOST                         | /STORAGE                              | /System                             |  |
| bootmode (SPARC only)         | sas_zoning                            | Open_Problems                       |  |
| console                       | (Carata :::                           | Networking                          |  |
| diag                          | /System                               | Firmware                            |  |
| domain (SPARC only)           | Cooling                               | ComputeNodes                        |  |
| provisioning ( $x86$ only)    | Power                                 | Log                                 |  |
| tpm (SPARC only)              | Storage                               |                                     |  |
|                               | Firmware                              |                                     |  |
|                               | Open_Problems                         |                                     |  |
|                               | IO_Modules                            |                                     |  |
|                               | Blades                                |                                     |  |
| /System                       | /CMM                                  | /FMM                                |  |
| Cooling                       | alertmgmt                             | alertmgmt                           |  |
| Processors                    | cli                                   | cli                                 |  |
| Memory                        | clients                               | clients                             |  |
| Power                         | clock                                 | clock                               |  |
| Storage                       | config                                | config                              |  |
| PCI_Devices                   | diag                                  | diag                                |  |
| Firmware                      | faultmgmt                             | faultmgmt                           |  |
| Networking                    | firmware                              | firmware                            |  |
| Open_Problems                 | logs                                  | logs                                |  |
| BIOS (x86 only)               | network                               | network                             |  |
| IO_Modules                    | policy                                | policy                              |  |
|                               | powermgmt                             | preferences                         |  |
|                               | preferences                           | serial                              |  |
|                               | serial                                | services                            |  |
|                               | services                              | sessions                            |  |
|                               | sessions                              | users                               |  |
|                               | users                                 |                                     |  |
| <b>YSP</b>                    | /Servers/Blades                       | /Servers/ComputeNodes               |  |
| alertmgmt                     | Blade_0                               | ComputeNode_0                       |  |
| cli                           | Blade_1                               | ComputeNode_1                       |  |
| clients                       | Blade_2                               | ComputeNode_2                       |  |
| clock                         | Blade_3                               | ComputeNode_3                       |  |
| config                        | Blade_4                               | ComputeNode_4                       |  |
| diag                          | Blade_5                               | ComputeNode_5                       |  |
| faultmgmt                     | Blade_6                               | Compute_Node_6                      |  |
| firmware                      | Blade_7                               | Compute_Node_7                      |  |

| Server (Connected through SP) | Blade Chassis (Connected through CMM) | Netra Frame (Connected through FMM)      |
|-------------------------------|---------------------------------------|------------------------------------------|
| logs                          | Blade_8                               | ComputeNode_8                            |
| network                       | Blade_9                               | ComputeNode_9                            |
| policy                        |                                       |                                          |
| powermgmt                     |                                       | ComputeNode 31                           |
| preferences                   |                                       | <b>Note</b> - Up to 31 compute nodes can |
| serial                        |                                       | be configured.                           |
| services                      |                                       | 0                                        |
| sessions                      |                                       |                                          |
| users                         |                                       |                                          |

- "Show or Hide Oracle ILOM Legacy Targets" on page 35
- "Managing Blade Servers From the CMM CLI" on page 34
- "Managing Compute Nodes From the FMM CLI" on page 35
- "Managing PDomains From a SPARC Multi-Domain Server" on page 34

## Managing Blade Servers From the CMM CLI

As of Oracle ILOM 3.1, you can manage a blade server directly from the CMM CLI. To view and manage blade SP properties from a CMM CLI session, append /Servers/Blades/Blade\_n to the /SP target. Alternatively, you can directly manage the targets and properties under the /SP namespace by logging into the blade server SP.

### **Related Information**

- "Show or Hide Oracle ILOM Legacy Targets" on page 35
- "CLI Device Management Namespace Summary" on page 139
- "CLI Reference for Mapping Management Tasks to CLI Targets" on page 141

# Managing PDomains From a SPARC Multi-Domain Server

As of Oracle ILOM firmware 3.2, you can manage PDomains directly from a SPARC multi-domain server SP CLI session. To view and manage the PDomain properties from a multi-domain server SP CLI session, append /Servers/PDomains/PDomain\_n to the /SP target.

- "Show or Hide Oracle ILOM Legacy Targets" on page 35
- "CLI Device Management Namespace Summary" on page 139
- "CLI Reference for Mapping Management Tasks to CLI Targets" on page 141

## Managing Compute Nodes From the FMM CLI

As of Oracle ILOM 3.2.5, you can manage a compute node directly from a Netra FMM CLI session. To view and manage compute node SP properties from an FMM CLI session, append /Servers/ComputeNodes/ComputeNode\_n to the /SP target. Alternatively, you can directly manage the targets and properties under the /SP namespace by logging into the server SP.

#### **Related Information**

- "CLI Hierarchy for Oracle ILOM 3.2.x Targets" on page 32
- "CLI Device Management Namespace Summary" on page 139
- "CLI Reference for Mapping Management Tasks to CLI Targets" on page 141

## **Show or Hide Oracle ILOM Legacy Targets**

As of Oracle ILOM firmware version 3.1, the /SYS, /STORAGE (for servers), and /CH (for blade chassis) namespaces have been replaced by /System. As of Oracle ILOM firmware version 3.2.5, the /Frame (on Netra FMM) namespace is replaced by /System. The /System namespace is a simplified version of the legacy targets, designed for clarity and ease of use.

You can still issue commands to /SYS, /STORAGE, /CH, and /Frame namespace targets on systems running Oracle ILOM 3.2.*x*, even though these legacy targets might be hidden. This backward compatibility with 3.0 legacy CLI targets ensures that commands and scripts that ran previously for Oracle ILOM 3.0 will continue to work with Oracle ILOM 3.2.*x*.

You can optionally unhide the /SYS, /STORAGE, /CH, and /Frame namespace targets by issuing one of the following commands.

■ For a server service processor, type:

set /SP/cli legacy\_targets=enabled

For a blade chassis CMM, type:

#### set /CMM/cli legacy\_targets=enabled

When you enable legacy targets on the CMM and Single-Sign On on a blade server is enabled, you can manage the blade server directly from the /CH/BL*n* target in the CMM CLI. For more information, see "Managing Blade Servers From the CMM CLI" on page 34.

• For a Netra Modular System FMM, type:

### set /FMM/cli legacy\_targets=enabled

When you enable legacy targets on the FMM and Single-Sign On is enabled, you can manage a computer node directly from the /Frame/computenoden target in the FMM CLI.

For more information on CLI targets, see:

- "Oracle ILOM 3.2.x CLI Namespace Targets on ManagedDevice" on page 30
- "Case Insensitivity in the Oracle ILOM 3.1 and 3.2.x CLI" on page 30
- "Navigating to Targets and Listing Their Properties and Supported Commands" on page 36
- "Using the Command-Line Interface" on page 129

# **Navigating to Targets and Listing Their Properties and Supported Commands**

Use the following commands to navigate the Oracle ILOM command-line interface (CLI) namespace:

- help targets List all available targets in the CLI namespace for your system with a brief description.
- cd Navigate the namespace hierarchy.

For example, to navigate to the services target under /SP, type:

### cd /SP/services

 show (or ls) – List the targets immediately under a higher-level target and the commands that can be used with that target.

For example, to list information about the /SP/services target, type:

-> cd /SP/services
/SP/services

```
-> show
/SP/services
Targets:
http
https
ipmi
kvms
servicetag
snmp
ssh
sso

Properties:
Commands:
cd
show
```

**Note -** You can issue commands from anywhere in the CLI hierarchy as long as you use a fully qualified path and the command is supported by the intended target. In the previous example, you could have entered **show** /**SP/services** to yield the same result.

In the previous example, the show command output showed properties and commands in a simple list; however, the show command might display properties and commands in a tabular output. For example:

#### -> show -o table SP/services/http

| Target            | Property       | Value    |
|-------------------|----------------|----------|
| /SP/services/http | port           | 80       |
| /SP/services/http | secureredirect | enabled  |
| /SP/services/http | servicestate   | disabled |
| /SP/services/http | sessiontimeout | 15       |

->

 help – Display properties, possible property values, and role requirements for setting configurable properties for a given target.

Note - Not all targets have configurable properties. Some are read only.

For example, to obtain help information about the http target, which is used to configure the Oracle ILOM internal web server for HTTP access, type:

```
-> help /SP/services/http
/SP/services/http : HTTP service
    Targets:

Properties:
    port : Port number for http service
    port : User role required for set = a

    secureredirect : HTTP secure redirect
    secureredirect : Possible values = enabled, disabled
    secureredirect : User role required for set = a

    servicestate : HTTP service state
    servicestate : Possible values = enabled, disabled
    servicestate : User role required for set = a

    sessiontimeout : Timeout in minutes for http session
    sessiontimeout : Possible values = Range: 1-720 minutes
sessiontimeout : User role required for set = a
```

#### **Related Information**

- "Oracle ILOM 3.2.x CLI Namespace Targets on ManagedDevice" on page 30
- "Show or Hide Oracle ILOM Legacy Targets" on page 35
- "Using the Command-Line Interface" on page 129

## Viewing System Inventory, Health, and Performing Service and Management Actions

| Description                                                                           | Links                                                                        |
|---------------------------------------------------------------------------------------|------------------------------------------------------------------------------|
| Gather system information and view subcomponent health details.                       | ■ "Viewing System Component Inventory and Health Status" on page 39          |
| View open problems and determine required service actions.                            | ■ "Administering Open Problems" on page 47                                   |
| Perform service actions for blade chassis NEMs or M-Series servers removable devices. | ■ "Administering Service Actions: Oracle Blade Chassis NEMs" on page 49      |
|                                                                                       | ■ "Administering Removable Devices on SPARC M-<br>Series Servers" on page 52 |
| Access and manage logging entries for system events and user actions.                 | ■ "Managing Oracle ILOM Log Entries" on page 54                              |
| Perform common system management actions from the web interface.                      | ■ "Performing Common System Management<br>Actions" on page 61                |

#### **Related Information**

- "Configuring Host Server Management Actions" in *Oracle ILOM Administrator's Guide for Configuration and Maintenance Firmware Release 3.2.x*
- "Setting System Management Power Source Policies" in Oracle ILOM Administrator's Guide for Configuration and Maintenance Firmware Release 3.2.x
- "Configuring Alert Notifications, Service Requests, or Remote Logging" in *Oracle ILOM Administrator's Guide for Configuration and Maintenance Firmware Release 3.2.x*

### **Viewing System Component Inventory and Health Status**

The Oracle ILOM interfaces provide easy-to-access properties for viewing server component inventory and health status. For further details, see:

- "View System-Level Information and Health Status (Web)" on page 40
- "View Subcomponent-Level Information and Health Status (Web)" on page 41
- "View System-Level Information and Health Status (CLI)" on page 42
- "View Subcomponent-Level Information and Health Status (CLI)" on page 43
- "Health State: Definitions" on page 46

## ▼ View System-Level Information and Health Status (Web)

The system-level health status properties for a host server or CMM are viewable from the Summary page in the web interface.

- 1. To view system-level health status details, click System Information > Summary. The Summary page appears.
- 2. To collect system information about the managed device, review the entries in the General Information table.

Information in the General Information table can include the model number, serial number, system type, firmware currently installed, primary operating system installed, host MAC address, IP address for the managed SP or CMM, and MAC address for the managed SP or CMM.

**Note -** The property value for the Primary Operating System installed is shown only when the Oracle ILOM Hardware Management Pack is installed on the managed device.

3. To identify problems detected on the managed device or to view the total problem count, review the entries in the Status table.

The overall health status and total problem count appear at the top of the table.

To view additional information about a subcomponent category reported in the Status table, click the link in the Subsystem column.

 To view the firmware history on the managed device, click System Information > Firmware.

#### **Related Information**

■ "Health State: Definitions" on page 46

- "View Subcomponent-Level Information and Health Status (Web)" on page 41
- "Administering Open Problems" on page 47

## ▼ View Subcomponent-Level Information and Health Status (Web)

The subcomponent-level health status properties for a host server or CMM are viewable from the Summary page in the web interface.

#### **Before You Begin:**

- To view health and inventory status properties on the Networking page for Infiniband network controllers, the installation of the Oracle Hardware Management Pack (HMP) software, version 2.3 or later, is required.
- To view the majority of the health and inventory status properties on the Storage page, the installation of the HMP software, version 2.2 or later, is required. In addition, to view the controller **Type** property or the controller **Details** properties (such as, Location; World Wide Name (WWN) for FC Controllers; and, Number Of Ports), the installation of HMP software, version 2.3 or later, is required.
- To view subcomponent-level health status properties, click System Information > subcomponent-category-name.

For example:

- An SP navigation pane shows a list of subcomponents such as Processors, Memory, Power, Cooling, Storage, and so on.
  - To view server SP subcomponent-level health status details for Processors, click System Information > Processors.
- A CMM navigation pane shows subcomponents such as Blades, Power, Cooling, Storage, and I/O Modules.
  - To view the CMM subcomponent-level heath status details for I/O Modules, click System Information > I/O Modules.
- A Domain navigation pane shows subcomponents such as DCUs, Processors, Memory, Power, Cooling, Storage, Networking, PCI Devices, and Firmware.
  - To view subcomponent-level health status details for domain-specific DCUs, click System Information > DCUs.

Note - Domain navigation panes are available for Oracle's multi-domain SPARC systems.

#### 2. On the subcomponent category page, you can:

- Determine the overall health for the subcomponent category and the number of subcomponents installed for each category.
- Determine the health details and the installed location for each subcomponent currently installed on the managed device.

On some servers, you can also enable and disable subcomponents from the subcomponent category page. For further information about enabling or disabling subcomponents on your Oracle server, refer to the documentation supplied with the server.

 View further information about the installed subcomponent by clicking the Details link in the table.

**Note -** In the DIMM Details page, as of Oracle ILOM 3.1.2, the following format will be used to describe the value for the DIMM Part Number = *Oracle\_part number*, *vendor\_part\_number*. For example: 5111616-01,M393B5270DH0-YK0; *where*: 5111616-01 is the Oracle part number and M393B5270DH0-YK0 is the vendor part number.

#### **Related Information**

- "Health State: Definitions" on page 46
- "Administering Open Problems" on page 47

## ▼ View System-Level Information and Health Status (CLI)

The host system-level health status CLI properties are viewable at the /System target.

**Note** - Alternatively, you can issue the CLI legacy /SYS target in place of the /System target if the managed device previously supported ILOM 3.0.x. If the managed device did not previously support a version of Oracle ILOM 3.0, the legacy /SYS target, in Oracle ILOM 3.2.x, is disabled by default. To enable the CLI legacy /SYS target, see "Show or Hide Oracle ILOM Legacy Targets" on page 35.

To collect system-level information or to verify the system health status, type:

show /System

For example:

```
Properties:
health = OK
health details = -
open problems count = 0
power state = On
locator_indicator = Off
model = SUN FIRE X4270 M3
type = Rack Mount
part number = 07011205
serial_number = 0328MSL-1119T4002F
system_identifier = (none)
system fw version = ILOM: 3.2.1.0
primary operating system = Not Available
host_primary_mac_address = Not Available
ilom address = 10.123.45.255
ilom mac address = 00:12:34:D5:F2:F6
actual power consumption = 123 watts
action = (none)
```

**Note -** The property value for the primary operating system installed on the managed device is shown only when the Oracle ILOM Hardware Management Pack is installed on the managed device.

#### **Related Information**

- "Health State: Definitions" on page 46
- "View Subcomponent-Level Information and Health Status (CLI)" on page 43
- "Administering Open Problems" on page 47

## ▼ View Subcomponent-Level Information and Health Status (CLI)

The host health status CLI properties for sub-components are viewable under the /System target.

#### To access subcomponent-level health details from the CLI, type:

show /System/subcomponent-category-name

Where *subcomponent-category-name* equals one of the subcomponent target names under show /System.

**Note -** For Oracle's multi-domain SPARC systems, use the following CLI path to view subcomponent-level health details for a PDomain: /Servers/PDomains/PDomain n/System/subcomponent-category-name

For example:

To view the subcomponent health status for memory modules on a single server SP system, type:

```
/System/Memory
Targets:
DIMMs

Properties:
health = OK
health_details = -
installed_memory = 16 GB
installed_dimms = 2
max_dimms = 16

Commands:
cd
show
```

show /System/Memory

To view the subcomponent health status for a specific DIMM on a single server SP, type:

```
{\tt show}~/{\tt System/Memory/DIMMs/DIMM}\_n
```

```
/System/Memory/DIMMs/DIMM_0 Targets: Properties: health = OK
health_details = - part_number = 001-0003 serial_number =
00AD0111232F6E432B location = P0/D0 (CPU 0 DIMM 0) manufacturer =
Hynix Semiconductor Inc. memory_size = 8 GB Commands: cd
show
```

**Note** - In the DIMM\_*n* properties, as of Oracle ILOM 3.1.2, the following format will be used to describe the value for the part\_number = *Oracle\_part number*, *vendor\_part\_number*. For example: 5111616-01,M393B5270DH0-YK0; *where*: 5111616-01 is the Oracle part number and M393B5270DH0-YK0 is the vendor part number.

■ To view health status details for all blades in a blade system chassis, type:

show -level all /System/Blades

```
/System/Blades
  Targets:
      Blade_0
      Blade_1
 Properties:
      health = Service Required
      health details = BL1 (Blade 1) is faulty.
      Type 'show /System/Open_Problems' for details.
      installed_blades = 2
      max_blades = 10
/System/Blades/Blade_0
  Targets:
  Properties:
     health = OK
     health_details = -
     type = Storage Blade
    model = ASSY,BLADE,X6275
     location = BL0 (Blade 0)
     actual_power_consumption = 10 watts
     system_identifier = (none)
     address = Not Available
     part_number = 375-3604-01
     serial_number = Not Available
/System/Blades/Blade_1
  Targets:
  Properties:
     health = Service Required
     health_details = A device necessary to support a configuration
     has failed. Type ???show /System/Open_Problems' for details.
     type = Server Blade
     model = SUN BLADE X6270 M2 SERVER MODULE
     location = BL1 (Blade 1)
     actual power consumption = 56 watts
     system_identifier = ORACLESP-1044FMN00B
     address = Not Available
     part number = 511-1418-03
     serial_number = 000000-1042B903A6
```

Commands:
 cd
 show

#### **Related Information**

- "Health State: Definitions" on page 46
- "Administering Open Problems" on page 47

## **Health State: Definitions**

| Health Status State            | Description                                                                                                    |
|--------------------------------|----------------------------------------------------------------------------------------------------|
| Not Available                  | Oracle ILOM is unable to provide a health status for this component.                                                                                                    |
|                                | Oracle ILOM might require the Hardware Management Pack to be installed. For more information, see the Oracle Hardware Management documentation library at: http://www.oracle.com/pls/topic/lookup?ctx=ohmp&id=homepage                                                                                                    |
| OK                             | The system or component is in good working order.                                                                                                    |
| Offline                        | Offline applies to the Prepare to Remove action state of a chassis subcomponent. This status appears when the action property is set to Prepare to Remove and the physical subcomponent is not physically removed from the chassis.  Note - Not all chassis subcomponents managed by Oracle ILOM support properties for service actions (Prepare to Remove or Return to Service). |
| Warning                        | Oracle ILOM presents informational warning messages to indicate that a minor problem has been detected on a managed device. Despite any warning messages, the managed device is functioning as expected and the informational message can be safely ignored.                                                                                                    |
| Degraded                       | Oracle ILOM indicates a Degraded state for a parent component if one or more of its subcomponents are disabled. The parent component continues to participate in the operation of the system in a limited capacity.                                                                                                    |
| Disabled                       | Oracle ILOM presents a Disabled state when one of the following conditions occurs:                                                                                                    |
|                                | <ul> <li>A fault was not detected on the component, however, Oracle ILOM has determined that the component should not participate in the operation of the system.</li> <li>An end-user has manually disabled the component.</li> </ul>                                                                                                    |
|                                | If a Disabled health state appears, view the Health Details property for the component.                                                                                                    |
| Disabled (Service<br>Required) | Oracle ILOM has detected a fault on the component and disabled it. A service action is required to enable the disabled component.                                                                                                    |
|                                | If a Disabled (Service Required) health state appears, view the Health Details property provided for the component.                                                                                                    |

| Health Status State | Description                                                                                                    |
|---------------------|----------------------------------------------------------------------------------------------------|
| Service Required    | Oracle ILOM has detected a problem on the managed device that will require a service action to resolve the issue.                          |
|                     | If this status appears at the system level, view the open problems detected on the managed device in the Oracle ILOM web interface or CLI. |
|                     | If this status appears in the Open Problems table, refer to the URL provided in the table for further details.                             |

#### **Related Information**

"Administering Open Problems" on page 47

## **Administering Open Problems**

Oracle ILOM automatically detects system hardware faults and environmental conditions on a managed device. If a problem occurs on a managed system, Oracle ILOM automatically:

- Illuminates the Server Action LED on the physical device.
- Identifies the faulted condition in an easy-to-read Open Problems table.
- Records system information about the fault condition in the event log.

Upon the repair (or the replacement) of a faulty server component or a faulty Oracle blade chassis field-replaceable unit (FRU), Oracle ILOM automatically clears the fault state from the Open Problems table.

For further information about administering open problems that are detected and reported in Oracle ILOM interfaces, see these topics:

- "Open Problems Terminology" on page 47
- "View Open Problems Detected on a Managed Device" on page 48

## **Open Problems Terminology**

| Term          | Definition                                                                                                    |
|---------------|----------------------------------------------------------------------------------------------------|
| Faulted state | A <i>faulted state</i> indicates the component is present but is unusable or degraded because one or more problems have been diagnosed by Oracle ILOM. Oracle ILOM automatically disables the component to prevent damage to the system. |

| Term                                  | Definition                                                                                                    |  |
|---------------------------------------|----------------------------------------------------------------------------------------------------|--|
| Open Problems                         | <i>Open Problems</i> refers to the Open Problems page in the web interface or the Open Problems tabular output shown in the CLI.                                                                                                    |  |
|                                       | When a problem is detected on a managed device, Oracle ILOM identifies the problem in the Open Problems CLI output or web interface table.                                                                                                 |  |
| Oracle ILOM Fault<br>Management Shell | The <i>Oracle ILOM Fault Management Shell</i> enables Oracle Services personnel to diagnose system problems and, if necessary, to override fault states. Customers should not use this shell unless requested to do so by Oracle Services. |  |

## ▼ View Open Problems Detected on a Managed Device

Open problems detected on a host server or blade system chassis are viewable from either the Open Problems web page or the /System/Open\_problems CLI target.

#### **Before You Begin:**

- Faults reported in the Open Problems table for server components or blade chassis FRUs are automatically cleared upon repair or replacement of the component.
- Faults reported in the Open Problems table for blade chassis customer-replaceable units (CRUs) must be manually cleared from the Open Problems table after repair or replacement of the faulty CRU. For instructions, see "Clear Faults for Undetected Replaced or Repaired Hardware Components" on page 122.

To view host server or blade system chassis open problems using the CLI or web interface, follow this step:

#### 1. Perform one of the following:

#### ■ Web:

Click System Information > Open Problems.

#### ■ CLI:

Type: show /System/Open\_Problems

## 2. The Open Problems web page and the CLI target report the following information:

- The total number of problems detected
- The time stamp, name, and CLI target for each faulted component

■ The URL for troubleshooting a faulted component

#### **Related Information**

- "Managing Oracle Hardware Faults Through the Oracle ILOM Fault Management Shell" on page 115
- "Administering Service Actions: Oracle Blade Chassis NEMs" on page 49
- "Updating Oracle ILOM Firmware" in Oracle ILOM Administrator's Guide for Configuration and Maintenance Firmware Release 3.2.x
- "Reset Power to Server SP, NEM SP, or CMM" in Oracle ILOM Administrator's Guide for Configuration and Maintenance Firmware Release 3.2.x

## **Administering Service Actions: Oracle Blade Chassis NEMs**

Oracle ILOM provides a set of properties for removing or returning some Oracle blade chassis network express modules (NEMs) to service. For further information about using these NEM service properties, see these topics:

- "NEM Service Action Properties" on page 49
- "Prepare to Remove or Return a NEM to Service (Web)" on page 50
- "Prepare to Remove or Return a NEM to Service (CMM CLI)" on page 50

## **NEM Service Action Properties**

| NEM Property                          | Description                                                                                                    |
|---------------------------------------|----------------------------------------------------------------------------------------------------|
| Prepare to Remove                     | Notifies Oracle ILOM that the physical NEM will be removed from the blade chassis NEM slot for repair.                              |
| <pre>(action=prepare_to_remove)</pre> | •                                                                                                    |
| Return to Service                     | Notifies Oracle ILOM that the NEM that was physically removed for repair is returned to the blade chassis NEM slot and is ready for |
| <pre>(action=return_to_service)</pre> | service.                                                                                                    |

## ▼ Prepare to Remove or Return a NEM to Service (Web)

Use the CMM properties in the Oracle ILOM web interface to prepare a blade system chassis for when a NEM is being removed or returned to service.

**Note -** Not all Oracle blade chassis NEMs managed by Oracle ILOM support service action states for removing or returning a NEM to service.

#### **Before You Begin:**

- Review "NEM Service Action Properties" on page 49.
- The Reset and Host Control (r) role is required in Oracle ILOM to modify the service action state for a NEM.
- 1. In the CMM web interface, click System Information > I/O Modules.
- 2. In the Network Express Module table, perform these steps:
  - a. Select the NEM that needs to be removed or returned to service.

To deselect a NEM in the table, click the deselect icon that appears at the top of the NEM column.

b. Click the Action list box and select one of the following: Prepare to Remove or Return to Service.

A confirmation dialog box appears.

c. In the confirmation dialog box, click Yes to continue.

The health state for the NEM is updated according to the selected action. For more information, see "Health State: Definitions" on page 46.

## Prepare to Remove or Return a NEM to Service (CMM CLI)

Use the CMM properties in the Oracle ILOM CLI to prepare a blade system chassis for when a NEM is being removed or returned to service.

**Note -** Not all blade system chassis NEMs, managed by Oracle ILOM, support service action states for removing or returning a NEM to service.

#### **Before You Begin:**

- Review "NEM Service Action Properties" on page 49.
- The Reset and Host Control (r) role is required in Oracle ILOM to modify the service action state for a NEM.

#### In the CMM CLI, type one of the following command to remove or return a NEM to service:

set /Systems/IO\_Modules/NEMs/NEM\_n action= $prepare\_to\_remove | return to service$  where NEM n equals the NEM slot number in the blade chassis.

A prompt appears asking you to confirm that you want to proceed with the modifications.

**Note -** Alternatively, you can issue the CLI legacy /SYS target in place of the /System target. The legacy /SYS target, in Oracle ILOM 3.2.x, is disabled by default. For information on how to enable the CLI legacy /SYS target, see "Show or Hide Oracle ILOM Legacy Targets" on page 35.

#### 2. At the prompt, type Yes to continue.

The health state for the NEM is updated according to the service action set.

#### 3. To verify the updated health state for the NEM, type:

show /Systems/IO\_Modules/NEMs/NEM $\_n$  health

For more information about health states, see "Health State: Definitions" on page 46.

#### **Related Information**

- "Update Blade Chassis Component Firmware Images" in *Oracle ILOM Administrator's Guide for Configuration and Maintenance Firmware Release 3.2.x*
- "Reset Power to Server SP, NEM SP, or CMM" in Oracle ILOM Administrator's Guide for Configuration and Maintenance Firmware Release 3.2.x

# Administering Removable Devices on SPARC M-Series Servers

As of firmware release 3.2.5, Oracle ILOM provides a set of properties to manage removable devices, as well as to view the health, location, and inventory of removable devices in an M-series server. For further details on how to administer removable devices on an M-series servers, see the following procedure

■ "Manage M-Series Server Removable Devices" on page 52

## ▼ Manage M-Series Server Removable Devices

#### **Before You Begin:**

- The Reset and Host Control (r) role is required in Oracle ILOM to perform a Prepare to Remove or Return to Service action.
- To view specific information about the removable device properties appearing on the web page, click the More Details... link at the top of the page.
- To view specific information about the CLI removable device properties, issue the help command. For example: help /System/Other\_Removable\_Devices/

**Note -** Not all components managed by Oracle ILOM support the Prepare to Remove and Return to Service service actions.

To administer the removable devices on an M-series server, following these steps:

- 1. To view the health and inventory of all removable devices on the server, perform one of the following:
  - Web (SP): Click System Information > Other Removable Devices >Health. View the Installed [*Device Name*] properties and the health information provided for all removable devices.
  - CLI: Perform the following:
    - a. To view a list of installed removable device names on the server, type: show /System/Other\_Removable\_Devices

- b. To view the inventory and health for a specific type of removable device, perform the following:
  - To view the inventory, type:

```
show /System/Other_Removable_Devices/[Installed_Device_Name]
```

■ To view the health, type:

```
show /System/Other_Removable_Devices/[Installed_Device_Name]/
[Installed_Device_Name_n]
```

- 2. To remove a removable device for service or to return a removable device from service, perform one of the following:
  - Web (SP): Perform the following:
    - a. Click System Information > Other Removable Devices >[Name of Device].
    - b. In the table, select the component that needs to be removed or returned to service, for example Fan\_Module 0.
    - c. At the top of the table, select one of the following service actions in the Actions list box:
      - Prepare to Remove
      - Return to Service

A confirmation dialog box appears.

d. In the confirmation dialog box, click Yes to continue.

The health state for the removable device is updated to reflect your selection. For more information, see "Health State: Definitions" on page 46.

- CLI (SP): Perform the following:
  - a. Navigate to removable device that needs to be removed or returned to service. For example, to navigate to the Fan\_Module 0 CLI target, you would type:

```
cd /System/Other_Removable_Devices/Fan_Modules/Fan_Module_0
```

#### b. Issue one of the following service actions:

■ To prepare device for removal, type:

set action=prepare\_to\_remove

To return device to service, type:

set action=return\_to\_service

c. At the prompt, type Yes to continue.

The health state for the component is updated to reflect the service action you set.

d. To verify the updated health state for the component, type:

show health

For more information about health states, see "Health State: Definitions" on page 46.

### **Managing Oracle ILOM Log Entries**

Oracle ILOM maintains four system management logs: system log, event log, audit log, and syslog. For further details about these logs, see the following topics:

- "Log Descriptions" on page 54
- "Log Properties" on page 55
- "Log Time Stamps" on page 57
- "View and Clear Log Entries (Web)" on page 57
- "View and Clear Log Entries (CLI)" on page 58
- "Filter Log Entries" on page 59

## **Log Descriptions**

| Log    | Description                                                                                     |
|--------|-------------------------------------------------------------------------------------------------|
| System | The top-level <i>system log</i> presents a subset of relevant operational event log entries.    |
|        | Specifically, this log reports subsystem level diagnostic events pertaining to system inventory |

| Log    | Description                                                                                                    |
|--------|----------------------------------------------------------------------------------------------------|
|        | actions and component health. These events can include power on and off, FRU insertion and removal, as well as health status events, such as service required, warning, or OK.                                                                                                    |
| Event  | The <i>event log</i> tracks informational, warning, or error messages about a managed device such as the addition or removal of a component or the failure of a component. The event properties recorded in the event log can include: the severity of the event, the event provider (class), and the date and time the event was logged.                                                          |
|        | The event log is helpful for troubleshooting the system when problems occur. It is also helpful for monitoring the performance of the managed device.                                                                                                    |
| Audit  | The <i>audit log</i> tracks all interface-related user actions, such as user logins, user logouts, configuration changes, and password changes. The user interfaces monitored for user actions include the Oracle ILOM web interface, CLI, Fault Management Shell (captive shell), and Restricted shell, as well as SNMP and IPMI client interfaces.                                               |
|        | The audit log is helpful for auditing user activity to ensure that no privilege violations have occurred.                                                                                                    |
| Syslog | The <i>syslog</i> defines a set of common features for event logging and a protocol for transmitting the log entries to a remote host.                                                                                                    |
|        | The syslog is helpful if you want to combine events from multiple Oracle ILOM sessions in one place. The entries recorded in the syslog contain all the same information that you would see in the local event log.  Note - The syslog feature in Oracle ILOM is disabled by default. For instructions on how to configure the syslog properties in Oracle ILOM, refer to the "Configuring Alert". |
|        | Notifications, Service Requests, or Remote Logging" in Oracle ILOM Administrator's Guide for Configuration and Maintenance Firmware Release 3.2.x.                                                                                                    |

## **Log Properties**

| Property           | Description                                                                                                    | Applicable to:                                                   |
|--------------------|----------------------------------------------------------------------------------------------------|------------------------------------------------------------------|
| Event ID           | Unique number used to identify the encountered event.                                                                                                    | <ul><li>System Log</li><li>Event Log</li><li>Audit Log</li></ul> |
| Date and Time      | Day and time the event occurred. If the Network Time Protocol (NTP) server is enabled to set the Oracle ILOM time, the Oracle ILOM clock uses Universal Coordinated Time (UTC).  For more information about time stamps, see "Log Time Stamps" on page 57. | <ul><li>System Log</li><li>Event Log</li><li>Audit Log</li></ul> |
| Event Type or Type | Hardware dependent event property.  Event type examples:  IPMI UI                                                                                                    | <ul><li>System Log</li><li>Event Log</li><li>Audit Log</li></ul> |

| Property  | Description                                                                                                    | Applicable to: |
|-----------|----------------------------------------------------------------------------------------------------|----------------|
|           | ■ Upgrade                                                                                                    |                |
|           | <ul><li>Persistence</li></ul>                                                                                                    |                |
|           | <ul> <li>Action or Service Required</li> </ul>                                                                                       |                |
|           | ■ Warning                                                                                                    |                |
|           | ■ OK                                                                                                    |                |
| Subsystem | Hardware dependent property that identifies the subsystem where                                                                      | ■ System Log   |
|           | the event was encountered.                                                                                                    |                |
|           | Subsystem examples:                                                                                                    |                |
|           | ■ System                                                                                                    |                |
|           | Power                                                                                                    |                |
|           | <ul><li>Cooling</li></ul>                                                                                                    |                |
|           | <ul><li>Memory</li></ul>                                                                                                    |                |
|           | ■ Storage                                                                                                    |                |
|           | ■ I/O module                                                                                                    |                |
|           | <ul><li>Processor</li></ul>                                                                                                    |                |
|           | ■ Blade                                                                                                    |                |
|           | ■ DCU                                                                                                    |                |
|           | ■ Firmware                                                                                                    |                |
| Component | Hardware dependent property that identifies the component where the event was encountered.                                           | ■ System Log   |
|           | Component examples:                                                                                                    |                |
|           | ■ BL $n$ (Blade $n$ )                                                                                                    |                |
|           | ■ Hostn                                                                                                    |                |
|           | ■ /SYS (Host System)                                                                                                    |                |
|           | ■ CMUn (Processor Board n)                                                                                                    |                |
|           | ■ DCUn                                                                                                    |                |
|           | ■ PSn (Power Supply n)                                                                                                    |                |
|           | ■ Fann (Fan n)                                                                                                    |                |
|           | ■ Diskn                                                                                                    |                |
|           | ■ ILOM                                                                                                    |                |
| Class     | Hardware dependent property that identifies the event class.                                                                         | ■ Event Log    |
|           |                                                                                                    | ■ Audit Log    |
|           | Class examples:                                                                                                    |                |
|           | <ul> <li>Audit/ Log – For commands that result in a configuration<br/>change. Description includes user, command, command</li> </ul> |                |
|           | parameters, and success/failure.                                                                                                    |                |
|           | ■ <b>IPMI/Log</b> – For any event that is recorded in the IPMI SEL is also put in the management log.                                |                |
|           | <ul> <li>Chassis/State – For changes to the inventory and general<br/>system state.</li> </ul>                                       |                |

| Property | Description                                                                                                    | Applicable to: |
|----------|----------------------------------------------------------------------------------------------------|----------------|
|          | <ul> <li>Chassis/Action – For shutdown events for server module/<br/>chassis, hot insert/removal of FRU components, as well as<br/>Reset Parameters button when pushed.</li> </ul> |                |
|          | <ul> <li>Fault/Fault – Description gives the time fault was detected and<br/>the suspect component name.</li> </ul>                                                                |                |
|          | ■ <b>Fault/Repair</b> – For Fault Management repairs. Description gives component name.                                                                                            |                |
| Severity | Severity level of the event.                                                                                                    | ■ Event Log    |
|          | Severity examples:                                                                                                    | ■ Audit Log    |
|          | ■ Debug                                                                                                    |                |
|          | <ul><li>Down</li></ul>                                                                                                    |                |
|          | <ul><li>Critical</li></ul>                                                                                                    |                |
|          | ■ Major                                                                                                    |                |
|          | <ul><li>Minor</li></ul>                                                                                                    |                |

### **Log Time Stamps**

Local system time stamps, by default, are captured in the Oracle ILOM log files by using the host server system clock UTC/GMT time zone. However, if a log file is viewed from a remote client that is located in a different time zone, Oracle ILOM automatically adjusts the time stamps in the log files to reflect the local time zone of the remote client and the host system. In this case, two time stamps appear in the log for each listed event entry.In addition to supporting local system time stamps, Oracle ILOM enables you to capture remote router time stamps using a Network Time Protocol (NTP) server. For information about the way to modify how Oracle ILOM captures time stamps for logged entries, refer to the "Setting ILOM Clock Properties" in *Oracle ILOM Administrator's Guide for Configuration and Maintenance Firmware Release* 3.2.x.

## ▼ View and Clear Log Entries (Web)

Oracle ILOM log entries for a host server or blade system chassis are viewable from the server SP or CMM web interface.

#### **Before You Begin**

Admin (a) role privileges are required to clear log entries.

To view and clear log entries using the server SP or CMM web interface, follow these steps:

#### 1. To view the log entries, perform one of the following:

- To view the system log entries, click System Information > System Log.
- To view the event or audit log entries, click ILOM Administration > Logs, and then click the Event or Audit tab.

The selected Oracle ILOM log page appears.

## 2. To clear all log entries shown, click the Clear Log button in the log table, and then click OK in the message box that appears.

Oracle ILOM removes all entries in log file.

#### **Related Information**

- "Filter Log Entries" on page 59
- "Configuring Syslog for Event Logging" in Oracle ILOM Administrator's Guide for Configuration and Maintenance Firmware Release 3.2.x
- "Setting ILOM Clock Properties" in *Oracle ILOM Administrator's Guide for Configuration* and Maintenance Firmware Release 3.2.x

## **▼** View and Clear Log Entries (CLI)

Oracle ILOM log entries for a host server or blade system chassis are viewable from the server SP CLI.

#### **Before You Begin**

Admin (a) role privileges are required to clear log entries.

To view and clear log entries using the server SP or CMM CLI, follow these steps:

- 1. To view a tabular list of log entries, do one of the following:
  - For the system log, type:

show /System/Log/list

■ For the event log, type either:

show /SP/Logs/event/list
or
show /CMM/Logs/event/list

#### **■** For the audit log, type either:

```
show /SP/Logs/audit/list

or
show /CMM/Logs/audit/list
```

To scroll through the list, press any key except the q key.

## 2. To clear log entries shown, type set target clear=true command, and then type y at the prompt.

For example:

- set /System/Log clear=true
- set /SP/logs/event/ clear=true
- set /CMM/logs/event clear=true
- set /SP/logs/audit clear=true
- set /CMM/logs/audit clear=true

#### **Related Information**

- "Filter Log Entries" on page 59
- "Configuring Syslog for Event Logging" in *Oracle ILOM Administrator's Guide for Configuration and Maintenance Firmware Release 3.2.x*
- "Setting ILOM Clock Properties" in Oracle ILOM Administrator's Guide for Configuration and Maintenance Firmware Release 3.2.x

### **▼** Filter Log Entries

Properties for filtering the server SP or CMM log entries are available in the CLI and web interface.

To filter log entries for the server SP or CMM, follow these steps:

#### To filter log entries, perform one of the following:

From the web interface, select either a standard filter or a custom filter from the Filter list box.

For further details about filtering log entries shown in the web interface, click the More Details link on the log page.

From the CLI, issue the show command followed by one or more supported log filter properties.

For example:

To filter the system log entries by Subcomponent or Event Type, type one of the following:

```
show /System/Log/list Subsystem==subsystem
show /System/Log/list Type==type
```

■ To filter the event or audit log entries by Class, type:

show /SP|CMM/logs/event|audit/list Class==class

To filter the event or audit log entries by Class and Type, type:

show /SP|CMM/logs/event|audit/list Class==class Type==type

■ To filter the event or audit log entries using all the filter properties, type:

show /SP|CMM/logs/event|audit/list Class==class Type==type Severity==value

#### Where:

- subsystem is the subsystem component name, for example: System, Cooling, or Processor. For other examples, see the Subsystem examples listed in the "Log Properties" on page 55.
- type is the event name or the component name where the event occurred, for example: OK, Warning, Service Required, Fann, Processorn, DCUn, DIMMn, UI, Product, Log, Update, or Action. For other examples, see the Component or Event Type examples listed in the "Log Properties" on page 55.
- class is the class event name, for example: System, Fault, Chassis, Software, Audit, BIOS, or Sensor. For further information about the Class log property, see Class in the "Log Properties" on page 55.
- severity is the event severity, for example: Debug, Down, Critical, Major, or Minor.
- *SP*|*CMM* indicates a choice between the server SP or CMM. Type **SP** or **CMM**.
- *event*|*audit* indicates a choice between the event and audit log. Type **event** to filter the event log, or type **audit** to filter the audit log.

#### **Related Information**

"View and Clear Log Entries (Web)" on page 57

■ "View and Clear Log Entries (CLI)" on page 58

### **Performing Common System Management Actions**

The Oracle ILOM web interface provides an Actions panel on the Summary page that you can use to:

- View and change the state of commonly used system properties such as the power state and the Locator Indicator LED state on a managed device.
- Update the firmware image currently installed on the managed device.
- Launch the remote console feature or the x86 Oracle System Assistant.

**Note -** Oracle System Assistant is only available on Oracle's x86 servers.

For further details about initiating these commonly used host management actions from the Actions panel on the web interface Summary page, see these topics:

- "View and Modify the Device Power State From the Actions Panel (Web)" on page 61
- "View and Modify the Device Locator State From the Actions Panel (Web)" on page 62
- "Update the Device Firmware From the Actions Panel (Web)" on page 63
- "Launch the Remote Console From the Actions Panel (Web)" on page 66
- "Launch the x86 Oracle System Assistant" on page 68

## View and Modify the Device Power State From the Actions Panel (Web)

The Power state property for the host server or CMM is viewable and configurable from the Actions panel in the web interface Summary page.

#### **Before You Begin**

 Admin (a) role privileges are required in Oracle ILOM to modify the power state on a managed device. **Note -** Alternatively, you can modify the power state for a managed device from the Host Management > Remote Power Control page, or from the CLI /System target. For details about using these alternative methods to control the power state, see the topics in the Related Information section following this procedure.

 To view the power state for a managed device, click System Information > Summary.

The current power state for the managed device appears in the Actions panel.

- 2. To modify the power state shown for a managed device, do one of the following:
  - If Power state is set to ON in Actions Panel, click the Turn Off button to perform a graceful shutdown of the operating system prior to powering off the host server.

**Note -** If the power to the host server fails to shut down, you can force a power shutdown by clicking Immediate Power Off on the Host Management Power Control page.

If Power state is set to Off in Actions Panel, click the Turn On button to return power to the host server.

A prompt appears confirming that you want to proceed; click Yes to continue or No to cancel the action.

#### **Related Information**

 "Controlling Host Power to Server or Blade System Chassis" in Oracle ILOM Administrator's Guide for Configuration and Maintenance Firmware Release 3.2.x

## ▼ View and Modify the Device Locator State From the Actions Panel (Web)

The Locator Indicator state property for the host server or CMM is viewable and configurable from the Actions panel in the web interface Summary page.

#### **Before You Begin**

Refer to the server or chassis documentation for information about the Locator Indicator.
 If your platform documentation does not mention a Locator Indicator, contact your Oracle service representative.

**Note -** Alternatively, you can view and modify the Locator Indicator state from the CLI /System target. For instructions, see the links in the Related Information section following this procedure.

#### To view the current Locator Indicator state on the managed device, click System Information > Summary.

The current Locator Indicator state for the managed device appears in the Actions panel.

## 2. To modify the state shown in the Actions panel for Locator Indicator, click the Turn On or Turn Off button for Locator.

A prompt appears asking you to confirm that you want to proceed; click Yes to continue or No to cancel the action.

#### **Related Information**

- "Locate a Managed Device Using the Locator LED" in *Oracle ILOM Getting Started Guide Firmware Release 3.2.x*
- "Configuring Host Server Management Actions" in *Oracle ILOM Administrator's Guide for Configuration and Maintenance Firmware Release 3.2.x*

## Update the Device Firmware From the Actions Panel (Web)

The System Firmware Update property for the host server or CMM is viewable and configurable from the Actions panel in the web interface Summary page.

#### **Before You Begin**

- If required by your platform, shut down the host operating system prior to updating the firmware image on the server SP.
- Admin (a) role privileges are required to update the system firmware.
- The firmware update process takes several minutes to complete. During this time, do not perform other Oracle ILOM tasks. When the firmware update is complete, the system will reboot.

**Note -** Alternatively, you can launch the firmware update process from the ILOM Administration > Maintenance > Firmware Upgrade page. You can also launch the firmware update process from the Oracle ILOM CLI. For details, see the topics in the Related Information section following this procedure.

To initiate the firmware update process from the Actions panel on the web interface Summary page:

Determine the current firmware version installed on the server SP or CMM.

From the web interface, click System Information > Summary and view the System Firmware Version Installed value in the General Information table.

2. Open a new web browser tab or window and navigate to the following site to download the Oracle ILOM firmware image:

http://support.oracle.com/

For detailed instructions on downloading software updates from the My Oracle Support web site, see "Oracle ILOM Firmware Versions and Download Methods" in *Oracle ILOM Feature Updates and Release Notes Firmware Release* 3.2.x.

**Note -** Updating the system firmware image on a managed device to a prior firmware release is not recommended. However, if an earlier firmware release is required, Oracle ILOM will support the firmware update process to any prior firmware release that is available from the download site.

Place the firmware image on a server supporting one of the following protocols: TFTP, FTP, SFTP, SCP, HTTP, or HTTPS.

For web interface firmware updates, you should copy the image to the system on which the Oracle ILOM web browser is running.

- 4. To update the Oracle ILOM firmware image from the Actions panel in the web interface Summary page, click System Information > Summary, and do the following:
  - a. In the Actions panel, click the Update button for System Firmware Update.

    The Firmware Upgrade page appears.
  - b. Click Enter Upgrade Mode in the Firmware Upgrade page.

An Upgrade Verification dialog box appears, indicating that other users who are logged in will lose their sessions when the update process is complete.

c. In the Upgrade Verification dialog box, click OK to continue. The Firmware Upgrade page appears.

#### 5. Perform the following actions:

- a. Specify the image location by performing one of the following:
  - Click Browse to select the location of the firmware image you want to install.
  - If supported on your system, click Specify URL. Then, in the text field, type the URL that will locate the firmware image.
- b. Click the Upload button to upload and validate the file, and then wait for the file to upload and validate.

The Firmware Verification page appears.

- 6. Enable any of the following options:
  - Preserve Configuration Enable this option if you want to save your existing configuration in Oracle ILOM and restore that existing configuration after the update process is complete.
  - Delay BIOS upgrade until next server power-off Enable this option if you want to postpone the BIOS upgrade until the next time the system reboots.

 ${f Note}$  - The Delay BIOS upgrade option appears only for firmware updates on Oracle x86 servers.

**Note -** For Oracle x86 servers, Oracle ILOM prompts you to preserve the current BIOS properties on the managed device. If you answer Yes, Oracle ILOM will preserve the current BIOS properties after completing the firmware update. If you answer No, Oracle ILOM will set the BIOS properties to factory defaults after completing the firmware update.

Click Start Upgrade to start the upgrade process, or click Exit to cancel the process.

When you click Start Upgrade, the upgrade process begins, and a prompt to continue the process appears.

8. At the prompt, click OK to continue.

The Update Status page appears providing details about the update progress. When the Update Status page indicates 100% completion, the firmware upload is complete.

When the upload is complete, the system automatically reboots.

**Note -** The Oracle ILOM web interface might not refresh properly after the update is complete. If the Oracle ILOM web page is missing information or displays an error message, you might be viewing a cached version of the page. Clear your browser cache and refresh your browser before continuing.

 Reconnect to the Oracle ILOM SP or CMM web interface. Click System Information > Summary to verify that the firmware version on the SP or CMM corresponds to the firmware version you installed.

#### **Related Information**

- "Updating Oracle ILOM Firmware" in Oracle ILOM Administrator's Guide for Configuration and Maintenance Firmware Release 3.2.x
- "Recover From a Network Failure During Firmware Update" in *Oracle ILOM*Administrator's Guide for Configuration and Maintenance Firmware Release 3.2.x
- "Update the Server SP or CMM Firmware Image" in Oracle ILOM Administrator's Guide for Configuration and Maintenance Firmware Release 3.2.x
- "Manage Oracle ILOM Firmware Updates (SNMP)" in Oracle ILOM Protocol Management Reference for SNMP and IPMI Firmware Release 3.2.x

## ▼ Launch the Remote Console From the Actions Panel (Web)

A Remote Console Launch button appears in the Actions panel of the Oracle ILOM Summary page, which enables you to launch the graphical remote console feature. With the remote console, you can redirect the host system keyboard, video, mouse, and storage devices. For blade chassis, the remote console feature provides a redirection session for each blade server in the chassis.

A text-based serial redirection feature is also available in Oracle ILOM. For more information about serial redirection, see "Using Remote KVMS Consoles for Host Server Redirection" in *Oracle ILOM Administrator's Guide for Configuration and Maintenance Firmware Release* 3.2.x.

Before You Begin Before You Begin

Review the graphical remote console first-time setup requirements:

- For systems that shipped with Oracle ILOM 3.2.*x*, refer to "Using the Oracle ILOM Remote System Console Plus" in *Oracle ILOM Administrator's Guide for Configuration and Maintenance Firmware Release* 3.2.*x*
- For systems that shipped with Oracle ILOM 3.1 or 3.0, refer to "Using the Oracle ILOM Remote System Console or Storage Redirection CLI" in *Oracle ILOM Administrator's Guide for Configuration and Maintenance Firmware Release* 3.2.x

#### To access the Actions panel in the web interface, click System Information > Summary.

The Actions panel appears in the upper right corner of the Summary page.

**Note -** Alternatively, the remote console can be launched in the web interface by clicking the Launch Remote Console button on the Remote Control > Redirection page.

#### 2. Click the Remote Console Launch button.

If the web browser 32-bit JDK plug-in was not configured for first-time-use, the "Opening jnlpgenerator.cli" dialog appears. Prior to clicking OK to proceed, review the browser JDK plug-in configuration options described in the *Oracle ILOM Administrator's Guide for Configuration and Maintenance*.

The Oracle ILOM Remote System Console Plus window appears.

 ${f Note}$  - If the system shipped with Oracle ILOM 3.1 or 3.0, the Oracle ILOM Remote System Console window appears.

The remote console window displays the host server desktop in its present state. For example:

- If the host server is powering-up, a set of boot messages appear.
- If the host server operating system is powered-on, a desktop log in dialog appears.
- If the host server is not powered-on, a blank screen appears.

#### **Related Information**

- "Using Remote KVMS Consoles for Host Server Redirection" in Oracle ILOM Administrator's Guide for Configuration and Maintenance Firmware Release 3.2.x
- "Optionally Set a Lock Mode to Secure the Host Server Desktop" in Oracle ILOM Administrator's Guide for Configuration and Maintenance Firmware Release 3.2.x

## **▼** Launch the x86 Oracle System Assistant

Oracle System Assistant is a tool that offers features for provisioning servers, including operating system installation, firmware updates, RAID configuration, and more. For additional information about these features, refer to the administration guide for your x86 server.

#### **Before You Begin**

- The Launch option for Oracle System Assistant appears in Oracle ILOM only when Oracle System Assistant is present on the host x86 server.
- Power off the host operating system on the host server. If you do not power off the host OS prior to performing this procedure, Oracle ILOM will prompt you to power off the host before launching the Oracle System Assistant.
- When launching Oracle System Assistant, you will be prompted to launch a new remote console session. Therefore, prior to launching Oracle System Assistant, ensure that the setup requirements for launching and using the graphical remote console (JDK version, browser Java plug-in, and KVMS settings) are met. For more information about these requirements, see "Launch the Remote Console From the Actions Panel (Web)" on page 66.
- The Admin (a) role is required in Oracle ILOM to launch Oracle System Assistant. The Console (c) role is required to launch the remote console.

This procedure provides both web and CLI instructions.

#### To launch Oracle System Assistant, perform one of the following Oracle ILOM interface procedures:

| Oracle ILOM Interface Launch Oracle System Assistant Procedure |                                                                                                    |
|----------------------------------------------------------------|----------------------------------------------------------------------------------------------------|
| Web                                                            | <ul> <li>In the Actions panel, which is located in the System Information &gt; Summary page, click the<br/>Launch button for Oracle System Assistant.</li> </ul>                                                                                                    |
|                                                                | One or more of the following prompts appear:                                                                                                    |
|                                                                | <b>Power off host prompt</b> : This prompt appears only if the host server was not powered-off prior to performing this procedure. Click OK to power-off the host server.                                                                                                    |
|                                                                | <b>Launch a new remote console prompt</b> : This prompt appears prior to launching the remote console.                                                                                                    |
|                                                                | <b>Note -</b> You might encounter the following behavior: 1) an alert message appears stating "cannot get power state" and 2) a powered-off state is shown for Power in the Actions panel. If you encounter this behavior, it is because Oracle ILOM is temporarily unable to obtain the host server information. In this situation, click OK in the alert message to continue launching Oracle System Assistant. When you return to the Summary page, click Refresh to update the host power state shown in the Actions panel. |
|                                                                | Oracle ILOM launches Oracle System Assistant in the Oracle ILOM Remote System Console (Plus) window.                                                                                                    |

| Oracle ILOM Interface | Launch Oracle System Assistant Procedure  Refer to the x86 server administration guide for instructions for using the Oracle System Assistant. |  |
|-----------------------|----------------------------------------------------------------------------------------------------|--|
|                       |                                                                                                    |  |
| CLI                   | 1. In the Oracle ILOM CLI, type:                                                                                                    |  |
|                       | <pre>start /HOST/provisioning/system-assistant</pre>                                                                                           |  |
|                       | The following prompt appears:                                                                                                    |  |
|                       | Are you sure that you want to start /HOST/provisioning/system-assistant (y/n)?                                                                 |  |
|                       | 2. Type <b>y</b> to launch Oracle System Assistant (or type <b>n</b> to cancel the operation).                                                 |  |
|                       | Oracle ILOM launches Oracle System Assistant.                                                                                                  |  |
|                       | Refer to the x86 server administration guide for instructions for using Oracle System Assistant.                                               |  |

#### **Related Information**

■ Administration guide for Oracle x86 server, Oracle System Assistant

## Applying Host and System Management Actions

| Description                                                                                                    | Link                                                                    |
|----------------------------------------------------------------------------------------------------|-------------------------------------------------------------------------|
| Find links to Oracle ILOM configuration topics that describe how to set properties for host management actions.   | ■ "Administering Host Management<br>Configuration Actions" on page 71   |
| Find links to Oracle ILOM configuration topics that describe how to set properties for server management actions. | ■ "Administering System Management<br>Configuration Actions" on page 72 |

#### **Related Information**

- "Setting System Management Power Source Policies" in *Oracle ILOM Administrator's Guide for Configuration and Maintenance Firmware Release 3.2.x*
- "Maintaining x86 BIOS Configuration Parameters" in *Oracle ILOM Administrator's Guide* for Configuration and Maintenance Firmware Release 3.2.x
- "Configuring Host Server Management Actions" in *Oracle ILOM Administrator's Guide for Configuration and Maintenance Firmware Release 3.2.x*
- "Performing Oracle ILOM Maintenance and Configuration Management Tasks" in *Oracle ILOM Administrator's Guide for Configuration and Maintenance Firmware Release 3.2.x*

## **Administering Host Management Configuration Actions**

| Description                                           | Link                                                                                                    |  |
|-------------------------------------------------------|----------------------------------------------------------------------------------------------------|--|
| Control rackmount and blade chassis power properties. | ■ "Controlling Host Power to Server or Blade System Chassis" in <i>Oracle ILOM Administrator's Guide for Configuration and Maintenance Firmware Release</i> 3.2.x |  |
| Control the next boot device.                         | ■ "Setting Next Boot Device on x86 Host Server" in Oracle ILOM<br>Administrator's Guide for Configuration and Maintenance Firmware Release<br>3.2.x               |  |
| Enable SP diagnostics on a managed server.            | ■ "Setting Diagnostic Tests to Run" in Oracle ILOM Administrator's Guide for Configuration and Maintenance Firmware Release 3.2.x                                 |  |

| Description                                                          | Link                                                                                                    |
|----------------------------------------------------------------------|----------------------------------------------------------------------------------------------------|
| Manage SPARC host boot, host domains, KeySwitch, and TPM properties. | "Setting Host Control and Boot Properties on SPARC Host Server" in Oracle<br>ILOM Administrator's Guide for Configuration and Maintenance Firmware<br>Release 3.2.x |
|                                                                      | <ul> <li>"Overriding SPARC Host Boot Mode" in Oracle ILOM Administrator's Guide<br/>for Configuration and Maintenance Firmware Release 3.2.x</li> </ul>             |
|                                                                      | <ul> <li>"Managing SPARC Host Domains" in Oracle ILOM Administrator's Guide<br/>for Configuration and Maintenance Firmware Release 3.2.x</li> </ul>                 |
|                                                                      | <ul> <li>"Setting SPARC Host KeySwitch State" in Oracle ILOM Administrator's<br/>Guide for Configuration and Maintenance Firmware Release 3.2.x</li> </ul>          |
|                                                                      | ■ "Setting SPARC Host TPM State" in Oracle ILOM Administrator's Guide for Configuration and Maintenance Firmware Release 3.2.x                                      |

## **Administering System Management Configuration Actions**

| Description                                                                                 | Link                                                                                                    |
|---------------------------------------------------------------------------------------------|----------------------------------------------------------------------------------------------------|
| Back up and restore BIOS properties on an x86 managed server.                               | ■ "Maintaining x86 BIOS Configuration Parameters" in <i>Oracle ILOM</i> Administrator's Guide for Configuration and Maintenance Firmware Release 3.2.x                  |
| Set system management policies on a managed device.                                         | ■ "Setting System Management Power Source Policies" in <i>Oracle ILOM Administrator's Guide for Configuration and Maintenance Firmware Release</i> 3.2.x                |
| Manage SAS storage devices installed in an Oracle blade chassis.                            | ■ "SAS Zoning Chassis Blade Storage Resources" in <i>Oracle ILOM</i> Administrator's Guide for Configuration and Maintenance Firmware Release 3.2.x                     |
| Back up and restore the Oracle ILOM configuration, and reset the server SP, NEM SP, or CMM. | ■ "Performing Oracle ILOM Maintenance and Configuration Management Tasks" in Oracle ILOM Administrator's Guide for Configuration and Maintenance Firmware Release 3.2.x |

# Real-Time Power Monitoring Through Oracle ILOM Interfaces

| Description                                                                                                    | Link                                                                                                    |  |  |
|----------------------------------------------------------------------------------------------------|----------------------------------------------------------------------------------------------------|--|--|
| View power consumption metrics for a managed device using Oracle ILOM interfaces.                                                                                                | ■ "Monitoring Power Consumption" on page 73                                                                                     |  |  |
| Learn about properties, hardware components, monitoring considerations, and instructions for viewing power allocation metrics for a managed device using Oracle ILOM interfaces. | ■ "Monitoring Power Allocations" on page 77                                                                                     |  |  |
| View power statistics, power history metrics, and graphs using the Oracle ILOM interfaces.                                                                                       | <ul> <li>"Analyzing Power Usage Statistics" on page 86</li> <li>"Comparing Power History<br/>Performance" on page 87</li> </ul> |  |  |

#### **Related Information**

- "Setting the CMM Power Supply Redundancy Policy" in Oracle ILOM Administrator's Guide for Configuration and Maintenance Firmware Release 3.2.x
- "Setting Power Alert Notifications and Managing System Power Usage" in Oracle ILOM Administrator's Guide for Configuration and Maintenance Firmware Release 3.2.x
- "Monitor and Manage System Power (SNMP)" in Oracle ILOM Protocol Management Reference for SNMP and IPMI Firmware Release 3.2.x

## **Monitoring Power Consumption**

The Power Consumption properties, shown in the Oracle ILOM interfaces, enable you to acquire:

Input power wattage value currently being consumed by a managed device.

- Maximum power wattage value a managed device is permitted to consume.
- Power consumption threshold wattages set for generating power event notifications.

For additional details about the power consumption properties presented by Oracle ILOM, see the following topics:

- "View Power Consumption Properties for a Managed Device" on page 74
- "Power Consumption Terminology and Properties" on page 75

## View Power Consumption Properties for a Managed Device

#### **Before You Begin**

Review "Power Consumption Terminology and Properties" on page 75.

- To view the power consumption properties from the SP or CMM web interface or CLI, do one of the following:
  - From the SP or CMM web interface, click Power Management > Consumption.
  - From the SP or CMM CLI, type the show command followed by the appropriate target and property.

For example, to view CLI power consumption properties for a CMM or single SP Oracle server, type one of the following:

- show /SP|CMM/powermgmt actual\_power
- show /SP|CMM/powermgmt permitted\_power
- lacktriangledown show  $/SP|CMM/{
  m powermgmt\ threshold}1|2$

#### Where:

- *SP*|*CMM* indicates a choice between a server SP or CMM. Type **SP** if the managed device is an Oracle server, or type **CMM** if the managed device is an Oracle Blade CMM.
- 1|2 indicates the threshold number. Type **1** to view threshold 1, or type **2** to view threshold 2.

To view power consumption properties for PDomain n on a multi-domain SPARC server, type one of the following:

- show /Servers/PDomains/PDomain\_n/SP/powermgmt actual\_power
- show /Servers/PDomains/PDomain\_n/SP/powermgmt permitted\_power
- show /Servers/PDomains/PDomain\_n/SP/powermgmt allocated\_power

#### **Related Information**

- "Setting Power Consumption Alert Notifications" in *Oracle ILOM Administrator's Guide* for Configuration and Maintenance Firmware Release 3.2.x
- "Setting CMM Power Grant and SP Power Limit Properties" in *Oracle ILOM Administrator's Guide for Configuration and Maintenance Firmware Release 3.2.x*
- "Setting SP Advanced Power Capping Policy to Enforce Power Limit" in Oracle ILOM Administrator's Guide for Configuration and Maintenance Firmware Release 3.2.x
- "Setting the CMM Power Supply Redundancy Policy" in Oracle ILOM Administrator's Guide for Configuration and Maintenance Firmware Release 3.2.x

## **Power Consumption Terminology and Properties**

- Table 5, "Power Consumption Terminology," on page 75
- Table 6, "Power Consumption Properties in Oracle ILOM Interfaces," on page 76

**TABLE 5** Power Consumption Terminology

| Terms                                |                                                              | Description                                                                                                    |
|--------------------------------------|--------------------------------------------------------------|----------------------------------------------------------------------------------------------------|
| Real-time power<br>monitoring        |                                                              | Oracle ILOM enables <i>real-time power monitoring</i> , within one second accuracy, by polling hardware interfaces (CMM, SP, power supply units (PSUs), and so forth) at any instance in time to present continuously updated power monitoring metrics in Oracle ILOM interfaces.                                                                         |
| Power Consumption                    |                                                              | Power consumption refers to either the input power consumed by the managed device or the output power provided by the PSUs.                                                                                                    |
|                                      | <ul><li>Input power</li><li>Output power</li></ul>           | <ul> <li><i>Input power</i> is the power that is pulled into the chassis power supply units from an external power source.</li> <li><i>Output power</i> is the amount of power provided from the power supply units to the chassis components.</li> </ul>                                                                                                 |
| Power Consumption per managed device |                                                              | The <i>power consumption</i> metric, appearing in Oracle ILOM interfaces, depends on the following hardware configurations:                                                                                                    |
|                                      | <ul><li>Rackmount</li><li>Blade server</li><li>CMM</li></ul> | <ul> <li>Rackmount server power consumption is the sum of input power being consumed by the rackmount chassis power supplies.</li> <li>Blade server power consumption is the sum of power being consumed by its local components.</li> <li>CMM power consumption is the sum of input power being consumed by the blade chassis power supplies.</li> </ul> |

**Note -** CLI paths for Oracle's multi-domain SPARC systems are not included in the following table. To view power properties for a specific PDomain, append /Servers/PDomains/PDomain\_n/ to the beginning of the CLI paths listed.

 TABLE 6
 Power Consumption Properties in Oracle ILOM Interfaces

| Power Metric Property                               | Managed Device | Description                                                                                                    |
|-----------------------------------------------------|----------------|----------------------------------------------------------------------------------------------------|
| Actual Power                                        | x86 SP         | The read-only Actual Power property value, shown in Oracle                                                                                                    |
| $(/SP CMM/powermgmt actual_power)$                  | SPARC SP       | ILOM interfaces, indicates the consumed power wattage by the managed device (blade chassis, rackmount server, or blade                                                                                                    |
| or                                                  | CMM            | server).                                                                                                    |
| <pre>(/System/Power actual_power_consumption)</pre> |                |                                                                                                    |
| Target Limit                                        | x86 SP         | The read-only Target Limit property value, shown in Oracle                                                                                                    |
| (/SP/powermgmt/budget powerlimit)                   | SPARC SP       | ILOM interfaces, displays the current Target Limit value (wattage or percentage) set on the Oracle server.                                                                                                    |
|                                                     |                | Important power monitoring considerations:                                                                                                    |
|                                                     |                | <ul> <li>Oracle ILOM uses the set target limit value to determine the<br/>power budgeting parameters allowed for a server.</li> </ul>                                                                                                    |
|                                                     |                | ■ Not all x86 servers will show a power management Target Limit property in the Oracle ILOM interfaces. When a Target Limit property is not supported by an x86 server, Oracle ILOM determines the power budgeting parameters for that server based on the power-consuming hardware components installed on the server. |
|                                                     |                | ■ If the Target Limit property is supported (shown) in Oracle ILOM interfaces and a property value is not set, the property value Not Configured appears in the Oracle ILOM interfaces.                                                                                                    |
|                                                     |                | For more information about power budgeting or instructions for setting a Target Limit, refer to the "Set SP Power Target Limit Properties" in Oracle ILOM Administrator's Guide for Configuration and Maintenance Firmware Release 3.2.x.                                                                               |
| Peak Permitted                                      | x86 SP         | The read-only <i>Peak Permitted</i> property value, shown in Oracle                                                                                                    |
| $(/SP CMM/powermgmt permitted_power)$               | SPARC SP       | ILOM interfaces, displays the maximum power wattage a managed device can consume:                                                                                                    |
| or (/System/Power max permitted power)              | CMM            | ■ For an Oracle rackmounted or blade server, the peak permitted value represents the maximum input power that the server can consume.                                                                                                    |
| ( ) <u> </u>                                        |                | <ul> <li>For a blade chassis, the peak permitted value represents the maximum power the blade chassis can consume.</li> </ul>                                                                                                    |
| Event Notification Threshold                        | x86 SP         | The user-defined <i>Notification Threshold</i> properties, shown in Oracle ILOM interfaces, display the power wattage value set to                                                                                                    |
| Default settings: disabled                          | SPARC SP       | oracle 12011 interfaces, display the power wattage value set to                                                                                                    |

|                                     | <b>Managed Device</b> | Description                                                                                                    |
|-------------------------------------|-----------------------|----------------------------------------------------------------------------------------------------|
| Power Metric Property               |                       |                                                                                                    |
| ■ Threshold 1 = 0 watts             | CMM                   | trigger an alert notification. When enabled, an alert notification is                                                        |
| ■ Threshold 2 = 0 watts             |                       | triggered by Oracle ILOM when the power consumption wattage<br>on a managed device exceeds the user-defined threshold value. |
| (/SP CMM/powermgmt threshold 1 2=0) |                       | <b>Note</b> - Event notifications generated by Oracle ILOM are dependent on whether email alert properties are properly      |
|                                     |                       | configured in Oracle ILOM interfaces. For more information,                                                                  |
|                                     |                       | refer to "Setting Power Alert Notifications and Managing System                                                              |
|                                     |                       | Power Usage" in Oracle ILOM Administrator's Guide for                                                                        |
|                                     |                       | Configuration and Maintenance Firmware Release 3.2.x.                                                                        |

#### **Related Information**

• "Setting Power Consumption Alert Notifications" in *Oracle ILOM Administrator's Guide* for Configuration and Maintenance Firmware Release 3.2.x

## **Monitoring Power Allocations**

The Power Management Allocation Plan, shown in Oracle ILOM interfaces, can aid your efforts in planning an energy-efficient data center. The properties shown in the Allocation Plan enable you to effectively monitor and acquire the precise power metrics allocated to a single managed device, or the individual components installed on a managed device.

For more details about the power metric properties shown in the Allocation Plan, see the following topics:

- "Power Allocation Plan Properties per Managed Device" on page 80
- "Power Allocated Components and Monitoring Considerations" on page 84
- "View the Power Allocation Plan for a Managed Device" on page 77

## ▼ View the Power Allocation Plan for a Managed Device

#### **Before You Begin**

Review "Power Allocation Plan Properties per Managed Device" on page 80

- Review "Power Allocated Components and Monitoring Considerations" on page 84
- 1. To view the Power Allocation Plan properties from the CMM or SP web interface, click Power Management > Allocation.

The Power Allocation Plan for the managed device appears.

2. To view the Power Allocation Plan properties from the SP CLI, perform the following:

**Note -** CLI paths for SPARC multi-domain servers are not included in this step. To view power properties for a specific PDomain, append /Servers/PDomains/PDomain\_n/ to the beginning of the CLI paths listed below.

- View SP System Power Specification properties:
  - a. To view the Allocated Power and Peak Permitted power property values, type:

show /SP/powermgmt/ allocated\_power permitted\_power

b. To view property value for Target Limit (this property is not supported on all servers), type:

show /SP/powermgmt/budget powerlimit

c. To view the property for Power Supply Maximum, type:

show /SP/powermgmt/ available\_power

**Note -** The power wattage property value for Installed Hardware Minimum on an Oracle CPU blade server is viewable only from the Allocation Plan in the Oracle ILOM web interface.

- View SP Per Component Map properties:
  - a. To view a list of power allocated components configured on a managed server, type:

show /SP/powermgmt/powerconf/

b. To view power allocated property values for a specific server component, type:

show /SP/powermgmt/powerconf/component\_type/component\_name

Where *component\_type* is the name of the component category and *component\_name* is the name of the component.

For example, to view the power allocated to a specific CPU, you would type: show /SP/powermgmt/powerconf/CPUs/CPUn

Where *n* is the installed location number of the CPU.

## 3. To view the Power Allocation Plan properties from the CMM CLI, perform the following:

- View CMM System Power Specification properties:
  - a. To view the Allocated Power and Peak Permitted power property values, type:

show /CMM/powermgmt/ allocated\_power permitted\_power

- b. To view the Power Supply Maximum property value, type: show /CMM/powermgmt available power
- c. To view the Redundant Power property value, type: show /CMM/powermgmt redundant\_power
- View CMM Blade Power Map properties:
  - a. To view the Grantable Power properties, type:

show /CMM/powermgmt/ grantable\_power

**Note -** The property for Unfilled Grant Requests is only viewable from the Allocation Plan in the ILOM web interface.

b. To view the Grant Limit and Granted Limit property values per blade slot, type:

show /CMM/powermgmt/powerconf/bladeslots BLn Where n is the blade slot location in the Oracle blade chassis.

c. To view the Required Power property for a specific blade slot, type:

show /CMM/powermgmt/advanced/n

Where *n* is the blade slot location in the Oracle blade chassis.

d. To view the Granted Power property value for all chassis blade slots and the Reserved Power property value for all I/O chassis blade slots, type:

show /CMM/powermgmt/powerconf/bladeslots granted\_power reserved\_power

e. To view power allocated property values for a specific component installed in a chassis slot, type:

show /CMM/powermgmt/powerconf/component-type/component-name

Where *component\_type* is the name of the component category and *component-name* is the name of the component

#### **Example:**

show /CMM/powermgmt/powerconf/NEMs/NEMn

Where *n* is the NEM slot location in the Oracle blade chassis.

#### **Related Information**

- "Power Allocation Plan Properties per Managed Device" on page 80
- "Power Allocated Components and Monitoring Considerations" on page 84
- "Setting CMM Power Grant and SP Power Limit Properties" in *Oracle ILOM Administrator's Guide for Configuration and Maintenance Firmware Release 3.2.x*
- "Setting SP Advanced Power Capping Policy to Enforce Power Limit" in Oracle ILOM Administrator's Guide for Configuration and Maintenance Firmware Release 3.2.x
- "Setting the CMM Power Supply Redundancy Policy" in Oracle ILOM Administrator's Guide for Configuration and Maintenance Firmware Release 3.2.x

## Power Allocation Plan Properties per Managed Device

- Table 7, "System Power Specification Properties (Power Allocation)," on page 81
- Table 8, "Per Component Power Map Properties (SP Power Allocation)," on page 82
- Table 9, "Blade Slot Power Summary (CMM Power Allocation)," on page 83
- Table 10, "Blade Power Grants (CMM Power Allocation)," on page 83
- Table 11, "Chassis Component Properties (CMM only)," on page 83

**TABLE 7** System Power Specification Properties (Power Allocation)

| Power Metric Property (read-only)                 | Managed Device  | Description                                                                                                    |
|---------------------------------------------------|-----------------|----------------------------------------------------------------------------------------------------|
| Power Supply Maximum                              | x86 SP          | The <i>Power Supply Maximum</i> property value, shown in Oracle ILOM interfaces, represents the maximum input power wattage that the                                                                                                    |
| $(/SP CMM/{\it powermgmt available\_power})$      | CMM             | power supplies are capable of drawing from the power outlets.                                                                                                    |
| Redundant Power  (/CMM/powermgmt redundant_power) | СММ             | The Redundant Power property value, shown in Oracle ILOM interfaces, represents the available power wattage currently not allocated to the blade chassis power supplies.  Note - The power wattage for the redundant power property is configurable through the CMM Power Supply Redundancy Policy. For further details, refer to "Set CMM Power Supply Redundancy Policy" in Oracle ILOM Administrator's Guide for Configuration and Maintenance Firmware Release 3.2.x.                                                                                                    |
| Installed Hardware Minimum                        | Blade SP        | The <i>Installed Hardware Minimum</i> property value, shown in Oracle ILOM web interface, represents the minimum input power wattage consumed by the hardware components installed on the server.                                                                                                    |
| Peak Permitted                                    | x86 SP          | The <i>Peak Permitted</i> property value, shown in Oracle ILOM interfaces,                                                                                                    |
| $(/SP CMM/{\tt powermgmt permitted\_power})$      | SPARC SP        | represents the maximum power wattage consumption guaranteed to the managed device. For instance:                                                                                                    |
|                                                   | СММ             | <ul> <li>For Oracle x86 and SPARC servers, the Peak Permitted property represents the maximum input power wattage that the server can consume at any instant.</li> <li>For Oracle CMMs, the Peak Permitted property represents the maximum input power wattage a blade server can consume at any instant.</li> <li>Important monitoring considerations:</li> </ul>                                                                                                    |
|                                                   |                 | <ul> <li>Not all x86 server SPs support the property for Target Limit in the Oracle ILOM interfaces. In these instances, the same property value (wattage) shown for Peak Permitted is derived by the power consuming hardware components installed on the managed server.</li> <li>For an Oracle server SP, Oracle ILOM derives the wattage value shown for Peak Permitted from the property values shown for Allocated Power and Target Limit. If the Target Limit property is not supported, Oracle ILOM derives the Peak Permitted property value from the power consuming hardware components installed on the managed server.</li> </ul> |
|                                                   |                 | For further information about budgeting power that is consumed by a managed device, refer to "Setting Power Alert Notifications and Managing System Power Usage" in Oracle ILOM Administrator's Guide for Configuration and Maintenance Firmware Release 3.2.x.                                                                                                    |
| Allocated Power                                   | x86 SP          | The <i>Allocated Power</i> property value, shown in Oracle ILOM interfaces, represents the maximum input power wattage allocated to a                                                                                                    |
| (/SP CMM/powermgmt allocated_power)               | SPARC SP<br>CMM | <ul> <li>managed device. For example:</li> <li>For an Oracle rackmounted server, the Allocated Power property value represents the total sum of the maximum power allocated to</li> </ul>                                                                                                    |

| Power Metric Property (read-only)            | Managed Device | Description                                                                                                    |
|----------------------------------------------|----------------|----------------------------------------------------------------------------------------------------|
|                                              |                | all installed chassis components and hot-pluggable components configured on the rackmount server.                                                                                                    |
|                                              |                | For an Oracle blade chassis, the Allocated Power property value<br>represents: 1) the maximum power wattage that is allocated to all<br>installed chassis components, and 2) the maximum power wattage<br>granted to all chassis server blades.                                      |
| Target Limit                                 | x86 SP         | The Target Limit property value, shown in Oracle ILOM interfaces,                                                                                                    |
| <pre>(/SP/powermgmt/budget powerlimit)</pre> | SPARC SP       | displays the power limit value (wattage or percentage) configured on the server.                                                                                                    |
|                                              |                | Important power monitoring considerations:                                                                                                    |
|                                              |                | <ul> <li>Oracle ILOM uses the set power limit value to determine the<br/>power budgeting parameters allowed for a server.</li> </ul>                                                                                                    |
|                                              |                | When a power limit is not configured in Oracle ILOM, the read-<br>only Target Limit property value Not Configured appears in the<br>Power Allocation Plan.                                                                                                    |
|                                              |                | ■ Not all x86 server SPs support a Target Limit property in the Oracle ILOM interfaces. When a Target Limit property is not supported, Oracle ILOM will determine the Peak Permitted wattage value based on the power consuming hardware components installed on the managed server. |
|                                              |                | For more information about power budgeting or instructions for configuring a power limit, refer to "Setting Power Alert Notifications and Managing System Power Usage" in <i>Oracle ILOM Administrator's Guide for Configuration and Maintenance Firmware Release 3.2.x.</i>         |

 TABLE 8
 Per Component Power Map Properties (SP Power Allocation)

| Power Metric Property (read-only)          | Managed Device | Description                                                                                                    |
|--------------------------------------------|----------------|----------------------------------------------------------------------------------------------------|
| Allocated Power                            | x86 SP         | The Allocated Power property value, shown in Oracle ILOM SP                                                                                                    |
| <pre>(/SP/powermgmt allocated_power)</pre> | SPARC SP       | interfaces, represents the total sum of power wattage allocated to either: 1) a server component category (CPUs), or 2) an individual component installed on the server (MB_P0). |
| Can be capped                              | x86 SP         | A Yes or No property value, per server component, appears in the                                                                                                    |
| SPARC SP                                   | SPARC SP       | Oracle ILOM SP web interface to indicate whether a power budget limit can be set for that server component.                                                                      |
|                                            |                | <b>Note</b> - If power budgeting (Target Limit property) is not supported                                                                                                    |
|                                            |                | by the server, the "Can be capped" property will not appear in the                                                                                                    |
|                                            |                | Power Management Allocation Plan.                                                                                                    |
|                                            |                | For further information about power budgeting, refer to "Setting                                                                                                    |
|                                            |                | Power Alert Notifications and Managing System Power Usage"<br>in Oracle ILOM Administrator's Guide for Configuration and<br>Maintenance Firmware Release 3.2.x.                  |

 TABLE 9
 Blade Slot Power Summary (CMM Power Allocation)

| Power Metric Property (read-only)                 | Managed Device | Description                                                                                                    |
|---------------------------------------------------|----------------|----------------------------------------------------------------------------------------------------|
| Grantable Power  (/CMM/powermgmt grantable_power) | CMM blade slot | The <i>Grantable Power</i> property value, shown in Oracle ILOM CMM interfaces, represents the total sum of remaining power wattage that the CMM can allocate to the Oracle blade chassis slots without exceeding the grant limit. |
| Unfilled Grant Requests                           | CMM blade slot | The <i>Unfilled Grant Requests</i> property value, shown in the Oracle ILOM CMM web interface, represents the total sum of ungranted power wattage that the CMM has been requested to grant to the chassis blade slots.            |

 TABLE 10
 Blade Power Grants (CMM Power Allocation)

| Power Metric Property                                      | Managed Device | Description                                                                                                    |
|------------------------------------------------------------|----------------|----------------------------------------------------------------------------------------------------|
| Grant Limit                                                | CMM blade slot | The user-defined <i>Grant Limit</i> property value, shown in Oracle ILOM CMM interfaces, represents the maximum sum of power wattage the                                                                |
| (/CMM/powermgmt/powerconf/                                 |                | CMM can grant to a blade slot.                                                                                                    |
| <pre>bladeslots/BLn grant_limit)</pre>                     |                |                                                                                                    |
|                                                            |                | For instructions on setting the Grant Limit property, refer to "Set CMM Blade Slot Grant Limit Property" in Oracle ILOM Administrator's Guide for Configuration and Maintenance Firmware Release 3.2.x. |
| Required Power                                             | CMM blade slot | The read-only <i>Required Power</i> property value, shown in Oracle ILOM CMM interfaces, represents the maximum sum of power wattage                                                                    |
| $(\mbox{CMM/powermgmt/advanced/}n\mbox{ value})$           |                | required for either: 1) all blade slots, or 2) an individual blade slot.                                                                                                    |
| Granted Power                                              | CMM blade slot | The read-only <i>Granted Power</i> property value, shown in the Oracle ILOM CMM interfaces, represents the maximum sum of power                                                                         |
| (/CMM/powermgmt/powerconf/                                 |                | wattage the CMM has granted to either: 1) all blade slots requesting                                                                                                    |
| bladeslots granted_power                                   |                | power, or 2) an individual blade slot requesting power.                                                                                                    |
| or                                                         |                |                                                                                                    |
| /CMM/powermgmt/powerconf/<br>bladeslots/BLn granted_power) |                |                                                                                                    |

**TABLE 11** Chassis Component Properties (CMM only)

| Power Metric Property (read-only) | Managed Device | Description                                                                                                    |
|-----------------------------------|----------------|----------------------------------------------------------------------------------------------------|
| Allocated Power                   | CMM component  | The read-only <i>Allocated Power</i> property value, shown in Oracle ILOM CMM interfaces, represents the total sum of power wattage allocated to either: 1) an Oracle blade chassis category (fans), or 2) an individual chassis component installed (fan0). |

| Power Metric Property (read-only)                                   | d Device Description                                                                                        |
|---------------------------------------------------------------------|----------------------------------------------------------------------------------------------------|
| (/CMM/powermgmt/                                                    | Note - If the Oracle blade chassis configuration supports I/O blade                                         |
| <pre>powerconf/component_type/component_name allocated_power)</pre> | servers, Oracle ILOM will also display the maximum sum of power wattage reserved for all I/O blade servers. |

# **Power Allocated Components and Monitoring Considerations**

- Table 12, "Server SP Power Allocated Components," on page 84
- Table 13, "CMM Power Allocated Components," on page 84
- Table 14, "Power Allocations Monitoring Considerations," on page 85

**TABLE 12** Server SP Power Allocated Components

| Server<br>Component                                                 | Allocated<br>Power | Applicable to Oracle x86 and SPARC Servers | Applicable to Oracle<br>Blade Servers |
|---------------------------------------------------------------------|--------------------|--------------------------------------------|---------------------------------------|
| All server power consuming components                               | X                  | X                                          | X                                     |
| CPUs                                                                | X                  | X                                          | X                                     |
| Memory Modules, such as DIMMs                                       | X                  | X                                          | X                                     |
| I/O Modules such as such as HDDs,PEMs <sup>†</sup> REMs*,<br>RFEMs* | X                  | Х                                          | X                                     |
| Motherboard (MB)                                                    | X                  | X                                          | X                                     |
| Power Supply Units (PSUs)                                           | X                  | X                                          | Does not apply <sup>‡</sup>           |
| Fans (FM)                                                           | X                  | X                                          | Does not apply+                       |

<sup>&</sup>lt;sup>†</sup>These server related I/O modules (PEMs REMs and RFEMs) apply only to an Oracle blade chassis configuration.

**TABLE 13** CMM Power Allocated Components

| СММ                                                                                  | Granted Power<br>(Watts) | Grant Limit (Watts) | Grantable Power (Watts) |
|--------------------------------------------------------------------------------------|--------------------------|---------------------|-------------------------|
| Component                                                                            |                          |                     |                         |
| All CMM power-consuming components (aggregate value for all powered entities listed) | X                        | X                   | X                       |
| Blade slots (BL#)                                                                    | X                        | $X^{\dagger}$       | Does not apply          |
| CMM                                                                                  | X                        | Does not apply      | Does not apply          |
| Network Express Modules(NEMs)                                                        | X                        | Does not apply      | Does not apply          |

<sup>&</sup>lt;sup>‡</sup>When these devices (PSUs and FM) are installed in an Oracle blade chassis they are allocated power by the CIMM.

| СММ                       | Granted Power<br>(Watts) | Grant Limit (Watts) | Grantable Power (Watts) |
|---------------------------|--------------------------|---------------------|-------------------------|
| Component                 |                          |                     |                         |
| Power Supply Units (PSUs) |                          | Does not apply      | Does not apply          |
| Fans (FM)                 |                          | Does not apply      | Does not apply          |

 $<sup>^{\</sup>dagger} \text{The Grant Limit allocated to blade slots is user configurable.}$ 

**TABLE 14** Power Allocations Monitoring Considerations

| Power Allocated Components       | Oracle ILOM Power Allocation Behavior                                                                                                    |
|----------------------------------|----------------------------------------------------------------------------------------------------|
| Oracle rackmounted servers       | Power allocated to an Oracle rackmounted server is the maximum power the rackmount chassis components are capable of consuming. This value represents the maximum power wattage consumed by the processors, memory, I/O, fans, as well as the power loss across the power supplies. If the rackmount chassis contains slots for hot-pluggable components, the Power Allocated property value shown represents the maximum power wattage required for the most power-consuming component that can be installed in the hot-pluggable slot.                                                                                                    |
| Oracle blade servers             | Power to an Oracle blade server is allocated by the CMM when a request for power is made by the blade server. The blade server requests power whenever it is powered on, and releases power to the CMM whenever it is powered off. The CMM allocates power to the blade serve if the grantable power is sufficient to meet the blade server's request. In addition, the CMM will verify whether a Grant Limit is set for the corresponding blade slot. If a Grant Limit is set for the corresponding blade slot, the CMM will allocate power to the blade server only when the power wattage request is less than or equal to the Grant Limit property set for the blade slot. |
| Oracle auto-powered I/O blades   | Since the Oracle I/O blade servers are not managed by an SP, the I/O blade server will not seek permission to power-on from the CMM. When an I/O blade server is installed in an Oracle blade chassis, the I/O blade server will automatically power on.                                                                                                    |
| Hot-pluggable chassis components | Oracle ILOM automatically displays a pre-allocated maximum power value for any known hot-pluggable component that is installed in a hot-plug designated chassis slot location. For example:                                                                                                    |
|                                  | <ul> <li>For rackmount hot-pluggable slots, Oracle ILOM displays the known maximum power<br/>wattage value required for a hot-pluggable component.</li> </ul>                                                                                                    |
|                                  | For blade hot-pluggable slots, Oracle ILOM displays the maximum power value required<br>for any Oracle I/O blade server that could be installed in the blade chassis slot. However,<br>if the blade chassis does not support I/O blade servers, Oracle ILOM displays the<br>maximum power wattage value required for a CPU blade server.                                                                                                    |
|                                  | To determine which components or slots in a rackmounted chassis or blade chassis are hotpluggable, refer to the Oracle server or CMM hardware documentation.                                                                                                    |
| Chassis component categories     | For chassis component categories that include multiple instances of the same component, Oracle ILOM presents the total sum of power allocated for a component category (fans), as well as the total sum of power allocated to an individual component (fan0).                                                                                                    |
| Power supply unit (PSU)          | Oracle ILOM automatically allocates power to the power supply to account for power losses between the wall outlet and the managed device.                                                                                                    |

## **Analyzing Power Usage Statistics**

To help analyze the power consumed by a managed device, Oracle ILOM provides power statistic usage properties in bar graphs and tabular output. For more details, see these topics:

- "Rolling Average Power Statistics Graphs and Metrics" on page 86
- "View Power Statistics Bar Graphs and Metrics" on page 86

# Rolling Average Power Statistics Graphs and Metrics

Oracle ILOM presents power metrics and bar graphs depicting a rolling average of power consumption in 15-, 30-, and 60-second intervals per managed device. These power usage metrics and bar graphs are particularly useful for analyzing energy consumption by a managed device.

## **▼** View Power Statistics Bar Graphs and Metrics

- 1. To display the power usage metrics and bar graph from the CMM or SP web interface, click Power Management > Statistics.
  - View the power wattage values and time intervals presented in the bar graph and in the Power History table.
  - For the CMM bar graph, you can toggle the graph display between the chassis power usage and the blade server power usage.

**Note -** Power statistics graphs are not available for I/O blade servers installed in a blade chassis. Power history metrics appearing in the Power Usage Averages table will show a **No Data** property value for each I/O blade server installed in a blade chassis.

2. To access the CMM power statistics for 15-, 30-, and 60-second intervals from the CMM CLI, type:

show /CH/VPS/history

**Note -** Power usage statistics for 15-, 30-, and 60-second intervals are not available from the SP CLI. However, if the /SYS CLI legacy target is supported on the managed server SP, you can view the power statistics from the /SYS/VPS/history CLI target. The /SYS legacy target is, by default, hidden. To reveal the /SYS legacy target, see "Show or Hide Oracle ILOM Legacy Targets" on page 35.

#### **Related Information**

- "Power History Graphs and Metrics" on page 87
- "Setting CMM Power Grant and SP Power Limit Properties" in Oracle ILOM Administrator's Guide for Configuration and Maintenance Firmware Release 3.2.x
- "Setting SP Advanced Power Capping Policy to Enforce Power Limit" in Oracle ILOM Administrator's Guide for Configuration and Maintenance Firmware Release 3.2.x
- "Setting the CMM Power Supply Redundancy Policy" in *Oracle ILOM Administrator's Guide for Configuration and Maintenance Firmware Release 3.2.x*

## **Comparing Power History Performance**

To help compare the power usage over time for a managed device, Oracle ILOM provides history statistics in bar graphs and tabular output. For more details, see:

- "Power History Graphs and Metrics" on page 87
- "View Power History Graphs and Metrics" on page 88

## **Power History Graphs and Metrics**

Oracle ILOM presents history metrics and a series of bar graphs depicting the minimum, average, and maximum power consumption in:

- 1-hour intervals for a managed device
- 14-day intervals for a managed device
- 1-minute intervals in the last hour for a managed device
- 1-hour intervals in the last 14 days for a managed device

The power history metrics and graphs presented by Oracle ILOM are particularly helpful when comparing the best, average, and worst energy performance of a managed device.

## ▼ View Power History Graphs and Metrics

- 1. To display the power history metrics and bar graphs from the CMM or SP web interface, click Power Management > History.
  - SP You can toggle the graph display between a 1-hour interval and a 14-day interval.
  - CMM You can change the graph display by click the following options:
    - Hardware options: Toggle the power usage between chassis power usage and blade power usage.

**Note -** Power history graphs are not available for I/O blade servers installed in a blade chassis. Power history metrics appearing in the Power History table will show a **No Data** property value for each I/O blade server installed in a blade chassis.

- Time period: Toggle history between 1-hour and 14-day intervals.
- Graph series: Toggle the graph series between Minimum power consumed (watts), Average power consumed (watts), Maximum power consumed (watts), or select a combination of these options.
- 2. To view additional power history sample sets from the SP or CMM web interface, click the links under the Sample Set column in the Power History table:

The Sample Set links enable you to view a bar graph depicting power consumption wattages in 1-minute intervals over the last hour, or 1-hour intervals over the last 14 days.

**Note -** The power history metrics and graphs presented by Oracle ILOM are not available from the SP CLI. However, you can from the CMM CLI view the power history consumption metrics by minute or hour and view the time stamps and power wattages for these sample sets by typing these show commands: show /CH/VPS/history/0 show /CH/VPS/history/0/list

#### **Related Information**

- "Rolling Average Power Statistics Graphs and Metrics" on page 86
- "Setting CMM Power Grant and SP Power Limit Properties" in Oracle ILOM Administrator's Guide for Configuration and Maintenance Firmware Release 3.2.x
- "Setting SP Advanced Power Capping Policy to Enforce Power Limit" in Oracle ILOM Administrator's Guide for Configuration and Maintenance Firmware Release 3.2.x

■ "Set CMM Power Supply Redundancy Policy" in *Oracle ILOM Administrator's Guide for Configuration and Maintenance Firmware Release 3.2.x* 

## **Troubleshooting Oracle ILOM Managed Devices**

| Description                                                                                       | Links                                                                                  |  |
|---------------------------------------------------------------------------------------------------|----------------------------------------------------------------------------------------|--|
| Resolve issues when establishing a management connection to Oracle ILOM.                          | ■ "Network Connection Issues: Oracle ILOM Interfaces" on page 91                       |  |
| Review a list of offline and online tools that you can use to observe and debug a managed system. | ■ "Tools for Observing and Debugging System Behavior" on page 92                       |  |
| Enable and run Oracle ILOM SP diagnostic tools.                                                   | <ul> <li>"Enabling and Running Oracle ILOM Diagnostic<br/>Tools" on page 93</li> </ul> |  |

#### **Related Information**

- "Managing Oracle Hardware Faults Through the Oracle ILOM Fault Management Shell" on page 115
- "Setting Diagnostic Tests to Run" in *Oracle ILOM Administrator's Guide for Configuration* and Maintenance Firmware Release 3.2.x
- "Suggested Resolutions for Network Connectivity Issues" in *Oracle ILOM Administrator's Guide for Configuration and Maintenance Firmware Release 3.2.x*
- Oracle x86 Server Diagnostics Guide For Servers With Oracle ILOM
- Service manual for Oracle server or CMM

## **Network Connection Issues: Oracle ILOM Interfaces**

If you are experiencing difficulties establishing a network connection to the Oracle ILOM interfaces, refer to the following information for suggested resolutions:

**TABLE 15** Troubleshooting Connectivity Issues

| Problem                                                              | Suggested Resolution                                                                                           |
|----------------------------------------------------------------------|----------------------------------------------------------------------------------------------------|
| Unable to access the Oracle ILOM web interface using an IPv6 address | Ensure that the IPv6 address in the URL is enclosed by brackets, for example: https://[2001:db8:0:0:0:0:0:0:0] |

| Problem                                                                                                 | Suggested Resolution                                                                                                    |
|----------------------------------------------------------------------------------------------------|----------------------------------------------------------------------------------------------------|
| Unable to download a file using an IPv6 address                                                         | Ensure that the IPv6 address in the URL is enclosed by brackets, for example:                                                                                                    |
|                                                                                                    | load -source tftp://[2001:db8:0:0:0:0:0:0]/desktop.pkg                                                                                                    |
| Unable to access Oracle ILOM using IPv6 from a network                                                  | If on a separate subnet, try the following:                                                                                                    |
| client                                                                                                  | ■ Verify that Oracle ILOM has a dynamic or static address (not just a Link-Local address).                                                                                                    |
|                                                                                                    | ■ Verify that the network client has an IPv6 address configured (not just a Link-Local address).                                                                                                    |
|                                                                                                    | If on the same or a separate subnet, try the following:                                                                                                    |
|                                                                                                    | ■ Ensure that the IPv6 State property is enabled on the Network Settings page in the Oracle ILOM web interface or under the /SP/network/ipv6 target in the Oracle ILOM CLI.                                                                                                    |
|                                                                                                    | ■ Verify that the appropriate network service is enabled in Oracle ILOM: SSH, HTTP, or HTTPS.                                                                                                    |
|                                                                                                    | In the web interface, click ILOM Administration > Connectivity to verify and change network connectivity settings.                                                                                                    |
|                                                                                                    | <ul> <li>Use an industry-standard network diagnostic tool like IPv6 Ping or Traceroute to test the network<br/>connection to the managed device.</li> </ul>                                                                                                    |
|                                                                                                    | Run Ping6 from the web interface or CLI.                                                                                                    |
| Unable to access Oracle ILOM using IPv4 from a network client                                           | Ensure that the State property enabled on the Network Settings page in the Oracle ILOM web interface or under the /SP/network target in the Oracle ILOM CLI. Other suggestions for diagnosing IPv4 network issues include the following:                                                                                               |
|                                                                                                    | <ul> <li>Verify that a LAN connection to the physical management port (NET MGMT) is established.</li> <li>Verify that the appropriate network service is enabled in Oracle ILOM: SSH, HTTP, or HTTPS. In the web interface, click ILOM Administration &gt; Connectivity to verify and change network connectivity settings.</li> </ul> |
|                                                                                                    | ■ Use an industry-standard network diagnostic tool like IPv4 Ping or Traceroute to test the network connection to the managed device.                                                                                                    |
|                                                                                                    | Run Ping from the web interface or CLI.                                                                                                    |
| Unable to access the Oracle<br>ILOM web interface using the<br>Internet Explorer 6 (IE6) web<br>browser | Internet Explorer 6 users must upgrade browsers or upload custom certificate keys to use SSL in the Oracle ILOM web interface.                                                                                                    |

## **Tools for Observing and Debugging System Behavior**

A collection of online and offline diagnostic tools are provided with Oracle ILOM to assist system administrators and Oracle Services personnel who verify server behavior, troubleshoot problems, and perform repair or replacement service actions. For a list of Oracle ILOM diagnostic tools, their uses, and where to locate additional information about them, see the following table:

**TABLE 16** Suggested Diagnostic Tools

| Diagnostic Tool                                                                                           | For Details, See:                                                                                                    |
|----------------------------------------------------------------------------------------------------|----------------------------------------------------------------------------------------------------|
| x86 host diagnostic tests                                                                                 | ■ "Setting Diagnostic Tests to Run" in Oracle ILOM Administrator's Guide for Configuration and Maintenance Firmware Release 3.2.x                                           |
|                                                                                                    | ■ "Enabling x86 Diagnostics to Run at Boot" on page 94                                                                                                    |
| x86 processor non-maskable<br>interrupt (NMI) for non-<br>recoverable errors or to debug<br>system status | ■ "Generating x86 Processor Interrupt: Debugging System Status" on page 101                                                                                                 |
| SPARC host diagnostic tests                                                                               | ■ "Enabling Diagnostics to Run at Boot on Legacy SPARC Servers (M6, M5, T5, and Earlier)" on page 102                                                                       |
| Oracle ILOM Snapshot for taking service processor snapshots <sup>†</sup>                                  | ■ "Taking a Snapshot: Oracle ILOM SP State" on page 110                                                                                                    |
| Oracle ILOM open problems                                                                                 | ■ "Administering Open Problems" on page 47                                                                                                    |
| output for fault management                                                                               | ■ "Protecting Against Hardware Faults: Oracle ILOM Fault Manager" on page 115                                                                                               |
| Oracle ILOM Fault<br>Management Shell                                                                     |                                                                                                    |
| Oracle ILOM CLI for host operating system management                                                      | ■ "Establishing a Host Serial Console Session to the Server (CLI)" in <i>Oracle ILOM Administrator's</i> Guide for Configuration and Maintenance Firmware Release 3.2.x     |
|                                                                                                    | Supported Oracle ILOM CLI targets for launching a host console include: SP/console or HOST/console                                                                          |
|                                                                                                    | <b>Note -</b> On Oracle's multi-domain SPARC servers, you can start a host console session for a PDomain from the following target: /Servers/PDomains/PDomain_/HOST/console |
| Oracle ILOM x86 Preboot<br>Menu for performing recovery<br>tasks <sup>‡</sup>                             | <ul> <li>Oracle x86 Server Diagnostics Guide For Servers With Oracle ILOM, "Fixing Problems With Oracle<br/>ILOM"</li> </ul>                                                |

<sup>&</sup>lt;sup>†</sup>Oracle ILOM Snapshot is a diagnostic tool designed for authorized Oracle Services personnel.

## **Enabling and Running Oracle ILOM Diagnostic Tools**

Oracle ILOM provides diagnostic tools to help resolve unexpected system performance or faulty component behavior on a managed device. For details on how to use these tools, see these topics:

- "Enabling x86 Diagnostics to Run at Boot" on page 94
- "Generating x86 Processor Interrupt: Debugging System Status" on page 101
- "Enabling Diagnostics to Run at Boot on Legacy SPARC Servers (M6, M5, T5, and Earlier)" on page 102

<sup>&</sup>lt;sup>‡</sup>The x86 Preboot Menu is only available for Oracle's Sun x86 servers.

- "Enabling Diagnostics to Run at Boot on Newer SPARC Systems (M7 and T7 Servers)" on page 105
- "Taking a Snapshot: Oracle ILOM SP State" on page 110

## **Enabling x86 Diagnostics to Run at Boot**

In Oracle ILOM, you can enable diagnostics to test motherboard components, hard disk drives, ports, and slots on an Oracle x86 server. The following sections provide guidance on enabling diagnostics in Oracle ILOM:

- "Selecting a Diagnostic Test Level" on page 94
- "Enable UEFI Diagnostics to Run at Boot (Web)" on page 95
- "Enable PC-Check to Run at Boot (Web)" on page 97
- "Enable UEFI Diagnostics to Run at Boot (CLI)" on page 98
- "Enable PC-Check to Run at Boot (CLI)" on page 100

### **Selecting a Diagnostic Test Level**

Before you enable diagnostics for an Oracle x86 server in Oracle ILOM, determine the level of diagnostics that you want to run. You can run a predefined test suite, or you can select specific tests to run from a list of options. The following table describes the available diagnostic levels:

**Note -** To determine whether your server is running PC-Check or UEFI Diagnostics, refer to your server administration guide or to the Host Management > Diagnostics page in the Oracle ILOM web interface.

**TABLE 17** Oracle x86 Server Diagnostic Levels

| Diagnostic Tool | Diagnostic Level Descriptions                                                                                                    |
|-----------------|----------------------------------------------------------------------------------------------------|
| PC-Check        | <b>Disabled (default)</b> – PC-Check will not run diagnostic tests during host start-up. The server remains in normal operation mode.                                                                                                    |
|                 | <b>Enabled</b> – PC-Check runs a predefined test suite without user intervention at host startup. Upon completion, the host will boot from the next device on the BIOS Boot Device Priority list. Use this mode to run quick diagnostic tests for first-time field installation or prior to installing mission-critical applications to verify system quality. The basic PC-Check tests typically take up to 5 minutes to complete. |
|                 | <b>Extended</b> – PC-Check runs a comprehensive test suite upon host startup. Use this mode after installing the system for the first time, after physically transporting the system, any time you add components, and prior to installing production operating systems and mission-critical applications. The extended PC-Check tests typically take 20 to 40 minutes to complete.                                                 |

| Diagnostic Tool  | Diagnostic Level Descriptions                                                                                                    |
|------------------|----------------------------------------------------------------------------------------------------|
|                  | <b>Manual</b> – The PC-Check diagnostic tests menu appears upon host startup. Use this mode to select tests from the PC-Check menu or to select predefined test suites through the Immediate Burn-in test menu. Test times depend on the tests selected.                                                                                                    |
| UEFI Diagnostics | <b>Disabled (default)</b> – The server returns to normal operation mode. Diagnostic tests do not run.                                                                                                    |
|                  | Enabled – The server boots automatically and executes a predefined test suite without user intervention. Test output is logged to the service processor directory (/var/log/uefidiag/ or /diag/log/uefidiag), which can be viewed in the Oracle ILOM Fault Management Shell. After the diagnostic tests complete, the system automatically shuts down and returns to Disabled diagnostics mode. Use this mode as a quick test for first-time field installation and prior to installing mission-critical applications to verify system quality. These basic tests typically take between 20 minutes and 2 hours, depending on the system configuration.                                                                                |
|                  | <b>Extended</b> — The server boots automatically and executes a comprehensive test suite without user intervention. Test output is logged to the service processor directory (/var/log/uefidiag/ or /diag/log/uefidiag), which can be viewed in the Oracle ILOM Fault Management Shell. After the diagnostic tests complete, the system automatically shuts down and returns to Disabled diagnostics mode. Use this mode for first-time system installation, after physically transporting the system, any time you add components, and prior to installing production operating systems and mission-critical applications. These extended tests typically take between 30 minutes and 5 hours, depending on the system configuration. |
|                  | <b>Manual</b> – The server boots automatically to a test selection screen. In the test selection screen, you can specify the tests you want to run, or press Esc to issue UEFI Diagnostics commands in the UEFI shell environment instead. View the test output using a remote console, serial console, or a keyboard, video, and mouse connected to your system. You must manually return the diagnostics mode to Disabled once the tests are complete.                                                                                                    |

## **▼** Enable UEFI Diagnostics to Run at Boot (Web)

#### **Before You Begin**

- To diagnose Oracle x86 system hardware issues, you need the Reset and Host Control (r) role enabled.
- If you choose to run diagnostics in Manual mode, or if you want to monitor the progress of diagnostic tests in Enabled or Extended mode, do one of the following:
  - Start a host console redirection.
  - Set up a serial console.
  - Connect a keyboard, video, and mouse to your system.

**Note -** Alternatively, if you chose to run diagnostics in Enabled or Extended mode, the test output files are available for viewing by Oracle Service in Snapshot.

**Note -** To determine whether your server is running PC-Check or UEFI Diagnostics, refer to your server administration guide or to the Host Management > Diagnostics page in the Oracle ILOM web interface.

#### 1. Power off the server:

- a. In the Oracle ILOM web interface, click Host Management > Power Control.
- b. In the Select Action list box select a Power Off option, and then click save.
- 2. From the Oracle ILOM web interface, click Host Management > Diagnostics.

  The Diagnostics page appears.
- 3. If the host server is running Oracle ILOM 3.2.4, or a subsequent release, perform the following steps:
  - a. In the Mode list box, select the level of diagnostics you want to run.

For details about the diagnostic levels, see "Selecting a Diagnostic Test Level" on page 94.

b. Click Save.

The Start Diagnostics button is enabled.

c. Click Start Diagnostics.

An informational message about controlling diagnostics through the remote console application appears.

d. Click OK to clear the message and proceed with the diagnostic tests.

If you chose to run the diagnostic tests in Manual mode, the UEFI Diagnostics test selection screen appears on the host console.

The Diagnostics Status field indicates the progress of the diagnostic tests.

e. To safely disrupt the diagnostic tests, click Stop Diagnostics.

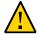

**Caution -** Do not disrupt the test progress by changing the server power state.

4. If the server is running Oracle ILOM 3.2.1 or 3.2.2, perform the following steps:

a. In the Run Diagnostics on Boot list box, select the level of diagnostics you want to run.

For details about the diagnostic levels, see "Selecting a Diagnostic Test Level" on page 94.

#### b. Click Save.

If you chose to run the diagnostic tests in Manual mode, the UEFI Diagnostics test selection screen appears on the host console.

c. If you ran UEFI Diagnostics in Manual mode, return the diagnostic test level to Disabled after the tests have concluded.

You must return the server to Disabled diagnostics mode before you can set the diagnostics mode to Enabled or Extended.

### ▼ Enable PC-Check to Run at Boot (Web)

#### **Before You Begin**

- To diagnose Oracle x86 system hardware issues, you need the Reset and Host Control (r) role enabled.
- If you choose to run diagnostics in Manual mode, or if you want to monitor the progress of diagnostic tests in Enabled or Extended mode, do one of the following:
  - Start a host console redirection.
  - Set up a serial console.
  - Connect a keyboard, video, and mouse to your system.

**Note -** Alternatively, if you chose to run diagnostics in Enabled or Extended mode, the test output files are available for viewing by Oracle Service in Snapshot.

From the Oracle ILOM web interface, click Host Management > Diagnostics.
 The Diagnostics page appears.

In the Run Diagnostics on Boot list box, select the level of diagnostics you want to run.

For details about the diagnostic levels, see "Selecting a Diagnostic Test Level" on page 94.

3. Click Save.

#### 4. Power cycle the server:

a. Click Host Management > Power Control.

The Server Power Control page appears.

b. In the Select Action list box, select Power Cycle, and then click Save.

If you initiated a redirection session, the redirected display will initially show the host startup messages, and then it shows the progress of the diagnostic tests.

- c. If a license agreement appears, click Enter to continue.
- 5. If you chose to run diagnostics in Manual mode, select Show Results Summary in the PC-Check menu to view the output files.
- 6. Return the server to normal operation mode by setting the Run Diagnostics on Boot property to Disabled.

### **▼** Enable UEFI Diagnostics to Run at Boot (CLI)

#### **Before You Begin**

- To diagnose hardware issues on Oracle x86 systems, you need the Reset and Host Control (r) role enabled.
- If you choose to run diagnostics in Manual mode, or if you want to monitor the progress of diagnostic tests in Enabled or Extended mode, do one of the following:
  - Start a host console redirection.
  - Set up a serial console.
  - Connect a keyboard, video, and mouse to your system.

For details about launching a redirection session, see "Using Remote KVMS Consoles for Host Server Redirection" in *Oracle ILOM Administrator's Guide for Configuration and Maintenance Firmware Release* 3.2.x.

**Note -** Alternatively, if you chose to run diagnostics in Enabled or Extended mode, the test output files are available for viewing by Oracle Service in Snapshot.

- 1. At the Oracle ILOM CLI prompt (->), type stop /System to power off the server.
- 2. Navigate to the /HOST/diag target:

cd /HOST/diag

## 3. If the host server is running Oracle ILOM 3.2.4, or a subsequent release, perform the following steps:

a. Issue the set command to specify the level of diagnostics to run:

set mode=[disabled|enabled|extended|manual]

For details about diagnostics levels, see "Selecting a Diagnostic Test Level" on page 94.

b. Issue the start command to initiate the diagnostic tests:

start /HOST/diag

If you chose to run the diagnostic tests in Manual mode, the UEFI Diagnostics test selection screen appears on the host console.

C. Issue the show command to view the progress of the diagnostic tests: show /HOST/diag status

- 4. If the host server is running Oracle ILOM 3.2.1 or 3.2.2, perform the following steps:
  - a. Issue the following command to specify the level of diagnostics to run:

set mode=[disabled|enabled|extended|manual]

For details about diagnostics levels, see "Selecting a Diagnostic Test Level" on page 94.

b. Issue the show command to view the progress of the diagnostic tests:

show /HOST/diag status

C. Return the server to normal operation mode by typing set /HOST/diag mode=disabled.

If you ran UEFI Diagnostics in Enabled or Extended mode, the diagnostics mode was automatically reset to Disabled. You must return the server to Disabled diagnostics mode before you can set the diagnostics mode to Enabled or Extended.

### **▼** Enable PC-Check to Run at Boot (CLI)

#### **Before You Begin**

- To diagnose hardware issues on Oracle x86 systems, you need the Reset and Host Control (r) role enabled.
- If you choose to run diagnostics in Manual mode, or if you want to monitor the progress of diagnostic tests in Enabled or Extended mode, do one of the following:
  - Start a host console redirection.
  - Set up a serial console.
  - Connect a keyboard, video, and mouse to your system.

For details about launching a redirection session, see "Using Remote KVMS Consoles for Host Server Redirection" in *Oracle ILOM Administrator's Guide for Configuration and Maintenance Firmware Release* 3.2.x.

**Note -** Alternatively, if you chose to run diagnostics in Enabled or Extended mode, the test output files are available for viewing by Oracle Service in Snapshot.

Navigate to the /HOST/diag target:

cd /HOST/diag

2. From the Oracle ILOM CLI, type the following command to specify the level of diagnostics to run:

set state=[disabled|enabled|extended|manual]

For details about diagnostics levels, see "Selecting a Diagnostic Test Level" on page 94.

- 3. Power cycle the server:
  - a. Type stop /System.
  - b. Type start /System.

The diagnostic tests are run when you power on the server.

- 4. If you chose to run diagnostics in Manual mode, select Show Results Summary in the PC-Check menu to view the output files.
- Return the server to normal operation mode by typing set /HOST/diag state=disabled.

# Generating x86 Processor Interrupt: Debugging System Status

Sending a nonmaskable interrupt (NMI) to the host operating system can cause the host to stop responding and wait for input from an external debugger. Therefore, you should use this feature only when requested to do so by Oracle Services personnel.

### **▼** Generate a Nonmaskable Interrupt

#### **Before You Begin**

- Obtain permission from Oracle Services prior to performing this procedure.
- To generate an NMI from the Oracle ILOM interfaces, you need the Admin (a) role enabled.
- The setting for generating a nonmaskable interrupt from Oracle ILOM might not be supported on all Oracle servers.

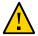

**Caution -** Depending on the host OS configuration, generating a nonmaskable interrupt (NMI) might cause the OS to crash, stop responding, or wait for external debugger input.

- To generate a processor interrupt, do one of the following:
  - **■** From the Oracle ILOM web interface:
    - a. Click Host Management > Diagnostics.

The Diagnostics page appears.

b. Click the Generate NMI button.

An NMI is sent to the host.

**■** From the Oracle ILOM CLI, type:

set /HOST/diag generate\_host\_nmi=true

For example:

-> set generate\_host\_nmi=true
set ???generate\_host\_nmi' to ???true'

An NMI is sent to the host.

# Enabling Diagnostics to Run at Boot on Legacy SPARC Servers (M6, M5, T5, and Earlier)

On an Oracle SPARC system, you can enable the diagnostic mode, specify triggers and the level of diagnostics, as well as the verbosity of the diagnostic output. For more information about legacy SPARC system diagnostics, see the following topics.

- "Enable Host Diagnostics to Run on Legacy SPARC Servers (Web)" on page 102
- "Enable Host Diagnostics to Run on Legacy SPARC Servers (CLI)" on page 103

## Enable Host Diagnostics to Run on Legacy SPARC Servers (Web)

#### **Before You Begin**

- The Reset and Host control (r) role is required to modify the SPARC diagnostic properties in Oracle ILOM on SPARC systems.
- The Steps in this procedure are applicable to legacy SPARC servers such as M6, M5, T5 and some earlier T series servers.

To enable SPARC diagnostics tests to run when the system is powered on, do the following:

- 1. From the Oracle ILOM web interface, click Host Management > Diagnostics. The Diagnostics page appears.
- 2. In the Trigger field, select one or more of the following triggers for running diagnostic tests:
  - **Power On** Run diagnostics in the event of a routine power on, power cycle, or reset.

**Note** - This setting does not apply in the event of an AC power cycle, hardware change, or error-invoked reset.

- **HW Change** Run diagnostics in the event of an AC power cycle, server top cover removal, or FRU (field-replaceable unit) replacement.
- **Error Reset** Run diagnostics in the event of an error-invoked reset.
- 3. In the Level list box for each trigger you selected in Step 2, select one of the following test levels:

- Min Run a basic suite of diagnostic tests.
- Max Run a basic suite of diagnostic tests plus extensive processor and memory tests.
- 4. In the Verbosity list box for each trigger you selected in Step 2, select one of the following options for the verbosity of the diagnostic output:
  - None Do not print output to the system console when diagnostics are run, unless a fault is detected.
  - Min Print limited output to the system console when diagnostics are run.
  - Normal Print a moderate amount of output to the system console when diagnostics are run, including the name and results for each test.
  - Max Print output for each step in the diagnostic test process.
  - Debug Print extensive debugging output to the system console when diagnostics are run, including the devices being tested and debugging output for each test.
- 5. In the Mode list box, select one of the following options:
  - Normal (default) Run diagnostic tests based on the triggers specified in Step 2.
  - Off Disable all triggers for running diagnostic tests at boot.
- 6. Click Save.

### ▼ Enable Host Diagnostics to Run on Legacy SPARC Servers (CLI)

#### **Before You Begin**

- The Reset and Host control (r) role is required to modify the SPARC diagnostic properties in Oracle ILOM on SPARC systems.
- The Steps in this procedure are applicable to legacy SPARC servers such as M6, M5, T5 and some earlier T series servers.

To enable SPARC server diagnostics tests to run when the system is powered on, do the following:

**Note -** CLI paths for multi-domain SPARC servers are not described in the following procedure. To set PDomain-specific diagnostics, append /Servers/PDomains/PDomain\_n/ to the beginning of the CLI paths listed below.

1. In the Oracle ILOM CLI, issue the set command to configure the host diagnostic trigger for running tests:

set /HOST/diag trigger=[none, power-on-reset, error-reset, all-reset]
where trigger = [none, power-on-reset, error-reset, all-reset]

- none Do not run diagnostic tests.
- power-on-reset Run diagnostics in the event of a routine power on, power cycle, or reset.

**Note -** This setting does not apply in the event of an AC power cycle, hardware change, or error-invoked reset.

- error-reset Run diagnostics upon any error-invoked power reset.
- **all-resets** Run diagnostics whenever a power reset occurs.
- Set the diagnostic test level for the diagnostic trigger that you specified in Step 1:
  - If you specified power-on-reset or all-resets, type: set /HOST/diag power\_on\_level=[min, max]
  - If you specified error-on-reset Or all-resets, type: set /HOST/diag error\_reset\_level=[min, max] where level = [min, max]

■ **min** — Run the minimum set of diagnostics to partially verify the health of the system.

- **max** (default) Run the maximum set of diagnostics to fully verify the health of the system.
- 3. Set the verbosity output for the diagnostic trigger that you specified in Step 1:
  - If you specified power-on-reset or all-resets, type:

set /HOST/diag power\_on\_verbosity=[none, min, max, normal, debug]

If you specified error-on-reset or all-resets, type:

set /HOST/diag error\_reset\_verbosity=[none, min, max, normal, debug]
where verbosity = [none, min, max, normal, debug]

- none Do not print output to the system console while diagnostics are run, unless a
  fault is detected.
- **min** Print limited output to the system console while diagnostics are run.
- max Print the full output to the system console while diagnostics are run, including the name and results for each test.
- **normal** (default) Print a moderate amount of output to the system console while diagnostics are ran.
- debug Print extensive debugging output to the system console while diagnostics are run, including device testing and debugging output for each test.
- 4. Set the diagnostic mode to either: 1) run the diagnostic tests at boot; or 2) disable the diagnostics tests from running at boot.

```
set /HOST/diag mode=[off, default]
where mode = [off, default]
```

- **off** Prevents the diagnostic test specified in Step 1 from running.
- **(default)** Runs the diagnostic test specified in Step 1.

# Enabling Diagnostics to Run at Boot on Newer SPARC Systems (M7 and T7 Servers)

Oracle ILOM provides a set of server-specific diagnostic properties that enable system administrators to control whether system diagnostic tests are run at startup. For more information about SPARC platform diagnostics, see the following procedures, or refer to your platform-specific service manual.

- "Enable Host Diagnostics to Run on Newer SPARC Systems (Web)" on page 106
- "Enable Host Diagnostics to Run on Newer SPARC Systems (CLI)" on page 107
- "Enable SP Diagnostics to Run on Newer SPARC Systems (Web)" on page 108

## **▼** Enable Host Diagnostics to Run on Newer SPARC Systems (Web)

#### **Before You Begin**

- The Reset and Host control (r) role is required to modify the SPARC diagnostic properties in Oracle ILOM on SPARC systems.
- The Steps in this procedure apply to newer SPARC servers such as T7, M7, and later SPARC series servers.
- Oracle ILOM firmware 3.2.5.5 or later.

To enable SPARC diagnostics tests to run, do the following:

1. From the Oracle ILOM web interface, click Host Management > Diagnostics.

The Diagnostics page appears.

- 2. In the Diagnostics page, specify the level and verbosity for each of the following properties:
  - **Default** Run diagnostics in the event of a routine power on, power cycle, or reset.

**Note -** This setting does not apply in the event of an AC power cycle, hardware change, or error-invoked reset.

- **HW Change** Run diagnostics in the event of an AC power cycle, server top cover removal, or FRU (field-replaceable unit) replacement.
- **Error Reset** Run diagnostics in the event of an error-invoked reset.

#### Levels:

The level determines the type of diagnostic tests that will run. You can set the Level property to the following:

- **Off** Prevent POST from running
- **Min** Run a basic suite of diagnostic tests
- **Max** Run a basic suite of diagnostic tests, plus extensive processor and memory tests.

#### Verbosity:

The verbosity determines the amount of debugging output that is printed to the system console. You can set the Verbosity property to the following:

- **None** Prevent debugging output from being printed to the system console.
- **Min** Print a limited amount of debugging output.

- Normal Print a moderate amount of debugging output, including test names and results.
- **Max** Print all POST step debugging output.
- **Debug** Print an extensive amount of debugging output, including names of devices being tested, as well as the debugging output for each test.

#### 3. Click Save.

### ▼ Enable Host Diagnostics to Run on Newer SPARC Systems (CLI)

#### **Before You Begin**

- The Reset and Host control (r) role is required to modify the SPARC diagnostic properties in Oracle ILOM on SPARC systems.
- The Steps in this procedure apply to newer SPARC servers such as T7, M7, and later SPARC series servers.
- Oracle ILOM firmware 3.2.5.5 or later.

To enable SPARC server diagnostics tests to run, do the following:

**Note -** CLI paths for multi-domain SPARC servers are not described in the following procedure. To set PDomain-specific diagnostics, append /Servers/PDomains/PDomain\_n/ to the beginning of the CLI paths listed below.

#### Issue the set command to configure the applicable host diagnostic properties:

#### where:

 default\_level determines the type of diagnostic tests that run in the event of a routine power on, power cycle, or reset. By default, the default\_level is off.

**Note** - This setting does not apply in the event of an AC power cycle, hardware change, or error-invoked reset.

• **default\_verbosity** determines the amount of debugging output that is printed to the system console in the event of a routine power on. By default, the default\_verbosity is normal.

- error\_level determines the type of diagnostic tests that run in the event of an error-invoked reset. By default the error level is max.
- error\_verbosity determines the amount of debugging output that is printed to the system
  console in the event of an error invoked reset. By default the error verbosity is normal.
- **hw\_change\_level** determines the type of diagnostic tests that run in the event of a server power cycle, server top cover removal, or FRU (field-replaceable unit) replacement. By default, the hw change level is max.
- hw\_change\_verbosity determines the amount of debugging output that is printed to the system console in the event of a server power cycle, server top cover removal, or FRU (field-replaceable unit) replacement. By default, the hw\_change\_verbosity is normal.

where level = [off, min, max]

- **off** —Prevent POST from running
- **Min** Run a basic suite of diagnostic tests
- max Run a basic suite of diagnostic tests, plus extensive processor and memory tests.

where verbosity= [none, min, normal, max, debug]

- **none** Prevent debugging output from being printed to the system console.
- **min** Print a limited amount of debugging output.
- normal Print a moderate amount of debugging output, including test names and results.
- **max** Print all POST step debugging output.
- debug Print an extensive amount of debugging output, including names of devices being tested, as well as the debugging output for each test.

For further property details, type: help /Host/diag

## ▼ Enable SP Diagnostics to Run on Newer SPARC Systems (Web)

#### **Before You Begin**

- The Reset and Host control (r) role is required to modify the SPARC diagnostic properties in Oracle ILOM on SPARC systems.
- The Steps in this procedure apply to newer SPARC servers such as T7, M7, and later SPARC series servers.
- Oracle ILOM firmware version 3.2.5.5 or later.

To enable SPARC diagnostics tests to run, do the following:

#### 1. Navigate to the SP Diagnostic properties:

#### ■ Web:

In the Oracle ILOM web interface, click System Management > Diagnostics. The Diagnostics page appears.

#### ■ CLI

In the CLI, type: cd /SP/diag

#### 2. Perform one of the following:

#### ■ Web:

In the Diagnostics page, configure the following properties and click Save.

■ **Default Level** [*Off (default), Min, or Max*] — Specify the appropriate diagnostic behavior in the event of a routine server power cycle (power off/on) or a server reset.

**Note -** The POST Default Level property does not apply to error-invoked resets or hardware change events.

■ **HW Change** [*Off, Min, or Max (default)*] — Specify the appropriate diagnostic behavior in the event of a server power-cord-cycle, server top cover removal, or FRU (field-replaceable unit) replacement.

**Note -** A server power-cord-cycle refers to when the power cords are removed, replaced, or when the power is first applied to server.

where: [Off, Min, and Max]

- **Off** Prevent POST from running
- Min Run a basic suite of diagnostic tests
- Max Run a basic suite of diagnostic tests, plus extensive processor and memory tests.

#### ■ CLI:

In the CLI, issue the set command to configure the applicable host diagnostic properties:

set default\_level=[off, min, max] hw\_change=[off, min, max]

For further property details, type: help /sp/diag

## Taking a Snapshot: Oracle ILOM SP State

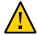

**Caution -** The purpose of the Oracle ILOM Snapshot feature is to collect data for use by Oracle Services personnel to diagnose system problems. Customers should not run this utility unless requested to do so by Oracle Services personnel.

The Snapshot feature in Oracle ILOM enables you to collect information about the current state of the service processor (SP) or chassis monitoring module (CMM). This information can include environmental data, logs, and information about field-replaceable units installed on the server. In addition, you can use Snapshot to run diagnostics on the host and capture the diagnostics log files.

The output from Snapshot is saved as a standard zip file or an encrypted zip file to a location you specify.

To use the Snapshot feature, see the following procedures:

- "Take a Snapshot of the Oracle ILOM SP State (Web)" on page 110
- "Take a Snapshot of the Oracle ILOM SP State (CLI)" on page 112
- "Decrypt an Encrypted Snapshot Output File" on page 113

### **▼** Take a Snapshot of the Oracle ILOM SP State (Web)

#### **Before You Begin**

■ The Admin(a) role is required to collect SP or CMM data using the Snapshot feature.

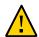

**Caution -** The purpose of the Oracle ILOM Snapshot feature is to collect data for use by Oracle Services personnel to diagnose system problems. Customers should not run this utility unless requested to do so by Oracle Services personnel.

 From the Oracle ILOM web interface, click ILOM Administration > Maintenance > Snapshot.

The Snapshot page appears.

- 2. In the Data Set list box, select one of the following options:
  - Normal Collect information about Oracle ILOM, the host operating system, and the hardware configuration.

- FRUID Collect information about installed FRUs, in addition to the data set collected for Normal. The FRUID option enables Oracle Services personnel to analyze data in a binary format about FRUs.
- Full (may reset the host) Collect the maximum amount of data from the host, and initiate diagnostics on the host. This option could cause the server to reset.
- Custom Specify which of the following data sets to capture:
  - Oracle ILOM data
  - Hardware data
  - Diagnostic data

Note - This option might require a host reset.

- Basic OS data
- FRUID data

#### 3. Configure the following output properties:

- Collect Only Log Files From Data Set Enable (select) this option to collect only log files. Disable (deselect) this option to capture log files and additional information about the SP or CMM state.
- Encrypt Output File Enable (select) this option to encrypt the output file. When encryption is enabled, you are prompted for an encryption passphrase. To decrypt an encrypted output file, you will need to know the passphrase.

Deselect this option to produce a non-encrypted output file. To decrypt an encrypted output file, see "Decrypt an Encrypted Snapshot Output File" on page 113.

#### 4. In the Transfer Method list box, select one of the following options:

**Note -** As of Oracle ILOM firmware 3.2.5, additional protocol support was added for FTPS, TFTP, and HTTPS.

- **Browser** Specify the output destination in a browser window.
- **SFTP** Specify the SFTP host, your user name and password on the host, and the output file destination.
- **FTP** Specify the FTP host, your user name and password on the host, and the output file destination.

- **FTPS** Specify the FTPS host, your user name and password on the host, and the output file destination
- **TFTP** Specify the TFTP host and the output file destination.
- **HTTP** Specify the HTTP host, your user name and password on the host, and the output file destination.
- **HTTPS** Specify the HTTPS host, your user name and password on the host, and the output file destination.

#### 5. Click Run.

When the Snapshot is complete, the Save As dialog box appears prompting you to save the output file.

6. Specify the output directory in the Save As dialog box, and then click OK.

### **▼** Take a Snapshot of the Oracle ILOM SP State (CLI)

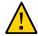

**Caution -** The purpose of the Oracle ILOM Service Snapshot utility is to collect data for use by Oracle Services personnel to diagnose system problems. Customers should not run this utility unless requested to do so by Oracle Services.

#### **Before You Begin**

■ The Admin(a) role is required to collect SP or CMM data using the Snapshot feature.

# 1. In the Oracle ILOM CLI, issue the following command to specify what kind of data the snapshot utility should collect:

set /SP/diag/snapshot dataset=value

where value can be one of the following:

- normal Collect information about Oracle ILOM, host operating system, and hardware configuration.
- normal-logonly Collect only log files.
- FRUID Collect information about installed FRUs, in addition to the data set collected for Normal.
- fruid-logonly Collect only log files.
- full Collect the maximum information about the server. This option could cause the server to reset.
- full-logonly Collect only log files.

#### 2. To specify whether the snapshot data should be encrypted, type:

set /SP/diag/snapshot encrypt\_output=[true|false]

**Note -** When the encrypt\_output property is set to true, you must type an encryption password at the prompt in order to start the data collection. Later, you must type an encryption password at the prompt in order to decrypt the output file. To decrypt an encrypted output file, see "Decrypt an Encrypted Snapshot Output File" on page 113.

#### 3. To start the data collection, type:

set /SP/diag/snapshot dump\_uri=protocol://username:password@host/directory

where the transfer protocol can be sftp or ftp.

For example, to store the snapshot information via ftp in a directory named data on the host, type:

set /SP/diag/snapshot dump\_uri=ftp://username:mypasswd@host-ip-address/data

**Note -** The *directory* is relative to the user's login; therefore, in the previous example, the full path to data is probably /home/username/data.

### **▼** Decrypt an Encrypted Snapshot Output File

- Using a terminal window that supports openssl commands, navigate to the directory that contains the Snapshot output file.
- 2. Issue the decryption command:
  - If the host server is running Oracle ILOM 3.2.4, or a subsequent release, type:

 $\begin{tabular}{ll} \bf openss1 & aes-128-cbc & -d & -md & shal & -in & encrypted Snapshot Filename.zip.e & -out \\ snapshot Filename.zip & & & & & & \\ \hline \end{tabular}$ 

■ If the host server is running Oracle ILOM 3.2.1 or 3.2.2, type:

openssl aes-128-cbc -d -in encryptedSnapshotFilename.zip.e -out snapshotFilename.zip

3. When prompted, enter the encryption passphrase.

# Managing Oracle Hardware Faults Through the Oracle ILOM Fault Management Shell

| Description                                                                                 | Links                                                                                                    |
|---------------------------------------------------------------------------------------------|----------------------------------------------------------------------------------------------------|
| Learn about hardware fault notifications, corrective action, and auto clearing of faults.   | <ul> <li>"Protecting Against Hardware Faults: Oracle ILOM Fault<br/>Manager" on page 115</li> </ul>                                                                                   |
| Launch and run fault management<br>commands from the Oracle ILOM Fault<br>Management Shell. | ■ "Oracle ILOM Fault Management Shell" on page 117 ■ "Using fmadm to Administer Active Oracle Hardware Faults" on page 119 ■ "Vive Information About Active Faults Components (foods) |
|                                                                                             | <ul><li>"View Information About Active Faulty Components (fmadm<br/>faulty)" on page 120</li></ul>                                                                                    |
|                                                                                             | <ul><li>"Using fmdump to View Historical Fault Management Logs"<br/>on page 123</li></ul>                                                                                             |
|                                                                                             | ■ "Using fmstat to View the Fault Management Statistics Report" on page 125                                                                                                    |

#### **Related Information**

- Oracle x86 Server Diagnostics Guide For Servers With Oracle ILOM
- Service manual for the Oracle server

# Protecting Against Hardware Faults: Oracle ILOM Fault Manager

The Fault Manager in Oracle ILOM is intended to help with problems that might occur on an Oracle ILOM managed device. For instance, the Fault Manager detects and interprets errors and determines whether a fault or defect is present on a managed system. When a determination is made, the Fault Manager issues a list of hardware components that might be the cause of the problem.

For additional information about how Oracle ILOM helps to enhance uptime when hardware faults are detected on a device, see:

- "Hardware Fault Notifications" on page 116
- "Hardware Fault Corrective Action" on page 116
- "Fault Events Cleared: Repaired Hardware" on page 116

#### **Hardware Fault Notifications**

Notifications indicating that a hardware fault or defect has been diagnosed appear in the Open Problems tabular output, which is viewable from the Oracle ILOM interfaces. In addition to the hardware fault notifications provided in the Open Problems output, the Fault Manager also logs event messages to the event log and the Fault Management logs. The event log is viewable from the Oracle ILOM interfaces. The Fault Management logs are viewable from the Oracle ILOM Fault Management Shell.

**Note -** You can also configure notification of fault events by using the Simple Network Management Protocol (SNMP) or Simple Mail Transfer Protocol (SMTP). For SNMP configuration details, refer to "Configuring SNMP Settings in Oracle ILOM" in *Oracle ILOM Protocol Management Reference for SNMP and IPMI Firmware Release 3.2.x.* For SMTP configuration details, refer to the "Configure SMTP Client for Email Alerts" in *Oracle ILOM Administrator's Guide for Configuration and Maintenance Firmware Release 3.2.x.* 

### **Hardware Fault Corrective Action**

When you are notified of a diagnosed problem, always consult the recommended knowledge article for additional details. An http:// reference is provided to the recommended knowledge article in the event notification in the Open Problems output, and in the event messages in the log files.

### Fault Events Cleared: Repaired Hardware

Fault events and notifications in Oracle ILOM are automatically cleared when the repaired or replaced resource is associated with a field-replaceable u nit (FRU). However, when a repaired

or replaced resource is not associated with a FRU, Oracle ILOM is unable to detect the change; therefore, the fault event notification is not automatically cleared in the Open Problems output or in the log files. For information about clearing fault events in Oracle ILOM for undetected repairs or replacements, see "Clearing Faults for Repairs or Replacements" on page 121.

## **Oracle ILOM Fault Management Shell**

The Oracle ILOM Fault Management Shell enables you to view and manage fault activity on a managed device.

For further information about how to use the Oracle ILOM Fault Management Shell, see these topics:

- "Fault Management Terminology" on page 117
- "Launch a Fault Management Shell Session (CLI)" on page 118

## **Fault Management Terminology**

| Term                   | Description                                                                                                    |  |
|------------------------|----------------------------------------------------------------------------------------------------|--|
| Proactive self-healing | Proactive self-healing is a fault management architecture and methodology for automatically diagnosing, reporting, and handling software and hardware fault conditions. Proactive self-healing reduces the time required to debug a hardware or software problem and provides the system administrator or Oracle Services personnel with detailed data about each fault. The architecture consists of an event management protocol, the Fault Manager, and fault-handling agents and diagnosis engines. |  |
| Diagnosis engines      | The fault management architecture, in Oracle ILOM, includes <i>diagnosis engines</i> that broadcast fault events for detected system errors. For a list of diagnosis engines supported in the fault management architecture for Oracle ILOM, see "fmstat Report Example and Description" on page 126.                                                                                                    |  |
| Health states          | Oracle ILOM associates the following <i>health states</i> with every resource for which telemetry information has been received. The possible states presented in Oracle ILOM interfaces include:                                                                                                    |  |
|                        | <ul> <li>ok – The hardware resource is present in the chassis and in use. No known problems have been detected.</li> <li>unknown – The hardware resource is not present or not usable, but no known</li> </ul>                                                                                                    |  |
|                        | problems are detected. This management state can indicate that the suspect resource is disabled by the system administrator.                                                                                                    |  |

| Term                               | Description                                                                                                    |  |
|------------------------------------|----------------------------------------------------------------------------------------------------|--|
|                                    | <ul> <li>faulted – The hardware resource is present in the chassis but is unusable since<br/>one or more problems have been detected. The hardware resource is disabled<br/>(offline) to prevent further damage to the system.</li> </ul>                                                                                                    |  |
|                                    | <ul> <li>degraded – The hardware resource is present and usable, but one or more<br/>problems have been detected. If all affected hardware resources are in the<br/>same state, this status is reflected in the event message at the end of the list.<br/>Otherwise, a separate health state is provided for each affected resource.</li> </ul> |  |
| Fault                              | A <i>fault</i> indicates that a hardware component is present but is unusable or degraded because one or more problems have been diagnosed by the Oracle ILOM Fault Manager. The component has been disabled to prevent further damage to the system.                                                                                           |  |
| Managed device                     | A <i>managed device</i> can be an Oracle rackmounted server, blade server, or blade chassis.                                                                                                    |  |
| FRU                                | A $FRU$ is a field-replaceable unit (such as a drive, memory DIMM, or printed circuit board).                                                                                                    |  |
| CRU                                | A <i>CRU</i> is a customer-replaceable unit (such as a NEM in an Oracle blade chassis.).                                                                                                    |  |
| Universal unique identifier (UUID) | A <i>UUID</i> is used to uniquely identify a problem across any set of systems.                                                                                                    |  |

# **▼** Launch a Fault Management Shell Session (CLI)

#### **Before You Begin**

 Admin (a) role privileges are required to launch the Fault Management Shell from the Oracle ILOM CLI.

To launch the Oracle ILOM Fault Management Shell, from the Oracle ILOM CLI, do the following:

# 1. From the Oracle ILOM CLI, type the following command to launch the Oracle ILOM Fault Management Shell:

start /SP|CMM/faultmgmt/shell

One of the following Fault Management Shell command prompts appears:

- faultmgmtsp> appears for Oracle SP managed devices.
- faultmgmtcmm> appears for Oracle CMM managed devices.

**Note -** After you start the Fault Management Shell and until you exit the Fault Management Shell, you can issue only commands that are specific to the Fault Management Shell.

#### 2. Issue any of the following Fault Management Shell commands:

- fmadm Display faulty components or clear faults for undetected repairs or replacements.
   See "Using fmadm to Administer Active Oracle Hardware Faults" on page 119 for more details.
- fmdump View historical fault management activity. See "Using fmdump to View Historical Fault Management Logs" on page 123 for more details.
- fmstat View a statistical report of fault management operations. See "Using fmstat to View the Fault Management Statistics Report" on page 125 for more details.

#### 3. To display help information for a Fault Management Shell command, type:

help command

where *command* can be one of the following:

- fmadm
- fmdump
- fmstat

#### 4. To exit the Fault Management Shell, at the faultmgmt prompt, type:

exit

**Note -** To issue standard Oracle ILOM CLI commands, you must first exit the Fault Management Shell.

#### **Related Information**

- "Using fmadm to Administer Active Oracle Hardware Faults" on page 119
- "Using fmdump to View Historical Fault Management Logs" on page 123
- "Using fmstat to View the Fault Management Statistics Report" on page 125

## Using fmadm to Administer Active Oracle Hardware Faults

Use the fmadm utility in the Fault Management Shell to view and manage active Oracle hardware faults that are conventionally maintained by the Oracle ILOM Fault Manager. For further details on how to view and manage fault behavior using the fmadm utility, see these topics:

"View Information About Active Faulty Components (fmadm faulty)" on page 120

"Clearing Faults for Repairs or Replacements" on page 121

## ▼ View Information About Active Faulty Components (fmadm faulty)

**Note -** For Oracle hardware customers, the recommended method for viewing active information about faulty components is to view the health state of a component in the Open Problems tabular output, which is provided in the Oracle ILOM CLI and web interface.

To view information about active faulty components from the Oracle ILOM Fault Management Shell, do the following:

1. From the Oracle ILOM CLI, launch the Fault Management Shell, as described in "Launch a Fault Management Shell Session (CLI)" on page 118.

The faultmgmtsp> or faultmgmtcmm> prompt appears.

To view information about active faulty hardware components reported for a managed device, type:

fmadm faulty display\_option

where *display\_option* can be one of the following:

- -a Show active faulty components, type:
- -f Show active faulty FRUs.
- -r Show active fault FRUs and their fault management states.
- -s Show a one-line fault summary for each fault event.
- -u uuid Show fault diagnosis events that match a specific universal unique identifier (uuid).
- When applicable, refer to the http://referenced knowledge article in the fmadm faulty output for further instructions for resolving a reported problem.

#### **Related Information**

- "Fault Management Terminology" on page 117
- "Clear Faults for Undetected Replaced or Repaired Hardware Components" on page 122
- "Administering Open Problems" on page 47

## **Clearing Faults for Repairs or Replacements**

After you replace or repair a faulted component on a managed device, the Oracle ILOM Fault Manager automatically detects the repair or replacement and clears the associated fault message from the system. However, if the replaced or repaired hardware component is not associated with a FRU serial number, the corrective service action is not detected by Oracle ILOM, nor are the fault event messages associated with the undetected repair cleared from the Oracle ILOM interfaces.

**Note -** The Oracle ILOM Fault Manager is unable to detect repair or replacement service actions for Oracle blade chassis customer-replaceable units (CRUs).

You can manually clear fault messages for undetected repair or replacement service actions in the Fault Management Shell by issuing the appropriate fmadm repair commands.

- . For more information, see these topics:
- "fmadm Command Usage and Syntax" on page 121
- "Clear Faults for Undetected Replaced or Repaired Hardware Components" on page 122

#### fmadm Command Usage and Syntax

| fmadm Repair Command | Use to:                                                                                                    |
|----------------------|----------------------------------------------------------------------------------------------------|
| acquit [fru cru]     | Notify the Oracle ILOM Fault Manager that the specified faulted component is not to be considered suspect in any fault events that have been detected. The fmadm acquit command should be used only at the direction of a documented Oracle hardware repair procedure. |
|                      | Syntax example:                                                                                                    |
|                      | To instruct the Fault Manager to ignore a suspect fan module in a rackmounted server chassis, type:                                                                                                    |
|                      | fmadm acquit /SYS/FANBD/FMn                                                                                                    |
| acquit uuid          | Notify the Oracle ILOM Fault Manager that the faulted event identified by the <i>uuid</i> resource can be safely ignored. The fmadm acquit command should be used only at the direction of a documented Oracle hardware repair procedure.                              |
|                      | Syntax example:                                                                                                    |
|                      | To instruct the Fault Manager to ignore the event identified by 6d76a0f4-b5f5-623c-af8b-9d7b53812ea1, type:                                                                                                    |
|                      | fmadm acquit 6d76a0f4-b5f5-623c-af8b-9d7b53812ea1                                                                                                    |

| fmadm Repair Command | Use to:                                                                                                    |
|----------------------|----------------------------------------------------------------------------------------------------|
| repaired [fru cru]   | Notify the Oracle ILOM Fault Manager that the specified field-replaceable unit or customer-replaceable unit has been repaired. The fmadm repaired command should be used in those cases where the Oracle ILOM Fault Manager is unable to detect the repaired FRU. |
|                      | Syntax example:                                                                                                    |
|                      | To notify the Fault Manager that a fan module in a rackmounted server chassis has been repaired, type:                                                                                                    |
|                      | fmadm repaired /SYS/FANBD/FMn                                                                                                    |
| replaced [fru cru]   | Notify the Oracle ILOM Fault Manager that the specified faulted field-replaceable unit or customer-replaceable unit has been replaced. This command should be used in those cases where the Oracle ILOM Fault Manager is unable to detect the replacement.        |
|                      | Syntax example:                                                                                                    |
|                      | To notify the Fault Manager that a fan module in a rackmounted server chassis has been replaced, type:                                                                                                    |
|                      | fmadm replaced /SYS/FANBD/FM $n$                                                                                                    |

# ▼ Clear Faults for Undetected Replaced or Repaired Hardware Components

#### **Before You Begin**

- Review "fmadm Command Usage and Syntax" on page 121.
- If a fault event is cleared before the required corrective service action for the faulty component is completed, the Oracle ILOM Fault Manager diagnoses the fault and displays the fault event in the Oracle ILOM Open Problems table and in the Oracle ILOM Fault Management log files again.

To clear faults for undetected hardware repairs or replacements from the Oracle ILOM Fault Management Shell, do the following:

1. From the Oracle ILOM CLI, launch a Fault Management Shell, as described in "Launch a Fault Management Shell Session (CLI)" on page 118.

The faultmgmtsp> or faultmgmtcmm> prompt appears.

2. Identify and display information about active suspect components.

See "View Information About Active Faulty Components (fmadm faulty)" on page 120 for more details.

- 3. Type one of the following fmadm commands to manually clear a fault:
  - fmadm replaced [fru|cru] A suspect component has been replaced or removed.

- **fmadm repaired** [*fru*|*cru*] − A suspect component has been physically repaired to resolve the reported problem. For example, a component has been reseated or a bent pin has been fixed.
- **fmadm acquit** [fru|cru] [uuid] A suspect component or uuid resource is not the cause of the problem.

Where [*fru*|*cru*] [*uuid*] appears, type the system path to the suspect chassis FRU or CRU, or type the associated universal unique identifier (*uuid*) for the resource reported in the problem.

**Note -** A replacement takes precedence over a repair, and both replacement and repair take precedence over acquittal. Thus, you can acquit a component and subsequently repair it, but you cannot acquit a component that has already been repaired.

For syntax descriptions and examples, see "fmadm Command Usage and Syntax" on page 121.

# 4. To display the exit code for the last executed fault management command, type: echo \$?

One of the following echo codes appears:

| Code | Description                                                                                                    |
|------|----------------------------------------------------------------------------------------------------|
| 0    | Successful completion.                                                                                                    |
| 1    | An error occurred. Errors can include a failure to communicate with Oracle ILOM and insufficient privileges to perform the requested operation. |

#### **Related Information**

- "Fault Management Terminology" on page 117
- "View Information About Active Faulty Components (fmadm faulty)" on page 120
- "Administering Open Problems" on page 47

## Using fmdump to View Historical Fault Management Logs

The Oracle ILOM Fault Manager maintains historical information about system problems in two sets of log files. A log file set can consist of active system events together with a number of older system events.

- "Log File Display Commands and Log Descriptions" on page 124
- "View Fault Management Log Files (fmdump)" on page 124

## **Log File Display Commands and Log Descriptions**

| Display Command | Target Log                                                                                                    | Description                                                                                                    |  |
|-----------------|----------------------------------------------------------------------------------------------------|----------------------------------------------------------------------------------------------------|--|
| fmdump          | The fault management <i>fault log</i> records human-readable fault dia problems possibly related to the fault symptoms. |                                                                                                    |  |
|                 |                                                                                                    | A time stamp and description is provided for each recorded event.                                                                                                    |  |
| fmdump -e       | Error log                                                                                                    | The fault management <i>error log</i> records error telemetry and the symptoms of problems detected by the system. For each recorded problem, the following information is provided: |  |
|                 |                                                                                                    | ■ A time stamp for when the problem was detected.                                                                                                    |  |
|                 |                                                                                                    | ■ A universal unique identifier (UUID) that uniquely identifies a particular problem across any set of systems.                                                                      |  |
|                 |                                                                                                    | ■ An http:// identifier that provides access to a corresponding knowledge article posted on the Oracle support web site.                                                             |  |

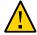

**Caution -** Do not base administrative service actions on content in the fault management log files, but rather on the active fmadm faulty output. Because the fault management log files contain historical events, the information about faults and defects in the log files should not be considered active.

# ▼ View Fault Management Log Files (fmdump)

#### **Before You Begin**

Review "Log File Display Commands and Log Descriptions" on page 124.

To view the fault management log files from the Oracle ILOM Fault Management Shell, do the following:

1. From the Oracle ILOM CLI, launch a Fault Management Shell, as described in "Launch a Fault Management Shell Session (CLI)" on page 118.

The faultmgmtsp> or faultmgmtcmm> prompt appears.

- Type one of the following fmdump commands to display the contents of a fault management log file set:
  - fmdump Display the fault log.

- **fmdump** -u *uuid* Display a fault log for a specific universal unique identifier (*uuid*).
- fmdump -e Display the error log.

**Note -** For the fault log, in particular, it is important to recognize that fmdump shows all problems ever diagnosed and is not limited to active problems diagnosed. To view active faults only, issue the fmadm faulty command.

#### 3. To rotate the log display, do one of following:

To rotate the fault log display, type:

fmadm rotate fltlog

■ To rotate the error log display, type:

fmadm rotate errlog

#### 4. To display the exit code for the last executed fault management command, type:

echo \$3

One of the following echo codes appears:

| Code | Description                                                                    |
|------|--------------------------------------------------------------------------------|
| 0    | Successful completion. All records in the log file were examined successfully. |
| 1    | Invalid command-line options were specified.                                   |

#### **Related Information**

- "Fault Management Terminology" on page 117
- "View Information About Active Faulty Components (fmadm faulty)" on page 120
- "Administering Open Problems" on page 47

# Using fmstat to View the Fault Management Statistics Report

The Oracle ILOM Fault Manager maintains a viewable statistics report about diagnosis engines and agents participating in fault management operations. For more details about this report, see:

- "fmstat Report Example and Description" on page 126
- "View the Fault Management Statistics Report (fmstat)" on page 127

# **fmstat Report Example and Description**

- "fmstat Report Example" on page 126
- "fmstat Report Property Descriptions" on page 126

### fmstat Report Example

| faultmgmtsp> <b>fmstat</b>         |        |         |          |        |
|------------------------------------|--------|---------|----------|--------|
| fdd statistics 2011-02-03/19:12:51 |        |         |          |        |
| engine                             | status | evts_in | evts_out | errors |
| repair                             | empty  | 8       | 0        | 0      |
| hysteresis                         | empty  | 0       | 0        | 0      |
| SERD                               | empty  | 0       | 0        | 0      |
| simple                             | empty  | 12      | 0        | 0      |
|                                    |        |         |          |        |

### **fmstat Report Property Descriptions**

| Property | Description                                                                                                    |  |  |
|----------|----------------------------------------------------------------------------------------------------|--|--|
| engine   | The engine column in the fmstat tabular output identifies the name of the diagnosis engine:                                                                                                    |  |  |
|          | <ul> <li>repair – Rule that indicates a fault should be considered repaired if a specified ereport is logged. For example, the fault fault.chassis.power.inadequate@/sys would be considered repaired if ereport.chassis.boot.power-off-requested@/system was logged.</li> <li>hysteresis – Rule to diagnose a fault if ereport A (initiation) is logged and ereport B (cancellation) is not logged within some specified time afterward. The time limit between the initiation/cancellation can be no greater than 10 seconds.</li> </ul> |  |  |
|          | For example, if ereport.fan.speed-low-asserted is logged and ereport.fan.speed-low-deasserted is logged 13 seconds later, a fault would be diagnosed.                                                                                                    |  |  |
|          | ■ SERD – Soft error rate discrimination (SERD) is used in tracking multiple occurrences of an ereport. If more than <i>N</i> ereports show up within time period <i>T</i> , the fault is diagnosed. For example, if too many correctable memory error ereports are logged within a specific time frame, a DIMM fault is diagnosed.                                                                                                    |  |  |
|          | simple – Rule to allow one ereport to result in the diagnosis of multiple faults. For example, an ereport for an uncorrectable memory error can lead to a fault diagnosis for two DIMMs in a DIMM pair.                                                                                                    |  |  |
| status   | The status column in the fmstat tabular output identifies the current state of the diagnosis engine, which can include: uninit, empty, enqueued, busy, or exiting.                                                                                                    |  |  |

| Property | Description                                                                                                    |  |
|----------|----------------------------------------------------------------------------------------------------|--|
| evts_in  | The evts_in column in the fmstat tabular output identifies the number of events received by the engine that are relevant to a diagnosis. |  |
| evts_out | The evts_out column in the fmstat tabular output identifies the number of faults detected and posted by the engine.                      |  |
| errors   | The errors column in the fmstat tabular output identifies the number of internal errors detected by the engine.                          |  |

# ▼ View the Fault Management Statistics Report (fmstat)

#### **Before You Begin**

• Review "fmstat Report Example and Description" on page 126.

To view statistics for fault management operations from the Oracle ILOM Fault Management Shell, do the following:

1. From the Oracle ILOM CLI, launch the Fault Management Shell, as described in "Launch a Fault Management Shell Session (CLI)" on page 118.

The faultmgmtsp> or faultmgmtcmm> prompt appears.

2. Issue the following command to view the fault management statistics report:

fmstat

#### **Related Information**

- "Fault Management Terminology" on page 117
- "Using fmadm to Administer Active Oracle Hardware Faults" on page 119
- "Clearing Faults for Repairs or Replacements" on page 121
- "Using fmdump to View Historical Fault Management Logs" on page 123
- "Administering Open Problems" on page 47

# Using the Command-Line Interface

| Description                                                                                                   | Links                                                                             |
|----------------------------------------------------------------------------------------------------|-----------------------------------------------------------------------------------|
| Learn about the Distributed Management Task Force command-line protocol.                                      | "About the Command-Line Interface (CLI)" on page 129                              |
| Review supported CLI syntax, commands, and options.                                                           | "CLI Reference for Supported DMTF Syntax, Command Verbs, and Options" on page 130 |
| Execute commands to change target properties.                                                                 | "CLI Reference for Executing Commands to Change<br>Properties" on page 135        |
| Learn about the separate CLI namespaces used for server management, chassis management, and frame management. | "CLI Device Management Namespace<br>Summary" on page 139                          |
| Learn about where management tasks are performed in the target namespace hierarchy.                           | "CLI Reference for Mapping Management Tasks to CLI<br>Targets" on page 141        |

#### **Related Information**

"Navigating the Command-Line Interface (CLI) Namespace Targets" on page 30

## **About the Command-Line Interface (CLI)**

The Oracle ILOM CLI is based on the Distributed Management Task Force (DMTF) *Server Management Command-Line Protocol Specification (SM CLP)*, *version 11.0a.8 Draft*. You can view the entire specification at the following site:

http://www.dmtf.org/

In Oracle ILOM, the SM CLP provides a user interface for managing your servers regardless of server state, method of access, or installed operating system.

The SM CLP architecture models a hierarchical namespace, which is a predefined tree that contains every managed object in the system. In this model, a few commands operate on a large

namespace of targets, which can be modified by options and properties. This namespace defines the targets for each command verb.

The SM CLP is also suitable for scripting environments. Using a scripting tool, such as Expect, you can automate testing and facilitate provisioning (such as common configuration and firmware updates) on multiple servers.

For more information about managing objects in the Oracle ILOM CLI namespace, see "Oracle ILOM 3.2.x CLI Namespace Targets on ManagedDevice" on page 30.

#### **Related Information**

- "CLI Reference for Executing Commands to Change Properties" on page 135
- "CLI Device Management Namespace Summary" on page 139
- "CLI Reference for Mapping Management Tasks to CLI Targets" on page 141

# CLI Reference for Supported DMTF Syntax, Command Verbs, and Options

- "Supported CLI Syntax" on page 130
- "Basic CLI Commands and Options" on page 131
- "Basic Command-Line Editing Keystrokes" on page 134

## **Supported CLI Syntax**

The supported syntax entered in the Oracle ILOM CLI to execute commands is in the form of:

<verb> [<-option>] [<target>] [cpreperty>=property value>]

#### Where:

<verb> — The term verb refers to a specific command or an action being performed. For instance, the use of a command verb enables retrieving and managing data (set, show), creating or deleting data (create, delete), modifying the state of a managed component (set, reset, start, stop), managing the current CLI session (cd, version, exit), as well as displaying command information (help).

**Note -** Only one command verb can be issued on a command line.

<-option> — The term option refers to the command -option that is used to modify the action or behavior of a command verb. For instance, the use of an option can provide features for changing the CLI output format, applying a command to nested levels, or executing a script to perform one or more actions.

When entering an option on the command line, it can appear immediately after the command verb, and it must always be proceeded by a hyphen (-).

**Note -** Not all command verbs support options. Therefore, there might be zero or more options supported for an issued command verb.

- <target> The term target refers to the address or path for the issued command verb. For instance, a target can reference individual managed components (for example, a disk, a power supply, a memory module), or a collection of managed components (for example, system).
  - When entering a target on the command line, it can appear after the command verb but only one target can be referenced for each issued command verb.
- =<property\_value> The assignment operator (=) is used to indicate a desired value to be assigned to a specified property.

#### **Related Information**

• "Case Insensitivity in the Oracle ILOM 3.1 and 3.2.x CLI" on page 30

### **Basic CLI Commands and Options**

The Oracle ILOM CLI supports the following basic commands and options.

**Note -** The options that are enclosed in squared brackets ([]) are optional, those that are enclosed in angle brackets (<>) are keywords, and those that are separated by a pipe (|) indicate a choice of a keyword or option.

| Command | Command Options              | Description                     |
|---------|------------------------------|---------------------------------|
| cd      | [-default] <target></target> | Navigates the target namespace. |

| Command | Command Options                                                                                            | Description                                                                                                    |  |
|---------|----------------------------------------------------------------------------------------------------|----------------------------------------------------------------------------------------------------|--|
|         |                                                                                                    | -default — Selects the initial default target.                                                                                   |  |
| create  | <target> [<property>=<value>]</value></property></target>                                                  | Creates a target and property values in the namespace (for example, to add a user and specify the user's role and password).     |  |
| delete  | [-script] <target></target>                                                                                | Removes an object from the namespace (for example, to delete a user account).                                                    |  |
|         |                                                                                                    | <b>-script</b> — Skips warnings and prompts normally associated with the command (assumes "yes" for prompts).                    |  |
| dump    | -destination <uri> [-force] [<target>]</target></uri>                                                      | Transfers a file from a target to a remote location specified by the URI (for example, a configuration or service snapshot).     |  |
|         |                                                                                                    | -f -force — Overrides internal checks and dumps the requested file.                                                              |  |
|         |                                                                                                    | <b>-destination</b> < <i>URI</i> > — Specifies the required destination path using the uniform resource identifier (URI) format. |  |
| exit    | None.                                                                                                    | Terminates a CLI session.                                                                                                    |  |
| help    | [-format wrap nowrap] [-output terse verbose]                                                              | Displays Help information for commands, targets, and target properties.                                                          |  |
|         |                                                                                                    | <b>-format</b> wrap nowrap — Specifies the screen format for Help text.                                                          |  |
|         |                                                                                                    | -o -output terse verbose — Specifies the amount of Help text to b e displayed.                                                   |  |
| load    | [-output verbose][-force][-script]-source                                                                  | Transfers a file from an indicated source to an indicated target (for example, a configuration or firmware image).               |  |
|         |                                                                                                    | -o -output verbose — Specifies the amount of information text to be displayed.                                                   |  |
|         |                                                                                                    | <b>-f</b>   <b>-force</b> — Overrides internal checks and dumps the requested file.                                              |  |
|         |                                                                                                    | <b>-script</b> — Skips warnings and prompts normally associated with the command (assumes "yes" for prompts).                    |  |
|         |                                                                                                    | <b>-source</b> < <i>URI</i> > — Specifies the required source path using the uniform resource identifier (URI) format.           |  |
| reset   | <ul><li>For X86: [-script] &lt; target&gt;</li><li>For SPARC: [-script] [-force] &lt; target&gt;</li></ul> | Reset a target (for example, the power to a host server or to the service processor).                                            |  |
|         |                                                                                                    | <b>-f</b>   <b>-force</b> — Specify the action will be performed immediately.                                                    |  |
|         |                                                                                                    | -script — Skips warnings and prompts normally associated with the command (assumes "yes" for prompts).                           |  |

| Command | Command Options                                                                                                    | Description                                                                                                    |
|---------|----------------------------------------------------------------------------------------------------|----------------------------------------------------------------------------------------------------|
| set     | [ <target>] <property>=<value><br/>[<property>=<value>]</value></property></value></property></target>                                                                               | Sets target properties to the specified value.                                                                                                    |
| show    | [-display targets properties commands all]  [-a] [-level 1 2 3255 all] [-format wrap nowrap] [-output table] [-t] [ <target>] [<property> <property>]</property></property></target> | Displays information about targets and properties.  -d -display — Specifies the information to be displayed.  -a — Same as -display all.  -l -level — Specifies the relative level in the target hierarchy to which the action will apply.  -format wrap nowrap — Specifies screen format.  -o -output table — Specifies to display the output in table format.  -t - Same as -level all -output table. |
| start   | [-script][-force] < target>                                                                                                    | Starts the target (for example, the host system, or an Oracle ILOM internal shell).  -script — Skips warnings and prompts normally associated with the command (assumes "yes" for prompts).  -f -force — Overrides internal checks and performs the action immediately.                                                                                                    |
| stop    | [-script][-force] <target></target>                                                                                                    | Stops the target (for example, the host system).  -script — Skips warnings and prompts normally associated with the command (assumes ???yes' for prompts).  -f -force — Overrides internal checks and performs the action immediately.                                                                                                    |
| version | None.                                                                                                    | Displays the service processor firmware version.                                                                                                    |

#### **Related Information**

- "Basic CLI Commands and Options" on page 131
- "Navigating the Command-Line Interface (CLI) Namespace Targets" on page 30
- "CLI Reference for Executing Commands to Change Properties" on page 135
- "CLI Reference for Mapping Management Tasks to CLI Targets" on page 141
- "CLI Device Management Namespace Summary" on page 139

## **Basic Command-Line Editing Keystrokes**

The Oracle ILOM CLI supports the following command-line editing keystrokes:

- Table 18, "Cursor Movement CLI Editing Keystrokes," on page 134
- Table 19, "Text Deletion CLI Editing Keystrokes," on page 134
- Table 20, "Text Input CLI Editing Keystrokes," on page 135
- Table 21, "Command History CLI Editing Keystrokes," on page 135

**TABLE 18** Cursor Movement CLI Editing Keystrokes

| Press:      |
|-------------|
| Right arrow |
| -or-        |
| Ctrl+F      |
| Left arrow  |
| -or-        |
| Ctrl+B      |
| Ctrl+A      |
| Ctrl+E      |
| Esc+F       |
| Esc+B       |
|             |

**TABLE 19** Text Deletion CLI Editing Keystrokes

| То:                                                                                     | Press:    |
|-----------------------------------------------------------------------------------------|-----------|
| Delete the character before the cursor.                                                 | Backspace |
|                                                                                         | -or-      |
|                                                                                         | Ctrl+H    |
| Delete the character at the cursor.                                                     | Ctrl+D    |
| Delete the characters starting from the cursor location to the end of the command line. | Ctrl+K    |
| Delete the word before the cursor.                                                      | Ctrl+W    |
|                                                                                         | -or-      |
|                                                                                         | Esc+H     |
|                                                                                         | -Or-      |

|                                      | ickspace |
|--------------------------------------|----------|
| Delete the word at the cursor. Esc+D |          |

#### **TABLE 20** Text Input CLI Editing Keystrokes

| To:                                                                                                    | Press: |
|----------------------------------------------------------------------------------------------------|--------|
| Complete the input of the target or property name.                                                              | Tab    |
| Abort the command-line input.                                                                                   | Ctrl+C |
| Complete the end of multi-line input when using the commands for: load -source console or set load_uri=console. | Ctrl+Z |

#### **TABLE 21** Command History CLI Editing Keystrokes

| То:                                               | Press:     |  |
|---------------------------------------------------|------------|--|
| Display the command-line history.                 | Ctrl+L     |  |
| Scroll backward through the command-line history. | Up arrow   |  |
|                                                   | -or-       |  |
|                                                   | Ctrl+P     |  |
| Scroll forward through the command-line history.  | Down arrow |  |
|                                                   | -or-       |  |
|                                                   | Ctrl+N     |  |

#### **Related Information**

- "Basic CLI Commands and Options" on page 131
- "Navigating the Command-Line Interface (CLI) Namespace Targets" on page 30
- "CLI Reference for Executing Commands to Change Properties" on page 135
- "CLI Reference for Mapping Management Tasks to CLI Targets" on page 141

# **CLI Reference for Executing Commands to Change Properties**

You can execute most CLI commands by specifying the command, the target, and property values to change. You can choose to execute commands that change single or multiple

properties on the same command line. Some properties that can interrupt Oracle ILOM connectivity also require you to confirm the change before the change can take affect in Oracle ILOM.

For further details about executing CLI commands, see the following topics:

- "Executing Commands to Change Target Properties" on page 136
- "Executing Commands That Require Confirmation" on page 137

# **Executing Commands to Change Target Properties**

You can choose to execute commands to change target properties by performing any of the following methods:

Navigating to the target, looking at its properties, and executing a command.
 For example, to set the HTTP user session time-out for the Oracle ILOM web server to 30 minutes, type:

```
-> cd /SP/services/http
/SP/services/http
-> show

/SP/services/http
   Targets:
   Properties:
    port = 80
    secureredirect = disabled
   servicestate = enabled
   sersiontimeout = 15

Commands:
   cd
   set
   show
```

#### -> set sessiontimeout=30

 Entering the command and the full path to the target, from anywhere in the namespace, and changing a single property.

#### For example:

```
-> set /SP/services/http sessiontimeout=30
```

 Entering the command and the full path to the target, from anywhere in the namespace, and changing multiple properties.

For example:

-> set /SP/services/http servicestate=disable secureredirect=enabled

#### **Related Information**

- "Navigating the Command-Line Interface (CLI) Namespace Targets" on page 30
- "Executing Commands to Change Target Properties" on page 136
- "Executing Commands That Require Confirmation" on page 137

### **Executing Commands That Require Confirmation**

For targets where a change in properties can interrupt current user sessions, configuration includes committing the pending change to take affect.

For example, changing the IP network settings for the SP in Oracle ILOM will cause an interruption to the current user sessions. Therefore, you will be required to commit any changes you have made to the IP properties before your changes can take affect in Oracle ILOM.

An example of the process used to commit changes for IP properties appears below:

1. View the current network settings.

```
-> show /SP/network
/SP/network
Targets:
   interconnect
   ipv6
   test
Properties:
```

```
commitpending = (Cannot show property)
  dhcp_clientid = none
  dhcp server ip = none
  ipaddress = 192.0.2.22
  ipdiscovery = static
  ipgateway = 192.0.2.1
  ipnetmask = 10.255.255.0
  macaddress = 00:28:25:E7:18:0C
  managementport = MGMT
  outofbandmacaddress = 00:28:25:E7:18:0C
  pendingipaddress = 192.0.2.22
  pendingipdiscovery = static
  pendingipgateway = 192.0.2.1
  pendingipnetmask = 10.255.255.0
  pendingmanagementport = MGMT
  sidebandmacaddress = 00:28:25:E7:18:0D
  state = enabled
Commands:
  cd
  set
```

2. To change the settings, first enter the new (pending) information.

```
->set /SP/network pendingipdiscovery=static pendingipaddress= nnn.nn.nn pendingipgateway=nnn.nn.nn pendingipnetmask=nnn.nn.nn
```

3. Then, after you have confirmed that the new settings are correct, commit the new settings to have them take effect immediately:

```
-> set /SP/network commitpending=true
```

**Note -** You can also combine the commit property with the pending information in a single command.

**Note** - If you are connecting to Oracle ILOM over a LAN, you will have to reconnect to Oracle ILOM after committing any IP property changes.

#### **Related Information**

• "Navigating the Command-Line Interface (CLI) Namespace Targets" on page 30

- "Executing Commands to Change Target Properties" on page 136
- "Setting Up a Management Connection to Oracle ILOM and Logging In" in *Oracle ILOM Administrator's Guide for Configuration and Maintenance Firmware Release 3.2.x*

# **CLI Device Management Namespace Summary**

Oracle ILOM provides separate CLI namespaces for server management, chassis management, and frame management.

| Managed Device                 | Device Management Namespaces                                                                                                    | Applicable Devices and Firmware                                      |
|--------------------------------|----------------------------------------------------------------------------------------------------|----------------------------------------------------------------------|
| Oracle Server                  | Access the service processor (SP) to 1) monitor the system health; 2) view server component inventory; and 3) configure and view Oracle ILOM administration properties.  From the server SP CLI, you can access the following namespaces:    | x86 servers  SPARC T and M series servers  Oracle ILOM 3.1 and later |
|                                | <ul> <li>/SP – Use the /SP target to configure Oracle ILOM<br/>administration properties and to view log files.</li> </ul>                                                                                                    |                                                                      |
|                                | <ul> <li>/HOST – Use the /HOST target to monitor and manage<br/>HOST related properties.</li> </ul>                                                                                                    |                                                                      |
|                                | <ul> <li>/Servers – Use the /Servers target to view and manage<br/>existing PDomain configurations on multi-host SPARC<br/>servers (/Servers/PDomains/PDomain_n).</li> </ul>                                                                 |                                                                      |
|                                | <ul> <li>/System – Use the /System target to monitor component<br/>inventory and environmental sensors.</li> </ul>                                                                                                    |                                                                      |
| Oracle Blade<br>Chassis System | Access the chassis monitoring module (CMM) to 1) monitor system health; 2) view chassis component inventory; 3) navigate to chassis components (blade server modules, power supplies, storage, and so on), and 5) configure and view         | Oracle Blade 6000 Chassis  CMM  x86 and SPARC blade server           |
|                                | Oracle ILOM administration properties.  From the CMM CLI, you can access the following namespaces:                                                                                                    | modules  Oracle ILOM 3.1 and later                                   |
|                                | /CMM – Use the /CMM target to 1) access the server SPs, 2) configure the Oracle ILOM SP administration properties, and 3) view the audit and event log files.                                                                                |                                                                      |
|                                | <ul> <li>/Storage (3.0 legacy target, visible when enabled) –</li> <li>Use the /Storage target to 1) access and configure the SAS zoning interface, and 2) manage the chassis storage components or storage blade server modules.</li> </ul> |                                                                      |
|                                | /Servers – Use the /Servers target to monitor and<br>manage blade server modules as if you were logged into<br>the blade server at the SP level.                                                                                             |                                                                      |

| Managed Device                       | Device Management Namespaces                                                                                                    | Applicable Devices and Firmware                                                         |
|--------------------------------------|----------------------------------------------------------------------------------------------------|-----------------------------------------------------------------------------------------|
|                                      | <ul> <li>/Systems – Use the /Systems target to view a top-level summary of system inventory, component health status, and the system log.</li> <li>/CH (3.0 legacy target, visible only when enabled) – Use the /CH target to monitor component inventory, environmental health status, and hardware management at the chassis level. The targets under this target directly correspond to the names of the hardware components.</li> <li>Note - The 3.0 legacy targets under the CMM are available (whether you see them or not) to ensure backward compatibility with existing Oracle ILOM user scripts.</li> </ul>                                                                                                    |                                                                                         |
| Oracle Netra Frame<br>Modular System | Access the Frame Monitoring Module (FMM) to: 1) monitor system health; 2) view component inventory; 3) navigate to computer node(s), and 5) configure and view Oracle ILOM administration properties.  From the FMM CLI, you can access the following namespaces:    FFMM - Use the /FMM target to configure Oracle ILOM users and administration properties, as well as to view audit and event FMM log files.    Networking - Use the /Networking target to manage the Network node(s) as if you were logged into the Network node(s) at the SP level.    Note - The /Networking target might not be supported on all FMMs running Oracle ILOM firmware version 3.2.5. A later firmware version might be required.    Servers - Use the /Servers target to manage the compute node(s) as if you were logged in to the compute node(s) at the SP level.    Systems - Use the /Systems target for a top-level summary view of open problems, compute and networking inventory and health details, and events in the system log.    FRAME (legacy target) - Use the /FRAME target to view inventory status, environments (alarms, LEDs, sensors and so on), and to manage hardware components at the Frame level. | Netra Frame Chassis x5-2 server compute nodes FMM Oracle ILOM firmware 3.2.5 and later. |

## **Related Information:**

- "CLI Hierarchy for Oracle ILOM 3.2.x Targets" on page 32
- "CLI Reference for Mapping Management Tasks to CLI Targets" on page 141

## CLI Reference for Mapping Management Tasks to CLI Targets

Refer to the topics in this section to help identify the applicable CLI namespace targets for the following Oracle ILOM management tasks:

- "Management Connection Tasks and Applicable CLI Targets" on page 141
- "Network Deployment Tasks and Applicable CLI Targets" on page 144
- "User Management Tasks and Applicable CLI Targets" on page 146
- "System Power-On Policy Tasks and Applicable CLI Targets" on page 147
- "System Power Usage Policy Tasks and Applicable CLI Targets" on page 148
- "Firmware Update Tasks and Applicable CLI Targets" on page 150
- "Firmware Back Up and Restore Tasks and Applicable CLI Targets" on page 151
- "x86 BIOS Back up and Restore Tasks and Applicable CLI Targets" on page 153
- "System Health Status Tasks and Applicable CLI Targets" on page 154
- "Event, Audit, and System Log Tasks and Applicable CLI Targets" on page 155
- "Alert Notification Tasks and Applicable CLI Targets" on page 156
- "Host Management Tasks and Applicable CLI Targets" on page 157
- "Remote KVMS Service State Tasks and Applicable CLI Target" on page 158
- "Host Serial Console Session Tasks and Applicable CLI Target" on page 159
- "Host Diagnostic Tasks and Applicable CLI Targets" on page 160
- "Fault Management Shell Session Task and Applicable CLI Target" on page 162
- "NEM Service Action Tasks and Applicable CLI Targets" on page 163
- "SAS Blade Zoning Management and Applicable CLI Targets" on page 164
- "CMM Blade Management Tasks and Applicable CLI Targets" on page 164
- "FMM Node Management Tasks and Applicable CLI Targets" on page 165
- "CLI Legacy Service State Tasks and Applicable CLI Targets" on page 166

# **Management Connection Tasks and Applicable CLI Targets**

Use the following table to help identify the applicable CLI namespace targets for Oracle ILOM management connection tasks.

The following table does not provide the full CLI path to the /SP target on all managed devices. For instance, to access the /SP target from either a multi-domain SPARC server, a blade system

CMM, or a Netra FMM, append the applicable CLI properties to the beginning of the /SP target:

- SPARC multi-domain server, where applicable, append: /Servers/PDomains/PDomain\_n
- Blade system CMM, where applicable, append:  $/Servers/Blades/Blade_n$
- Netra frame system FMM, where applicable, append: /Servers/ComputeNodes/ ComputeNode\_n

**Note -** Not all CLI management connection targets are available on all managed devices. Use the **help** command to view the namespace targets supported on a managed device. For example, **help** /SP/network, | help /CMM/network | help /FMM/network

For additional information about setting up a management connection to Oracle ILOM, see the topics listed in the Related Information section that appears after the table.

| Management Connection Task                                                             | CLI Properties on Managed Device                                                               | Required User Role |
|----------------------------------------------------------------------------------------|------------------------------------------------------------------------------------------------|--------------------|
| View or modify the network service state property on the server SP, CMM, or FMM.       | /SP CMM FMM/network                                                                            | ■ Admin (a)        |
|                                                                                        | ■ state                                                                                        |                    |
| View or modify the IPv4 network properties on the server SP, CMM, or FMM.              | /SP CMM FMM/network                                                                            | ■ Admin (a)        |
| ,                                                                                      | ■ ipdiscovery                                                                                  |                    |
|                                                                                        | ■ ipaddress                                                                                    |                    |
|                                                                                        | ■ ipnetmask                                                                                    |                    |
|                                                                                        | ■ ipgateway                                                                                    |                    |
|                                                                                        | ■ dhcp_clientid                                                                                |                    |
| View or modify the IPv6 network properties on the server SP, CMM, or FMM.              | /SP CMM FMM/network/ipv6                                                                       | ■ Admin (a)        |
|                                                                                        | ■ state                                                                                        |                    |
|                                                                                        | <pre>autoconfig=</pre>                                                                         |                    |
|                                                                                        | <pre>autoconfig</pre>                                                                          |                    |
|                                                                                        | ■ static_ipaddress                                                                             |                    |
| Test IPv4 and IPv6 network connectivity.                                               | /SP CMM FMM/network/test                                                                       | ■ Operator (o)     |
|                                                                                        | ■ ping                                                                                         |                    |
| View or modify the SP network management port property.                                | /SP/network                                                                                    | ■ Admin (a)        |
| port property.                                                                         | ■ managementport                                                                               |                    |
|                                                                                        | Note - Not all server SPs support the ${\bf Net} n$ property for enabling sideband management. |                    |
| View or modify the local interconnect access properties between the Oracle ILOM SP and | /SP/network/interconnect                                                                       | ■ Admin (a)        |
| host OS.                                                                               | ■ host_managed                                                                                 |                    |

| Management Connection Task                                                           | CLI Properties on Managed Device                                                                                                    | Required User Role |
|--------------------------------------------------------------------------------------|----------------------------------------------------------------------------------------------------|--------------------|
|                                                                                      | <b>Note -</b> Other interconnect properties can be configured if you choose to manually configure the connection between the SP and host OS.                                                          |                    |
|                                                                                      | Use the help command to learn about the other interconnect properities.                                                                                                    |                    |
| View or modify the Domain Name Service (DNS) resolution properties on the server SP, | /SP CMM FMM/clients/dns                                                                                                    | ■ Admin (a)        |
| CMM, or FMM.                                                                         | <pre>auto_dns</pre>                                                                                                    |                    |
|                                                                                      | ■ nameserver                                                                                                    |                    |
|                                                                                      | ■ /retries                                                                                                    |                    |
|                                                                                      | ■ searchpath                                                                                                    |                    |
|                                                                                      | ■ timeout                                                                                                    |                    |
| View or modify the serial management port property on the server SP, CMM, or FMM.    | /SP CMM FMM/serial                                                                                                    | ■ Admin (a)        |
|                                                                                      | ■ external                                                                                                    |                    |
|                                                                                      | ■ host                                                                                                    |                    |
|                                                                                      | ■ portsharing                                                                                                    |                    |
|                                                                                      | <b>Note -</b> The serial port properties vary from system to system. Use the help command to determine which serial port properties are supported on the managed device. For example: help /SP/serial |                    |

#### **Related Information**

- "Navigating the Command-Line Interface (CLI) Namespace Targets" on page 30
- "Setting Up a Management Connection to Oracle ILOM and Logging In" in Oracle ILOM Administrator's Guide for Configuration and Maintenance Firmware Release 3.2.x
- "Configure a Dedicated Network Management Connection to Oracle ILOM" in *Oracle ILOM Administrator's Guide for Configuration and Maintenance Firmware Release 3.2.x*
- "Configure a Sideband Management Connection to Oracle ILOM" in Oracle ILOM
   Administrator's Guide for Configuration and Maintenance Firmware Release 3.2.x
- "Manually Configure the Local Interconnect" in *Oracle ILOM Administrator's Guide for Configuration and Maintenance Firmware Release 3.2.x*
- "Configure a Dedicated Local Management Connection to Oracle ILOM" in Oracle ILOM
   Administrator's Guide for Configuration and Maintenance Firmware Release 3.2.x

# **Network Deployment Tasks and Applicable CLI Targets**

Use the following table to help identify the applicable CLI namespace targets for Oracle ILOM network deployment tasks.

The following table does not provide the full CLI path to the /SP target on all managed devices. For instance, to access the /SP target from either a multi-domain SPARC server, a blade system CMM, or a Netra FMM, append the applicable CLI properties to the beginning of the /SP target:

- SPARC multi-domain server, where applicable, append: /Servers/PDomains/PDomain\_n
- Blade system CMM, where applicable, append: /Servers/Blades/Blade n
- Netra frame system FMM, where applicable, append: /Servers/ComputeNodes/ ComputeNode n

**Note** - Not all network deployment CLI targets are supported on all managed devices. Use the **help** command to view the namespace targets supported on a managed device. For example,

help /SP/network/services | help /CMM/network/services | help /FMM/network/services

For additional information about modifying default network deployment properties in Oracle ILOM, see the topics listed in the Related Information section that appears after the table.

| Network Deployment Task                                                                 | CLI Properties on Managed Device | User Role Required |
|-----------------------------------------------------------------------------------------|----------------------------------|--------------------|
| View or modify the network management service properties on the server SP, CMM, or FMM. | /SP  CMM  FMM/services           | ■ Admin (a)        |
|                                                                                         | /http                            |                    |
|                                                                                         | /https                           |                    |
|                                                                                         | /ssh                             |                    |
|                                                                                         | ■ generate_ new_ key_ type       |                    |
|                                                                                         | ■ generate_ new_ key_ action     |                    |
|                                                                                         | /sso                             |                    |
|                                                                                         | /fips                            |                    |
|                                                                                         | /ipmi                            |                    |
|                                                                                         | /snmp                            |                    |
| View or modify the CLI session time-out property on the server SP, CMM, or FMM.         | /SP CMM FMM/cli                  | Admin (a)          |
|                                                                                         | ■ timeout                        |                    |

| Network Deployment Task                                                           | CLI Properties on Managed Device                                                                                                    | User Role Required              |
|-----------------------------------------------------------------------------------|----------------------------------------------------------------------------------------------------|---------------------------------|
|                                                                                   | ■ legacy_targets                                                                                                    |                                 |
| View or terminate user sessions on server SP, CMM, or FMM.                        | /SP CMM FMM/sessions                                                                                                    | Admin (a) for Delete operations |
| View or set the system identification information on the server SP, CMM, or       | /SP CMM FMM                                                                                                    | Admin (a)                       |
| FMM.                                                                              | ■ hostname                                                                                                    |                                 |
|                                                                                   | ■ system_contact                                                                                                    |                                 |
|                                                                                   | <pre>system_description</pre>                                                                                                    |                                 |
|                                                                                   | ■ system_location                                                                                                    |                                 |
| Create and display banner messages on the server SP, CMM, or FMM.                 | /SP CMM FMM/preferences/banner                                                                                                    | Admin (a)                       |
|                                                                                   | ■ connect                                                                                                    |                                 |
|                                                                                   | ■ login                                                                                                    |                                 |
| View or modify the Oracle ILOM date and time properties on the server SP, CMM, or | /SP CMM FMM/clock                                                                                                    | Admin (a)                       |
| FMM.                                                                              | ■ datetime                                                                                                    |                                 |
|                                                                                   | ■ timezone                                                                                                    |                                 |
|                                                                                   | ■ usentpserver                                                                                                    |                                 |
|                                                                                   | <b>Note -</b> usentpserver requires the network time protocol service to be enabled (see Manage the Network Time Protocol Service in this table). |                                 |
| View or set the network time protocol service property on the server SP, CMM,     | /SP CMM FMM/clients/ntp/server                                                                                                    | Admin (a)                       |
| or FMM.                                                                           | ■ /1 address                                                                                                    |                                 |
|                                                                                   | ■ /2 address                                                                                                    |                                 |

- "Navigating the Command-Line Interface (CLI) Namespace Targets" on page 30
- "Modifying Default Settings for Network Deployment and Administration" in *Oracle ILOM Administrator's Guide for Configuration and Maintenance Firmware Release 3.2.x*
- "Network Management Service Deployment Options" in *Oracle ILOM Administrator's Guide for Configuration and Maintenance Firmware Release 3.2.x*
- "Network Connectivity Deployment Options" in *Oracle ILOM Administrator's Guide for Configuration and Maintenance Firmware Release 3.2.x*
- "Use of Web Server Certificates and SSH Server-Side Keys" in *Oracle ILOM Administrator's Guide for Configuration and Maintenance Firmware Release 3.2.x*
- "Default Timeout for CLI and Web Sessions" in *Oracle ILOM Administrator's Guide for Configuration and Maintenance Firmware Release 3.2.x*
- "Serial Management Port Owner" in *Oracle ILOM Administrator's Guide for Configuration* and Maintenance Firmware Release 3.2.x

# User Management Tasks and Applicable CLI Targets

Use the following table to help identify the applicable CLI namespace targets for Oracle ILOM user management tasks.

The following table does not provide the full CLI path to the /SP target on all managed devices. For instance, to access the /SP target from either a multi-domain SPARC server, a blade system CMM, or a Netra FMM, append the applicable CLI properties to the beginning of the /SP target:

- SPARC multi-domain server, where applicable, append: /Servers/PDoamins/PDomain\_n
- Blade system CMM, where applicable, append: /Servers/Blades/Blade *n*
- Netra frame system FMM, where applicable, append: /Servers/ComputeNodes/ ComputeNode\_n

**Note** - Not all user management CLI targets are supported on all managed devices. Use the **help** command to view the namespeace targets supported on a managed device . For example,

help /SP/users | help /CMM/users | help /FMM/users

For additional information about setting up local or remote directory user accounts in Oracle ILOM, see the topics listed in the Related Information section that appears after the table.

| User Management Task                                                      | CLI Properties on Managed Device                                          | User Role Required                                                |
|---------------------------------------------------------------------------|---------------------------------------------------------------------------|-------------------------------------------------------------------|
| Manage Oracle ILOM users locally (up to 10 per service processor).        | /SP CMM FMM/users                                                         | <ul> <li>User Management (u) to<br/>manage other users</li> </ul> |
| 1 /                                                                       | <pre>/username password= role=</pre>                                      | ■ Read only (o) to manage                                         |
|                                                                           | Use the <b>create</b> or <b>delete</b> commands to manage local accounts. | your own account                                                  |
|                                                                           | ■ /set load= <i>uri</i>                                                   |                                                                   |
|                                                                           | Command syntax for uploading user-generated SSH Key.                      |                                                                   |
| Configure remote authentication directory services .                      | /SP CMM FMM/clients                                                       | User Management (u)                                               |
|                                                                           | <pre>/activedirectory</pre>                                               |                                                                   |
|                                                                           | ■ /ldap                                                                   |                                                                   |
|                                                                           | ■ /ldapssl                                                                |                                                                   |
|                                                                           | ■ /radius                                                                 |                                                                   |
| Set physical presence security for Oracle ILOM default password recovery. | /SP CMM FMM                                                               | User Management (u)                                               |

| User Management Task | CLI Properties on Managed Device                                                                                  | User Role Required |
|----------------------|----------------------------------------------------------------------------------------------------|--------------------|
|                      | <pre>check_physical_presence</pre>                                                                                |                    |
|                      | <b>Note -</b> Resetting the Oracle ILOM default password performed through a connection to the system's SEI port. |                    |

- "Navigating the Command-Line Interface (CLI) Namespace Targets" on page 30
- "Setting Up and Maintaining User Accounts" in Oracle ILOM Administrator's Guide for Configuration and Maintenance Firmware Release 3.2.x
- "Supported User Authentication Configuration Options" in *Oracle ILOM Administrator's Guide for Configuration and Maintenance Firmware Release 3.2.x*
- "Assignable Oracle ILOM User Roles" in Oracle ILOM Administrator's Guide for Configuration and Maintenance Firmware Release 3.2.x
- "Single Sign-On Service (Enabled by Default)" in *Oracle ILOM Administrator's Guide for Configuration and Maintenance Firmware Release 3.2.x*
- "CLI Authentication Using Local User SSH Key" in *Oracle ILOM Administrator's Guide* for Configuration and Maintenance Firmware Release 3.2.x
- "Password Recovery for Default root Account" in Oracle ILOM Administrator's Guide for Configuration and Maintenance Firmware Release 3.2.x

# System Power-On Policy Tasks and Applicable CLI Targets

Use the following table to help identify the applicable CLI namespace targets for Oracle ILOM SP power-on and CMM power supply policy tasks.

**Note** - Use the help command to view the power-on targets supported on a managed device (SP, CMM, or FMM). For example, from an SP type: help /SP/policy

For detailed information about setting the power source policies in Oracle ILOM, see the topics listed in the Related Information section that appears after the table.

| Power-On Policy Task             | CLI Properties on Managed Device | User Role Required |
|----------------------------------|----------------------------------|--------------------|
| Manage system power-on policies. | /SP CMM/policy                   | Admin (a)          |

| Power-On Policy Task | CLI Properties on Managed Device                                                                                                    | User Role Required |
|----------------------|----------------------------------------------------------------------------------------------------|--------------------|
|                      | ■ HOST_AUTO_POWER_ON                                                                                                    |                    |
|                      | ■ HOST_LAST_POWER_STATE                                                                                                    |                    |
|                      | ■ ENHANCED_PCIE_COOLING_MODE                                                                                                    |                    |
|                      | <b>Note</b> - Not all CLI power-on policy properties listed in this section are supported for all managed devices ( <i>SP</i>   <i>FMM</i>   <i>CMM</i> ). To determine which policy properties are supported for your device, use the <b>help</b> command ( <b>help</b> / <i>SP</i>   <i>CMM</i>   <i>FMM</i> / <b>policy</b> ). |                    |

- "Navigating the Command-Line Interface (CLI) Namespace Targets" on page 30
- "Power-On and Cooling-Down Policies Configurable From the Server SP" in Oracle ILOM Administrator's Guide for Configuration and Maintenance Firmware Release 3.2.x
- "System Management Power Supply Policies Configurable From CMM" in Oracle ILOM Administrator's Guide for Configuration and Maintenance Firmware Release 3.2.x

# System Power Usage Policy Tasks and Applicable CLI Targets

Use the following table to help identify the applicable CLI namespace targets for Oracle ILOM system power usage policy tasks and alert notification tasks.

The following table does not provide the full CLI path to the /SP target on all managed devices. For instance, to access the /SP target from either a multi-domain SPARC server, a blade system CMM, or a Netra FMM, append the applicable CLI properties to the beginning of the /SP target:

- SPARC multi-domain server, where applicable, append: /Servers/PDomains/PDomain n
- Blade system CMM, where applicable, append: /Servers/Blades/Blade n
- Netra frame system FMM, where applicable, append: /Servers/ComputeNodes/ ComputeNode n

**Note -** Not all power policy CLI targets are supported on all managed devices. Use the **help** command to view the namespeace targets supported on a managed device . For example,

help /SP/powermgmt -Or- help /CMM/powermgmt

For detailed information about setting power usage policies and alert notifications in Oracle ILOM, see the topics listed in the Related Information section that appears after the table.

| Power Policy Tasks                                                                                                    | CLI Properties on Managed Device | User Role Required |
|----------------------------------------------------------------------------------------------------|----------------------------------|--------------------|
| Manage system component power from server SP. If applicable, set properties for                                                          | /SP/powermgmt                    | ■ Admin (a)        |
| alert notification thresholds and power                                                                                                  | <pre>actual_power</pre>          |                    |
| budget.                                                                                                    | permitted_power                  |                    |
|                                                                                                    | allocated_power                  |                    |
|                                                                                                    | available_power                  |                    |
|                                                                                                    | ■ threshold1 2=                  |                    |
|                                                                                                    | <pre>/powerconf</pre>            |                    |
|                                                                                                    | ■ /budget                        |                    |
| Manage blade system chassis power from CMM. If applicable, set properties for power supply redundancy and alert notification thresholds. | /CMM/powermgmt                   | ■ Admin (a)        |
|                                                                                                    | ■ actual_power                   |                    |
|                                                                                                    | permitted_power                  |                    |
|                                                                                                    | allocated_power                  |                    |
|                                                                                                    | available_power                  |                    |
|                                                                                                    | redundancy                       |                    |
|                                                                                                    | redundant_power                  |                    |
|                                                                                                    | ■ threshold1 2=                  |                    |
|                                                                                                    | <pre>/powerconf</pre>            |                    |
|                                                                                                    | <pre>/advanced</pre>             |                    |

- "Navigating the Command-Line Interface (CLI) Namespace Targets" on page 30
- "Setting Power Consumption Alert Notifications" in *Oracle ILOM Administrator's Guide* for Configuration and Maintenance Firmware Release 3.2.x
- "Set SP Power Target Limit Properties" in Oracle ILOM Administrator's Guide for Configuration and Maintenance Firmware Release 3.2.x
- "Setting SP Advanced Power Capping Policy to Enforce Power Limit" in *Oracle ILOM Administrator's Guide for Configuration and Maintenance Firmware Release 3.2.x*
- "Set Power Management Settings for Power Policy on SPARC Servers" in Oracle ILOM Administrator's Guide for Configuration and Maintenance Firmware Release 3.2.x
- "Set CMM Power Supply Redundancy Policy" in *Oracle ILOM Administrator's Guide for Configuration and Maintenance Firmware Release 3.2.x*

# Firmware Update Tasks and Applicable CLI Targets

Use the following table to help identify Oracle ILOM firmware update tasks and CLI targets.

The following table does not provide the full CLI path to the /SP target on all managed devices. For instance, to access the /SP target from either a multi-domain SPARC server, a blade system CMM, or a Netra FMM, append the applicable CLI properties to the beginning of the /SP target:

- SPARC multi-domain server, where applicable, append:  $/Servers/PDomain_n$
- Blade system CMM, where applicable, append:  $/Servers/Blades/Blade_n$
- Netra frame system FMM, where applicable, append: /Servers/ComputeNodes/ ComputeNode\_n

**Note -** Not all firmware CLI targets are supported on all managed devices. Use the **help** command to view the namespeace targets supported on a managed device . For example,

help /SP/Firmware | help /CMM/Firmware | help /FMM/Firmware

For detailed information about how to perform Oracle ILOM firmware updates, see the topics listed in the Related Information section that appears after the table.

| Firmware Tasks                                   | CLI Properties on Managed Device                                                                      | User Role Required                                       |
|--------------------------------------------------|----------------------------------------------------------------------------------------------------|----------------------------------------------------------|
| View system BIOS properties or update            | /System/BIOS                                                                                          | ■ Read only (o                                           |
| system BIOS image (x86 only).                    | <pre>system_bios_version</pre>                                                                        | <ul> <li>Admin (a) for loading new<br/>image.</li> </ul> |
|                                                  | ■ boot_mode                                                                                           |                                                          |
|                                                  | <b>Note</b> - To change the BIOS boot mode, refer to the adminstration guide provided for the server. |                                                          |
|                                                  | <pre>reset_to_defaults</pre>                                                                          |                                                          |
|                                                  | ■ /Config load_uri                                                                                    |                                                          |
| View the Oracle ILOM firmware version installed. | /System/Firmware                                                                                      | ■ Read only (o)                                          |
|                                                  | <pre>system_fw_version</pre>                                                                          |                                                          |
| Update the SP, CMM, or FMM firmware image.       | /SP CMM FMM/Firmware                                                                                  | ■ Admin (a)                                              |
| Ü                                                | ■ load_uri                                                                                            |                                                          |
|                                                  | <pre>/host/miniroot</pre>                                                                             |                                                          |
|                                                  | ■ /keys                                                                                               |                                                          |

| Firmware Tasks                                                      | CLI Properties on Managed Device                                                                                                  | User Role Required |
|---------------------------------------------------------------------|----------------------------------------------------------------------------------------------------|--------------------|
|                                                                     | ■ /backupimage                                                                                                    |                    |
|                                                                     | <b>Note -</b> Not all firmware update properties listed in this table are supported on all managed devices. To determine          |                    |
|                                                                     | which properties are supported, use the <b>help</b> command ( <b>help</b> /SP CMM FMM/firmware)                                   |                    |
|                                                                     | <b>Note</b> - SPARC server platforms require the host operating system to be powered-off prior to performing the firmware update. |                    |
| View or update NEM firmware from the CMM.                           | /System/Firmware/Other_Firmware/                                                                                                  | ■ Admin (a)        |
|                                                                     | ■ Firmware_ $n$ (choose an associated NEM)                                                                                        |                    |
|                                                                     | ■ load_uri                                                                                                    |                    |
|                                                                     | ■ version                                                                                                    |                    |
|                                                                     | <b>Note -</b> NEMs that do not support service processors will not be listed under the firmware target.                           |                    |
| View switch firmware version from FMM.                              | /System/Networking/Switches/Switch_n                                                                                              | ■ Admin (a)        |
|                                                                     | ■ firmwmare_version                                                                                                    |                    |
| Update blade chassis component firmware from the legacy CLI target. | /CH/BLn/SP/NEMn                                                                                                    | ■ Admin (a)        |
| 0 0                                                                 | ■ load_uri                                                                                                    |                    |
|                                                                     | <b>Note -</b> The host operating system on SPARC servers must be powered off before performing a firwmare update.                 |                    |

- "Navigating the Command-Line Interface (CLI) Namespace Targets" on page 30
- "Updating Oracle ILOM Firmware" in Oracle ILOM Administrator's Guide for Configuration and Maintenance Firmware Release 3.2.x
- "Firmware Upgradable Devices" in *Oracle ILOM Administrator's Guide for Configuration* and Maintenance Firmware Release 3.2.x

# Firmware Back Up and Restore Tasks and Applicable CLI Targets

Use the following table to help identify the applicable CLI namespace target for Oracle ILOM back up or restore configuration tasks or to reset the Oracle ILOM configuration to factory defaults.

The following table does not provide the full CLI path to the /SP target on all managed devices. For instance, to access the /SP target from either a multi-domain SPARC server, a blade system CMM, or a Netra FMM, append the applicable CLI properties to the beginning of the /SP target:

- SPARC multi-domain server, where applicable, append: /Servers/PDomains/PDomain\_n
- Blade system CMM, where applicable, append: /Servers/Blades/Blade\_n
- Netra frame system FMM, where applicable, append: /Servers/ComputeNodes/ ComputeNode n

**Note -** Not all firmware back up and restore CLI targets are supported on all managed devices. Use the **help** command to view the namespace targets supported on a managed device . For example,

#### help /SP/Config | help /CMM/Config | help /FMM/Config

For detailed information about backing up or restoring the SP configuration in Oracle ILOM, see the topics listed in the Related Information section that appears after the table.

| Firmware Backup and Restor Tasks                                                         | CLI Properties on Managed Device                                                                                                    | User Role Required                                                                                                    |
|------------------------------------------------------------------------------------------|----------------------------------------------------------------------------------------------------|----------------------------------------------------------------------------------------------------|
| Back up or restore Oracle ILOM configurations from SP, CMM or FMM.                       | /SP CMM FMM/Config  ■ dump_uri  Backs up configuration to xml file.  ■ load_uri  Restores configuration from xml file.                                                               | <ul> <li>Admin (a)</li> <li>User Management (u)</li> <li>Console (c)</li> <li>Reset and HostControl (r)</li> <li>Read Only (o)</li> </ul> |
| Reset Oracle ILOM configuration properties to defaults upon next SP, CMM, or FMM reboot. | /SP CMM FMM reset_to_defaults =  all Resets all properties.  factory Resets all properties and erasess log data.  none Cancels the reset operation; must be done before next reboot. | ■ Admin (a)                                                                                                    |

- "Navigating the Command-Line Interface (CLI) Namespace Targets" on page 30
- "Backing Up, Restoring, or Resetting the Oracle ILOM Configuration" in Oracle ILOM Administrator's Guide for Configuration and Maintenance Firmware Release 3.2.x

 "Password Recovery for Default root Account" in Oracle ILOM Administrator's Guide for Configuration and Maintenance Firmware Release 3.2.x

# x86 BIOS Back up and Restore Tasks and Applicable CLI Targets

Use the following table to help identify the applicable CLI namespace targets for Oracle ILOM x86 BIOS configuration tasks.

**Note** - The full Netra FMM CLI path for managing compute node BIOS properties is not provided in the following table. To view or configure compute node BIOS properties from the FMM, append <code>/Servers/ComputeNodes/ComputeNode\_n</code> to the beginning of the <code>/System/BIOS</code> target.

For detailed information about backing up or restoring the x86 BIOS configuration in Oracle ILOM, see the topics listed in the Related Information section that appears after the table.

| BIOS Management Tasks                                                       | CLI Properties on Managed Device | User Role Required                                           |
|-----------------------------------------------------------------------------|----------------------------------|--------------------------------------------------------------|
| Back up or restore the system BIOS configuration from an x86 server SP.     | /System/BIOS/Config              | <ul><li>Admin (a) for save or restore</li></ul>              |
|                                                                             |                                  | <ul><li>Reset and Host Control (r)<br/>for restore</li></ul> |
| Reset system BIOS configurations to factory defaults from an x86 server SP. | /System/BIOS                     | Admin (a) for save or restore                                |
|                                                                             | <pre>reset_to_defaults</pre>     | <ul><li>Reset and Host Control (r)<br/>for restore</li></ul> |
| If applicable, modify BIOS boot mode from an x86 server SP.                 | /System/BIOS                     | Admin (a)                                                    |
|                                                                             | ■ boot_mode                      |                                                              |

- "Navigating the Command-Line Interface (CLI) Namespace Targets" on page 30
- "Maintaining x86 BIOS Configuration Parameters" in *Oracle ILOM Administrator's Guide* for Configuration and Maintenance Firmware Release 3.2.x
- "Requirements for BIOS Configuration Tasks" in Oracle ILOM Administrator's Guide for Configuration and Maintenance Firmware Release 3.2.x

# System Health Status Tasks and Applicable CLI Targets

Use the following table to help identify the applicable CLI targets for Oracle ILOM system and component-level health status tasks.

For detailed information about monitoring system health in Oracle ILOM, see the topic listed in the Related Information section that appears after the table.

| Health Status Tasks                           | CLI Properties on Managed Device | User Role Required      |
|-----------------------------------------------|----------------------------------|-------------------------|
| View system details from a server SP.         | /System/                         | ■ Read only (o)         |
|                                               | ■ Open_Problems                  |                         |
|                                               | ■ Processors                     |                         |
|                                               | ■ Memory                         |                         |
|                                               | ■ Power                          |                         |
|                                               | ■ Cooling                        |                         |
|                                               | ■ Storage                        |                         |
|                                               | ■ Networking                     |                         |
|                                               | <pre>PCI_Devices</pre>           |                         |
|                                               | ■ Firmware                       |                         |
|                                               | ■ BIOS                           |                         |
|                                               | ■ IO_Modules                     |                         |
| View system details from a blade chassis CMM. | /System/                         | ■ Read only (o)         |
|                                               | <pre>Open_Problems</pre>         |                         |
|                                               | ■ Blades                         |                         |
|                                               | ■ Power                          |                         |
|                                               | ■ Cooling                        |                         |
|                                               | ■ Storage                        |                         |
|                                               | ■ IO_Modules                     |                         |
|                                               | ■ Firmware                       |                         |
| View system properties from a Netra<br>FMM.   | /System/                         | ■ Read only (o) to view |
|                                               | Open_Problems                    |                         |
|                                               | ComputeNodes                     |                         |
|                                               | Networking                       |                         |
|                                               | ■ Ethernet_NICs                  |                         |
|                                               | ■ Infiniband_HCAs                |                         |
|                                               | ■ Switches                       |                         |
|                                               | Firmware                         |                         |

| Health Status Tasks                                         | CLI Properties on Managed Device | User Role Required      |
|-------------------------------------------------------------|----------------------------------|-------------------------|
|                                                             | Log                              |                         |
| View system details from a SPARC multi-domain SPARC server. | /System/                         | ■ Read only (o) to view |
|                                                             | <pre>Open_Problems</pre>         |                         |
|                                                             | ■ DCUs                           |                         |
|                                                             | Processors                       |                         |
|                                                             | ■ Memory                         |                         |
|                                                             | ■ Power                          |                         |
|                                                             | ■ Cooling                        |                         |
|                                                             | ■ Log                            |                         |

- "Navigating the Command-Line Interface (CLI) Namespace Targets" on page 30
- "Viewing System Inventory, Health, and Performing Service and Management Actions" on page 39

# **Event, Audit, and System Log Tasks and Applicable CLI Targets**

Use the following table to help identify the applicable CLI namespace targets for managing log entries in Oracle ILOM.

For detailed information about managing Oracle ILOM logs, see the log management topic listed in the Related Information section that appears after this table.

| Log Management Tasks                                                     | CLI Properties on Managed Device                                                                                                    | User Role Required                                                 |
|--------------------------------------------------------------------------|----------------------------------------------------------------------------------------------------|--------------------------------------------------------------------|
| View, filter, or clear entries in the audit log or event log from either | /SP CMM FMM/logs/                                                                                                    | <ul><li>Read only (o) to view</li><li>Admin (a) to clear</li></ul> |
| the server SP, CMM, or FMM.                                              | ■ audit                                                                                                    | (2) 32 2222                                                        |
|                                                                          | ■ event                                                                                                    |                                                                    |
|                                                                          | <b>Note -</b> For a list of filter property values, click the <i>More details</i> link on the Administration > Logs page in the Oracle ILOM web interface. |                                                                    |
| View or clear system log entries                                         | /System/Log                                                                                                    | ■ Read only (o) to view                                            |
| from either the server SP, CMM, or FMM.                                  |                                                                                                    | ■ Admin (a) to clear                                               |
| Set up log centralization by using a syslog server.                      | /SP CMM FMM/clients/syslog                                                                                                    | ■ Admin (a)                                                        |

| Log Management Tasks              | CLI Properties on Managed Device | User Role Required |
|-----------------------------------|----------------------------------|--------------------|
| Set the address or domain name of |                                  |                    |
| the primary and secondary syslog  |                                  |                    |
| servers that will maintain a copy |                                  |                    |
| of the Oracle ILOM logs.          |                                  |                    |

- "Managing Oracle ILOM Log Entries" on page 54
- "Navigating the Command-Line Interface (CLI) Namespace Targets" on page 30

# Alert Notification Tasks and Applicable CLI Targets

Use the following table to help identify the applicable CLI namespace targets for managing Oracle ILOM alert notification rules.

For detailed information about how to set alert notifications in Oracle ILOM, see the topics listed in the Related Information section after this table.

| Alert Notification Tasks                                                       | CLI Properties on Managed Device                                                                                                    | User Role Required |
|--------------------------------------------------------------------------------|----------------------------------------------------------------------------------------------------|--------------------|
| Manage up to 15 alert notification rules from either a server SP, CMM, or FMM. | /SP   CMM   FMM/alertmgmt/rules  Note - SNMP and IPMI services must be enabled to process  SNMP and IPMI alert notifications. Both of these services are enabled are by default. | ■ Admin (a)        |
| Set the alert type, level, and port destination for each rule.                 | <b>Note -</b> The SMTP server must be enabled to process email alert notifications.                                                                                              |                    |
| Configure an SMTP server for email alerts from the server SP, CMM, or FMM.     | $/SP \mid CMM \mid FMM / 	ext{clients/smtp}$                                                                                                    | ■ Admin (a)        |
| Enable email alerts by setting an IP or DNS host name.                         |                                                                                                    |                    |

- "Configure SMTP Client for Email Alerts" in Oracle ILOM Administrator's Guide for Configuration and Maintenance Firmware Release 3.2.x
- "Setting Power Consumption Alert Notifications" in *Oracle ILOM Administrator's Guide* for Configuration and Maintenance Firmware Release 3.2.x
- "Navigating the Command-Line Interface (CLI) Namespace Targets" on page 30

# **Host Management Tasks and Applicable CLI Targets**

Use the following table to help identify the applicable CLI targets for performing host management tasks on a managed server.

For additional information about how to perform host management actions in Oracle ILOM, see the topic listed in the Related Information section that appears after the table.

| Host Management Tasks                                                           | CLI Properties on Managed Device                                                                                                    | User Role Required           |
|---------------------------------------------------------------------------------|----------------------------------------------------------------------------------------------------|------------------------------|
| Power on (start) or power off (stop) the server SP, CMM, or FMM.                | /System                                                                                                    | Reset and Host Control (r)   |
| Reset power on a server SP, CMM, or FMM.                                        | /SP   CMM   FMM                                                                                                    | Reset and Host Control (r)   |
| Turn on or turn off the system<br>Locator LED from a server SP,<br>CMM, or FMM. | /System/locator_indicator                                                                                                    | ■ Admin (a                   |
| Set the boot device for the next host boot from an x86 server SP.               | /HOST/boot_device                                                                                                    | ■ Reset and Host Control (r) |
|                                                                                 | Note - To issue the full boot device path from the FMM CLI,                                                                                                |                              |
|                                                                                 | append /Servers/ComputeNodes/ComputeNode_ $n$ to the beginning of the /HOST/boot_device target.                                                            |                              |
| Manage the domain boot device from a SPARC server SP.                           | /HOST/domain/                                                                                                    | ■ Reset and Host Control (r) |
|                                                                                 | ■ configs                                                                                                    |                              |
| Set auto boot for both the host controller and guest domains at                 | ■ control                                                                                                    |                              |
| startup.                                                                        | <b>Note -</b> To issue the full CLI path for host domain on a multi-                                                                                       |                              |
| Set boot guests to enable or disable guest domain booting at startup.           | domain SPARC server, append <code>/Servers/PDomains/PDomain_n</code> to the beginning of the <code>/HOST</code> target.                                    |                              |
| Set the host boot method properties on SPARC servers.                           | /HOST                                                                                                    | ■ Reset and Host Control (r) |
|                                                                                 | autostart                                                                                                    |                              |
|                                                                                 | <pre>autorunonerror</pre>                                                                                                    |                              |
|                                                                                 | ■ bootfailrecovery                                                                                                    |                              |
|                                                                                 | ■ bootrestart                                                                                                    |                              |
|                                                                                 | ■ bootimeout                                                                                                    |                              |
|                                                                                 | ■ maxbootfail                                                                                                    |                              |
|                                                                                 | Note - To issue the full CLI path for boot method on a multi-domain SPARC server, append /Servers/PDomains/PDomain_n to the beginning of the /HOST target. |                              |
| Set the trusted platform module (TPM) device on a SPARC server.                 | /HOST/tpm                                                                                                    | Reset and Host Control (r)   |

| Host Management Tasks | CLI Properties on Managed Device                           | User Role Required |
|-----------------------|------------------------------------------------------------|--------------------|
|                       | ■ activate                                                 |                    |
|                       | ■ enable                                                   |                    |
|                       | ■ forceclear                                               |                    |
|                       | ■ mode                                                     |                    |
|                       | <b>Note</b> - TPM properties vary from system to system. U | Jse                |
|                       | the Help command to determine which TPM properties         | es are             |
|                       | supported on your server. For example: help /HOST/         | tpm                |
|                       | Note - To issue the full CLI path for host TPM on a n      | nulti-             |
|                       | domain SPARC server, append /Servers/PDomains/             | 'PDomain_n         |
|                       | to the beginning of the /HOST/tpm target.                  |                    |

- "Navigating the Command-Line Interface (CLI) Namespace Targets" on page 30
- "Configuring Host Server Management Actions" in Oracle ILOM Administrator's Guide for Configuration and Maintenance Firmware Release 3.2.x

# Remote KVMS Service State Tasks and Applicable CLI Target

Use the following table to help identify the applicable CLI namespace targets for Oracle ILOM KVMS tasks.

For detailed information about configuring the KVMS service in Oracle ILOM, see the topic listed in the Related Information section that appears after the table.

| Remote KVMS Tasks                     | CLI Properties on Managed Device                                                                                                    | User Role Required |
|---------------------------------------|----------------------------------------------------------------------------------------------------|--------------------|
| Configure the SP remote KVMS service. | /SP/services/kvms                                                                                                    | Admin (a)          |
|                                       | ■ servicestate                                                                                                    |                    |
|                                       | ■ mousemode                                                                                                    |                    |
|                                       | <pre>display_quality</pre>                                                                                                    |                    |
|                                       | ■ lockmode                                                                                                    |                    |
|                                       | <pre>custom_lock_key</pre>                                                                                                    |                    |
|                                       | <pre>custom_lock_modifiers</pre>                                                                                                    |                    |
|                                       | <b>Note -</b> To issue the full CLI path for KVMS services from a multidomain SPARC server, append $/Servers/PDomains/PDomain_n$ to the beginning of the $/SP/services/kvms$ target. |                    |

| Remote KVMS Tasks | CLI Properties on Managed Device                                    | User Role Required |
|-------------------|---------------------------------------------------------------------|--------------------|
|                   | Note - To issue the full CLI path for KVMS services from the        |                    |
|                   | CMM, append $$ /Servers/Blades/Blade $$ $n$ to the beginning of the |                    |
|                   | /SP/services/kvms target.                                           |                    |
|                   | Note - To issue the full CLI path for KVMS services from the        |                    |
|                   | FMM, append $/$ Servers/ComputeNodes/ComputeNode $_n$ to the        |                    |
|                   | beginning of the /SP/services/kvms target.                          |                    |

- "Navigating the Command-Line Interface (CLI) Namespace Targets" on page 30
- "Using Remote KVMS Consoles for Host Server Redirection" in *Oracle ILOM Administrator's Guide for Configuration and Maintenance Firmware Release 3.2.x*

# Host Serial Console Session Tasks and Applicable CLI Target

Use the following table to help identify the applicable CLI namespace targets for starting or ending a host serial console session.

**Note -** This feature is for text-only serial console redirection. For remote graphical console redirection from Oracle ILOM , use the applicable remote system console (Oracle ILOM Remote System Console or Oracle ILOM Remote System Console Plus).

| Host Serial Console Tasks                                  | CLI Properties on Managed Device                      | User Role Required |
|------------------------------------------------------------|-------------------------------------------------------|--------------------|
| View, start, or stop a remote serial host console session. | /HOST/console                                         | ■ Console (c)      |
|                                                            | ■ bootlog                                             |                    |
|                                                            | ■ history                                             |                    |
|                                                            | ■ start                                               |                    |
|                                                            | ■ stop                                                |                    |
|                                                            | ■ show                                                |                    |
|                                                            | Note - Host console properties vary from system to    |                    |
|                                                            | system. Use the Help command to determine which       |                    |
|                                                            | host console properties are supported on your server. |                    |
|                                                            | For example: help /HOST/console                       |                    |
|                                                            | Note - To issue the full CLI path for host console    |                    |
|                                                            | from a multi-domain SPARC server, append              |                    |

| Host Serial Console Tasks | CLI Properties on Managed Device                          | User Role Required |
|---------------------------|-----------------------------------------------------------|--------------------|
|                           | /Servers/PDomains/PDomain_n to the beginning of           |                    |
|                           | the /HOST/console target.                                 |                    |
|                           | <b>Note -</b> To issue the full CLI path for host console |                    |
|                           | from the CMM, append /Servers/Blades/Blade_n              |                    |
|                           | to the beginning of the /HOST/console target.             |                    |
|                           | Note - To issue the full CLI path for host console        |                    |
|                           | from the FMM, append /Servers/ComputeNodes/               |                    |
|                           | ComputeNode <i>n</i> to the beginning of the /HOST/       |                    |
|                           | console target.                                           |                    |

- "Navigating the Command-Line Interface (CLI) Namespace Targets" on page 30
- "Establishing a Host Serial Console Session to the Server (CLI)" in *Oracle ILOM Administrator's Guide for Configuration and Maintenance Firmware Release 3.2.x*

# **Host Diagnostic Tasks and Applicable CLI Targets**

Use the following table to help identify the applicable CLI namespace targets for Oracle ILOM host diagnostic tasks.

For detailed information about host diagnostics, see the topics listed in the Related Information section that appears after the table.

| Host Diagnostic Tasks                                       | CLI Properties on Managed Device                                   | User Role Required                               |
|-------------------------------------------------------------|--------------------------------------------------------------------|--------------------------------------------------|
| View or modify host diagnostic properties on an x86 server. | /HOST/diag state                                                   | <ul><li>Reset and Host Control<br/>(r)</li></ul> |
|                                                             | <pre>enabled</pre>                                                 | ( )                                              |
|                                                             | <pre>disabled</pre>                                                |                                                  |
|                                                             | <pre>extended</pre>                                                |                                                  |
|                                                             | ■ manual                                                           |                                                  |
|                                                             | ■ set                                                              |                                                  |
|                                                             | Note - To run and view diagnostics, launch the remote              |                                                  |
|                                                             | system console from the web interface, and then restart the        |                                                  |
|                                                             | server.                                                            |                                                  |
|                                                             | <b>Note -</b> To issue the full CLI path for host diagnostics from |                                                  |
|                                                             | the CMM, append $/$ Servers/Blades/Blade $_n$ to the               |                                                  |
|                                                             | beginning of the /HOST/diag target.                                |                                                  |
|                                                             | <b>Note -</b> To issue the full CLI path for host diagnostics      |                                                  |
|                                                             | from the FMM, append /Servers/ComputeNodes/                        |                                                  |

| Host Diagnostic Tasks                                                     | CLI Properties on Managed Device                                                                                                    | User Role Required                               |
|---------------------------------------------------------------------------|----------------------------------------------------------------------------------------------------|--------------------------------------------------|
|                                                                           | ComputeNode $\_n$ to the beginning of the /HOST/diag state target.                                                                                                    |                                                  |
| View or modify host diagnostic properties on a SPARC server.              | /HOST/diag                                                                                                    | <ul><li>Reset and Host Control<br/>(r)</li></ul> |
|                                                                           | <pre>error_reset_level</pre>                                                                                                    | (.)                                              |
|                                                                           | <pre>error_reset_verbosity</pre>                                                                                                    |                                                  |
|                                                                           | hw_change_level                                                                                                    |                                                  |
|                                                                           | <pre>hw_change_verbosity</pre>                                                                                                    |                                                  |
|                                                                           | ■ level                                                                                                    |                                                  |
|                                                                           | ■ max                                                                                                    |                                                  |
|                                                                           | <pre>power_on_level</pre>                                                                                                    |                                                  |
|                                                                           | <pre>power_on_verbosity</pre>                                                                                                    |                                                  |
|                                                                           | ■ trigger                                                                                                    |                                                  |
|                                                                           | ■ verbosity                                                                                                    |                                                  |
|                                                                           | ■ set                                                                                                    |                                                  |
|                                                                           | Note - SPARC host diagnostic properties vary from system to system. Use the Help command to determine which host diag properties are supported on your server. For example: help /HOST/diag Note - To issue the full CLI path for host diag from a multi-domain SPARC server, append /Servers/ PDomains/PDomain_n to the beginning of the /HOST/diag target. Note - To run and view diagnostics, launch the remote system console from the web interface, and then restart the system. |                                                  |
| View or modify SP diagnostic properties on M7 or T7 series SPARC servers. | /SP/diag                                                                                                    | <ul><li>Reset and Host Control<br/>(r)</li></ul> |
|                                                                           | <pre>default_level</pre>                                                                                                    |                                                  |
|                                                                           | hw_change_level                                                                                                    |                                                  |
|                                                                           | <b>Note -</b> To run and view diagnostics, launch the remote console from the web interface, and then restart the system.                                                                                                    |                                                  |

- "Setting Diagnostic Tests to Run" in *Oracle ILOM Administrator's Guide for Configuration* and Maintenance Firmware Release 3.2.x
- "Troubleshooting Oracle ILOM Managed Devices" on page 91
- "Navigating the Command-Line Interface (CLI) Namespace Targets" on page 30

# Fault Management Shell Session Task and Applicable CLI Target

Use the following table to help identify the CLI namespace target for the Oracle ILOM Fault Management Shell. This table does not provide the full CLI path to the /SP target on all managed devices. For instance, to access the /SP target from either a multi-domain SPARC server, a blade system CMM, or a Netra FMM, append the applicable CLI properties to the beginning of the /SP target:

- SPARC multi-domain server, where applicable, append: /Servers/PDomains/PDomain n
- Blade system CMM, where applicable, append: /Servers/Blades/Blade *n*
- Netra frame system FMM, where applicable, append: /Servers/ComputeNodes/ ComputeNode\_n

All component faults reported in Oracle ILOM are automatically cleared upon the service repair or replacement of the component. For detailed information about the Oracle ILOM Fault Management Shell or the open problems reported in Oracle ILOM, see the topics in the Related Information section that appears after the following table.

**Note -** The purpose of the Oracle ILOM Fault Management Shell is to help Oracle Services personnel diagnose system problems. Customers should not run commands in the shell unless requested to do so by Oracle Services.

| Fault Management Task                                                                                                    | CLI Properties on Managed Device | User Role Required |
|----------------------------------------------------------------------------------------------------|----------------------------------|--------------------|
| Launch the Fault Management shell to diagnose system problems on a server SP, CMM, or FMM (as instructed by Oracle Service). | /SP CMM FMM/faultmgmt/shell      | ■ Admin (a)        |

- "Managing Oracle Hardware Faults Through the Oracle ILOM Fault Management Shell" on page 115
- "Administering Open Problems" on page 47
- "Navigating the Command-Line Interface (CLI) Namespace Targets" on page 30

# **NEM Service Action Tasks and Applicable CLI Targets**

Use the following table to help identify the applicable CLI namespace target for preparing to remove or return a NEM to service.

For detailed information about performing NEM service actions in Oracle ILOM, see the topics listed in the Related Information section that appears after the table.

| NEM Management Tasks                                             | CLI Properties on Managed Device                                                                                                    | User Role Required |
|------------------------------------------------------------------|----------------------------------------------------------------------------------------------------|--------------------|
| View NEM health and inventory details from blade system chassis. | /System/IO_Modules/NEMs                                                                                                    | ■ Admin (a)        |
| ,                                                                | ■ health                                                                                                    |                    |
|                                                                  | <pre>health_details</pre>                                                                                                    |                    |
|                                                                  | ■ installed_nems                                                                                                    |                    |
|                                                                  | ■ installed_nems                                                                                                    |                    |
|                                                                  | ■ max_nems                                                                                                    |                    |
| Perform NEM service actions from blade system chassis.           | /System/IO_Modules/NEMs/NEM_n                                                                                                    |                    |
| ,                                                                | ■ health                                                                                                    |                    |
|                                                                  | ■ model                                                                                                    |                    |
|                                                                  | ■ location                                                                                                    |                    |
|                                                                  | <pre>part_number</pre>                                                                                                    |                    |
|                                                                  | ■ serial_number                                                                                                    |                    |
|                                                                  | ■ action                                                                                                    |                    |
|                                                                  | <b>Note -</b> Not all blade system chassis NEMs, managed Oracle ILOM, support service action states for remoreturning a NEM to service. | 5                  |

- "Reset Power to Server SP, NEM SP, or CMM" in Oracle ILOM Administrator's Guide for Configuration and Maintenance Firmware Release 3.2.x
- "NEM Service Action Properties" on page 49

# SAS Blade Zoning Management and Applicable CLI Targets

Use the following table to help identify the applicable CLI namespace target for using the Oracle ILOM blade chassis SAS zoning management feature.

For detailed information about how to perform SAS storage zoning in Oracle ILOM, see the topic in the Related Information section that appears after the following table.

| Blade SAS Zoning Tasks                        | CLI Properties on Managed Device                                                | User Role Required |
|-----------------------------------------------|---------------------------------------------------------------------------------|--------------------|
| Manage SAS storage from blade chassis system. | /storage/sas_zoning                                                             | Admin (a)          |
|                                               | <pre>zone_management_state</pre>                                                |                    |
|                                               | <pre>reset_password_action</pre>                                                |                    |
|                                               | <pre>reset_access_action</pre>                                                  |                    |
|                                               | <b>Note -</b> Zoning configurations are saved as part of the CMM configuration. |                    |

### **Related Information**

 "SAS Zoning Chassis Blade Storage Resources" in Oracle ILOM Administrator's Guide for Configuration and Maintenance Firmware Release 3.2.x

# CMM Blade Management Tasks and Applicable CLI Targets

Use the following table to help identify the applicable CLI namespace target for monitoring and managing blade servers from the CMM.

For detailed information about managing blade servers in Oracle ILOM, see the topic listed in the Related Information section that appears after the table.

| Blade Management Tasks   | CLI Properties on Managed Device | User Role Required    |
|--------------------------|----------------------------------|-----------------------|
| Monitor and manage blade | /Servers/Blades/Blade_n          | ■ Role depends on the |
| servers from CMM.        |                                  | management task       |

| Blade Management Tasks | CLI Properties on Managed Device                                                                                | User Role Required |
|------------------------|----------------------------------------------------------------------------------------------------|--------------------|
|                        | ■ SP                                                                                                    |                    |
|                        | ■ SYS                                                                                                    |                    |
|                        | ■ ERR                                                                                                    |                    |
|                        | ■ PRSNT                                                                                                    |                    |
|                        | ■ State                                                                                                    |                    |
|                        | ■ VPS                                                                                                    |                    |
|                        | <b>Note -</b> Legacy properties are only shown when the lestate is enabled; or, when pre-ILOM 3.1 firmware is i | 0 1                |

- "Navigating the Command-Line Interface (CLI) Namespace Targets" on page 30
- "Configuring Host Server Management Actions" in *Oracle ILOM Administrator's Guide for Configuration and Maintenance Firmware Release 3.2.x*

# FMM Node Management Tasks and Applicable CLI Targets

Use the following table to help identify the applicable CLI namespace target for monitoring and managing nodes within an Oracle Netra Frame Modular System.

| Node Management Tasks                        | CLI Properties on Managed Device    | User Role Required                                                                                                    |
|----------------------------------------------|-------------------------------------|----------------------------------------------------------------------------------------------------|
| Monitor and manage compute nodes from frame. | /Servers/ComputeNodes/ComputeNode_n | <ul> <li>Role depends on the management task</li> </ul>                                                                                                    |
|                                              | ■ HOST                              | , and the second second |
|                                              | ■ SYSTEM                            |                                                                                                    |
|                                              | ■ SP                                |                                                                                                    |
| Monitor and manage network nodes from frame. | /Networking/Switches/Switch_n       | <ul> <li>Role depends on the management task</li> </ul>                                                                                                    |
|                                              | ■ SWITCH                            | 0.00                                                                                                    |
|                                              | ■ SYSTEM                            |                                                                                                    |
|                                              | ■ SP                                |                                                                                                    |

### **Related Information**

"Navigating the Command-Line Interface (CLI) Namespace Targets" on page 30

# **CLI Legacy Service State Tasks and Applicable CLI Targets**

Use the following table to help identify the legacy Oracle ILOM 3.0 CLI namespace targets.

**Note -** The /STORAGE target is only considered legacy in the CMM when there is no chassis SAS-2 storage available for management. If SAS-2 storage exists in the chassis, the /STORAGE target will be visible.

| CLI Legacy Tasks                      | CLI Properties on Managed Device                                                                                                    | User Role Required |
|---------------------------------------|----------------------------------------------------------------------------------------------------|--------------------|
| Show legacy CLI targets on server SP. | /SP/cli                                                                                                    | ■ Admin (a)        |
|                                       | ■ legacy_targets                                                                                                    |                    |
|                                       | <b>Note -</b> The /SYS and /STORAGE targets are similar to /System targets. Refer to the Oracle ILOM 3.0 documentation for details. |                    |
| Show blade chassis legacy targets.    | /CMM/cli                                                                                                    | Admin (a)          |
| 0                                     | <pre>legacy_targets</pre>                                                                                                    |                    |
|                                       | <b>Note -</b> The /CH targets are similar to /System targets. Refer to the Oracle ILOM 3.0 documentation for details.               |                    |
| Show FMM legacy targets.              | /FMM/cli                                                                                                    | Admin (a)          |
|                                       | ■ legacy_targets                                                                                                    |                    |

# Glossary

### Α

access control list (ACL)

A software authorization mechanism that enables you to control which users have access to a server. Users can define ACL rules that are specific to a particular file or directory, granting or denying access to one or more users or groups.

Active Directory A distributed directory service included with Microsoft Windows Server operating systems. It provides both authentication of user credentials and authorization of user access levels to networked resources.

actual power consumption

The amount of power wattage used by the managed device (blade chassis, rackmount server, or blade server).

address

In networking, a unique code that identifies a node in the network. Names such as "host1. companyname.com" are translated to dotted-quad addresses, such as "168.124.3.4" by the domain name service (DNS).

address resolution

A means for mapping Internet addresses into physical media access control (MAC) addresses or domain addresses.

Address Resolution Protocol (ARP) A protocol used to associate an Internet Protocol (IP) address with a network hardware address (MAC address).

Administrator

The person with full access (root) privileges to the managed host system.

agent

A software process, usually corresponding to a particular local managed host, that carries out manager requests and makes local system and application information available to remote users.

alert

A message or log generated by the collection and analysis of error events. An alert indicates that there is a need to perform some hardware or software corrective action.

## Alert Standard Format (ASF)

A preboot or out-of-band platform management specification that enables a device, such as an intelligent Ethernet controller, to autonomously scan ASF-compliant sensors on the motherboard for voltage, temperature, or other excursions and to send Remote Management and Control Protocol (RMCP) alerts according to the Platform Event Trap (PET) specification. ASF was intended primarily for out-of-band management functions for client desktops. ASF is defined by the Distributed Management Task Force (DMTF).

# allocated power

The maximum input power wattage assigned to a managed device.

#### audit log

A log that tracks all interface-related user actions, such as user logins, logouts, configuration changes, and password changes. The user interfaces monitored for user actions include: Oracle ILOM web interface, CLI, Fault Management Shell (captive shell), Restricted Shell, as well as SNMP and IPMI client interfaces.

### authenticated user

A user that has successfully undergone the process of authentication and has subsequently been granted access privileges to particular system resources.

#### authentication

The process that verifies the identity of a user in a communication session, or a device or other entity in a computer system, before that user, device, or other entity can access system resources. Session authentication can work in two directions. A server authenticates a client to make access-control decisions. The client can authenticate the server as well. With Secure Sockets Layer (SSL), the client always authenticates the server.

#### authorization

The process of granting specific access privileges to a user. Authorization is based on authentication and access control.

### available power

On a rackmounted server, available power is the sum of all the power that the power supplies can provide. On a server module, available power is the amount of power the chassis is willing to provide to the server module.

#### В

#### bandwidth

A measure of the volume of information that can be transmitted over a communication link. Often used to describe the number of bits per second a network can deliver.

### baseboard management controller (BMC)

A device used to manage chassis environmental, configuration, and service functions, and receive event data from other parts of the system. It receives data through sensor interfaces and interprets this data by using the sensor data record (SDR) to which it provides an interface. The BMC provides another interface to the system event log (SEL). Typical functions of the BMC are to measure processor temperature, power supply values, and cooling fan status. The BMC can take autonomous action to preserve system integrity.

**baud rate** The rate at which information is transmitted between devices, for example, between a terminal

and a server.

bind In the Lightweight Directory Access Protocol (LDAP), this refers to the authentication process

that LDAP requires when users access the LDAP directory. Authentication occurs when the

LDAP client binds to the LDAP server.

BIOS (Basic Input/Output System) System software that controls the loading of the operating system and testing of hardware at

system power-on. BIOS is stored in read-only memory (ROM).

bits per second (bps) The unit of measurement for data transmission speed.

blade server power consumption The sum of power being consumed by its local components.

**boot loader** A program contained in read-only memory (ROM) that automatically runs at system power-

on to control the first stage of system initialization and hardware tests. The boot loader then

transfers control to a more complex program that loads the operating system.

C

**cache** A copy of original data that is stored locally, often with instructions or the most frequently

accessed information. Cached data does not have to be retrieved from a remote server again when requested. A cache increases effective memory transfer rates and processor speed.

**certificate** Public key data assigned by a trusted Certificate Authority (CA) to provide verification of

an entity's identity. This is a digitally signed document. Both clients and servers can have

certificates. Also called a "public key certificate."

Certificate Authority (CA) A trusted organization that issues public key certificates and provides identification to the owner of the certificate. A public key Certificate Authority issues certificates that state a relationship between an entity named in the certificate, and a public key that belongs to that

entity, which is also present in the certificate.

chassis monitoring module (CMM) A typically redundant, hot-pluggable module that works with the service processor (SP) on

each blade to form a complete chassis management system.

**client** In the client-server model, a system or software on a network that remotely accesses resources

of a server on a network.

CMM power consumption

The sum of input power being consumed by the blade chassis power supplies.

commandline interface (CLI) A text-based interface that enables users to type executable instructions at a command prompt.

Common Information Model (CIM) The Common Information Model (CIM) is a computer industry standard for defining device and application characteristics so that system administrators and management programs can control devices and applications from different manufacturers or sources in the same way.

console

A terminal, or dedicated window on a screen, where system messages are displayed. The console window enables you to configure, monitor, maintain, and troubleshoot many server software components.

Coordinated Universal Time (UTC) The international standard for time. UTC was formerly called Greenwich Meridian Time (GMT). UTC is used by Network Time Protocol (NTP) servers to synchronize systems and devices on a network.

core file

A file created by the Solaris or Linux operating system when a program malfunctions and terminates. The core file holds a snapshot of memory, taken at the time the fault occurred. Also called a "crash dump file."

critical event

A system event that seriously impairs service and requires immediate attention.

customerreplaceable unit (CRU) A system component that the user can replace without special training or tools.

#### D

Data Encryption Standard (DES) A common algorithm for encrypting and decrypting data.

Desktop Management Interface (DMI) A specification that sets standards for accessing technical support information about computer hardware and software. DMI is hardware and operating system (OS) independent, and can manage workstations, servers, or other computing systems. DMI is defined by the Distributed Management Task Force (DMTF).

digital signature

A certification of the source of digital data. A digital signature is a number derived from a public key cryptographic process. If the data is modified after the signature was created, the signature becomes invalid. For this reason, a digital signature can ensure data integrity and detection of data modification.

Digital Signature Algorithm (DSA) A cryptographic algorithm specified by the Digital Signature Standard (DSS). DSA is a standard algorithm used to create digital signatures.

direct memory access (DMA) The transfer of data directly into memory without supervision of the processor.

directory server In the Lightweight Directory Access Protocol (LDAP), a server that stores and provides information about people and resources within an organization from a logically centralized location.

Distinguished Name (DN) In the Lightweight Directory Access Protocol (LDAP), a unique text string that identifies an entry's name and location within the directory. A DN can be a fully qualified domain name (FQDN) that includes the complete path from the root of the tree.

Distributed Management Task Force (DMTF) A consortium of over 200 companies that authors and promotes standards for the purpose of furthering the ability to remotely manage computer systems. Specifications from the DTMF include the Desktop Management Interface (DMI), the Common Information Model (CIM), and the Alert Standard Format (ASF).

domain

A grouping of hosts that is identified by a name. The hosts usually belong to the same Internet Protocol (IP) network address. The domain also refers to the last part of a fully qualified domain name (FQDN) that identifies the company or organization that owns the domain. For example, "oracle.com" identifies Oracle Corporation as the owner of the domain.

domain name

The unique name assigned to a system or group of systems on the Internet. The host names of all the systems in the group have the same domain name suffix, such as "oracle.com." Domain names are interpreted from right to left. For example, "oracle.com" is both the domain name of Oracle Corporation, and a subdomain of the top-level ".com" domain.

domain name server (DNS)

The server that typically manages host names in a domain. DNS servers translate host names, such as "www.example.com," into Internet Protocol (IP) addresses, such as "030.120.000.168."

domain name system (DNS)

A distributed name resolution system that enables computers to locate other computers on a network or the Internet by domain name. The system associates standard Internet Protocol (IP) addresses, such as "00.120.000.168," with host names, such as "www.oracle.com." Machines typically get this information from a DNS server.

dynamic domain name service (DDNS) A service that ensures that a Domain Name Server (DNS) always knows the dynamic or static IP address associated with a domain name.

### Dynamic Host Configuration Protocol (DHCP)

A protocol that enables a DHCP server to assign Internet Protocol (IP) addresses dynamically to systems on a Transmission Control Protocol/Internet Protocol (TCP/IP) network.

#### Ε

## enhanced parallel port (EPP)

A hardware and software standard that enables systems to transmit data at twice the speed of standard parallel ports.

#### **Ethernet**

An industry-standard type of local area network (LAN) that enables real-time communication between systems connected directly through cables. Ethernet uses a Carrier Sense Multiple Access/Collision Detection (CSMA/CD) algorithm as its access method, wherein all nodes listen for, and any node can begin transmitting data. If multiple nodes attempt to transmit at the same time (a collision), the transmitting nodes wait for a random time before attempting to transmit again.

#### event

A change in the state of a managed object. The event-handling subsystem can provide a notification to which a software system must respond when it occurs, but which the software did not solicit or control.

#### event log

A log that tracks informational, warning, or error messages about a managed device, such as the addition or removal of a component or the failure of a component. The properties of the events recorded in the log can include: the severity of the event, the event provider (class), and the date and time the event was logged.

### exhaust temperature

The temperature of air exiting the back of the server or chassis.

# external serial port

The RJ-45 serial port on the server.

# externally initiated reset (XIR)

A signal that sends a "soft" reset to the processor in a domain. XIR does not reboot the domain. An XIR is generally used to escape from a hung system so a user can reach the console prompt. The user can then generate a core dump file, which can be useful in diagnosing the cause of the hung system.

### F

#### failover

The automatic transfer of a computer service from one system, or more often a subsystem, to another to provide redundant capability.

**Fast Ethernet** Ethernet technology that transfers data up to 100M bits per second. Fast Ethernet is backward-

compatible with 10M-bit per second Ethernet installations.

**fault** A detected error condition in the hardware or software.

Fault Management Architecture (FMA) An architecture that ensures that a computer can continue to function despite a hardware or software failure.

Fault Manager

An Oracle ILOM feature that enables you to proactively monitor the health of your system hardware, as well as diagnose hardware failures as they occur. When a component is in a faulty state, fault events are captured in the Oracle ILOM Open Problems table and the event log.

Fault Manager shell A user interface that enables Oracle Services personnel to diagnose system problems. Users can run commands in this shell only if requested to do so by Oracle Services.

**faulted state** An indicator of a component that is present but is unusable or degraded because one or more

problems have been diagnosed by Oracle ILOM. Oracle ILOM automatically disables the

component to prevent further damage to the system.

fieldreplaceable unit (FRU) A system component that is replaceable at the customer site.

**file system** A consistent method by which information is organized and stored on physical media. Different

operating systems typically have different file systems. File systems are often a tree-structured network of files and directories, with a root directory at the top and parent and child directories

below the root.

File Transfer Protocol (FTP) A basic Internet protocol based on Transmission Control Protocol/Internet Protocol (TCP/IP) that enables the retrieving and storing of files between systems on the Internet without regard for the operating systems or architectures of the systems involved in the file transfer.

F11) for the operating systems of architectures of the systems involved in the first dansier.

**firewall** A network configuration, usually both hardware and software, that protects networked

computers within an organization from outside access. A firewall can monitor or prohibit

connections to and from specified services or hosts.

**firmware** Software that is typically used to help with the initial booting stage of a system and with system

management. Firmware is embedded in read-only memory (ROM) or programmable ROM

(PROM).

fully qualified domain name (FQDN) The complete and unique Internet name of a system, such as "www.oracle.com." The FQDN includes a host server name (www) and its top-level (.com) and second-level (.oracle) domain

names. An FQDN can be mapped to a system's Internet Protocol (IP) address.

### G

**gateway** A computer or program that interconnects two networks and then passes data packets between

the networks. A gateway has more than one network interface.

Gigabit Ethernet Ethernet technology that transfers data up to 1000M bits per second.

**grant limit** The maximum sum of power wattage the CMM can grant to a blade slot.

grantable power The total sum of remaining power wattage that the CMM can allocate to the Oracle blade

chassis slots without exceeding the grant limit.

granted power The maximum sum of power wattage the CMM has granted to all blade slots requesting power

or to an individual blade slot requesting power.

graphical user interface (GUI) An interface that uses graphics, along with a keyboard and mouse, to provide easy-to-use

access to an application.

#### Н

health status states

Indicators that specify the health of the managed device. Possible status states are: OK, Service

Required, Not Available, and Offline.

**host** A system, such as a backend server, with an assigned Internet Protocol (IP) address and host

name. The host is accessed by other remote systems on the network.

**host ID** Part of the 32-bit Internet Protocol (IP) address used to identify a host on a network.

**host name** The name of a particular machine within a domain. Host names always map to a specific

Internet Protocol (IP) address.

**hot-plug** Describes a component that is safe to remove or add while the system is running. However,

before removing the component, the system administrator must prepare the system for the hotplug operation. After the new component is inserted, the system administrator must instruct the

system to reconfigure the device into the system.

**hot-swap** Describes a component that can be installed or removed by simply pulling the component

out and putting a new component into a running system. The system either automatically recognizes the component change and configures it or requires user interaction to configure the system. However, in neither case is a reboot required. All hot-swappable components are hot

pluggable, but not all hot-pluggable components are hot-swappable.

Hypertext Transfer Protocol (HTTP) The Internet protocol that retrieves hypertext objects from remote hosts. HTTP messages consist of requests from client to server and responses from server to client. HTTP is based on Transmission Control Protocol/Internet Protocol (TCP/IP).

Hypertext Transfer Protocol Secure (HTTPS)

An extension of HTTP that uses Secure Sockets Layer (SSL) to enable secure transmissions over a Transmission Control Protocol/Internet Protocol (TCP/IP) network.

ı

in-band system management Server management capability that is enabled only when the operating system is initialized and the server is functioning properly.

inlet air temperature The temperature entering into the front of the server or chassis.

input power

Power that is pulled into the chassis power supply units from an external power source.

installed hardware minimum The smallest amount of input power wattage consumed by the hardware components installed on the server.

Integrated Lights Out Manager (ILOM) An integrated hardware, firmware, and software solution for in-chassis or in-blade system management.

Intelligent
Platform
Management
Interface
(IPMI)

A hardware-level interface specification that was designed primarily for out-of-band management of server systems over a number of different physical interconnects. The IPMI specification describes extensive abstractions regarding sensors. This enables a management application running on the operating system (OS) or in a remote system to comprehend the environmental makeup of the system and to register with the system's IPMI subsystem to receive events. IPMI is compatible with management software from heterogeneous vendors. IPMI functionality includes field-replaceable unit (FRU) inventory reporting, system monitoring, logging, system recovery (including local and remote system resets and power-on and power-off capabilities), and alerting.

internal serial port

The connection between the host server and Oracle ILOM that enables an Oracle ILOM user to access the host serial console. The Oracle ILOM internal serial port speed must match the

speed of the serial console port on the host server, often referred to as serial port 0, COM1, or /dev/ttyS0. Normally, the host serial console settings match Oracle ILOM's default settings (9600 baud, 8N1 [eight data bits, no parity, one stop bit], no flow control).

## Internet Control Message Protocol (ICMP)

An extension to the Internet Protocol (IP) that provides for routing, reliability, flow control, and sequencing of data. ICMP specifies error and control messages used with the IP.

### Internet Protocol (IP)

The basic network layer protocol of the Internet. IP enables the unreliable delivery of individual packets from one host to another. IP does not guarantee that the packet will be delivered, how long it will take, or if multiple packets will be delivered in the order they were sent. Protocols layered on top of IP add connection reliability.

### Internet Protocol (IP) address

In Transmission Control Protocol/Internet Protocol (TCP/IP), a unique 32-bit number that identifies each host or other hardware system on a network. The IP address is a set of numbers separated by dots, such as "192.0.2.1" which specifies the actual location of a machine on an intranet or the Internet.

#### **IPMItool**

A utility used to manage IPMI-enabled devices. IPMItool can manage IPMI functions of either the local system or a remote system. Functions include managing field-replaceable unit (FRU) information, local area network (LAN) configurations, sensor readings, and remote system power control.

#### J

### Java Remote Console

A console written in Java that allows a user to access an application while it is running.

# Java Web Start application

A web application launcher. With Java Web Start, you launch applications by clicking the web link. If the application is not present on your system, Java Web Start downloads it and caches it onto your system. Once an application is downloaded to its cache, it can be launched from a desktop icon or browser.

#### Κ

#### kernel

The core of the operating system (OS) that manages the hardware and provides fundamental services, such as filing and resource allocation, that the hardware does not provide.

**Keyboard** Controller Style (KCS)

A type of interface implemented in legacy personal computer (PC) keyboard controllers. Data is transferred across the KCS interface using a per-byte handshake.

interface

A series of interfaces that enables a system to respond to keyboard, video, mouse, and storage events.

video, mouse, storage (KVMS)

keyboard,

### L

lights out management (LOM)

Technology that provides the capability for out-of-band communication with the server even if the operating system is not running. This enables the system administrator to switch the server on and off; view system temperatures, fan speeds, and so forth; and restart the system from a remote location.

Lightweight Directory Access **Protocol** (LDAP)

A directory service protocol used for the storage, retrieval, and distribution of information, including user profiles, distribution lists, and configuration data. LDAP runs over Transmission Control Protocol/Internet Protocol (TCP/IP) and across multiple platforms.

Lightweight Directory Access **Protocol** (LDAP) server

A software server that maintains an LDAP directory and service queries to the directory. The Oracle Sun Directory Services and the Netscape Directory Services are implementations of an LDAP server.

local area network (LAN)

A group of systems in close proximity that can communicate through connecting hardware and software. Ethernet is the most widely used LAN technology.

local host The processor or system on which a software application is running.

### M

major event A system event that impairs service, but not seriously.

Online UNIX documentation. man pages

managed system When used in the documentation, refers to any of the following Oracle hardware systems: Oracle rackmount server, Oracle blade server, or Oracle blade chassis.

Management Information Base (MIB) A tree-like, hierarchical system for classifying information about resources in a network. The MIB defines the variables that the master Simple Network Management Protocol (SNMP) agent can access. The MIB provides access to the server's network configuration, status, and statistics. Using SNMP, you can view this information from a network management station (NMS). By industry agreement, individual developers are assigned portions of the tree structure to which they may attach descriptions that are specific to their own devices.

maximum permitted power

*See* peak permitted.

media access control (MAC) address Worldwide unique, 48-bit, hardware address number that is programmed in to each local area network interface card (NIC) at the time of manufacture.

Message Digest 5 (MD5) A secure hashing function that converts an arbitrarily long data string into a short digest of data that is unique and of fixed size.

minor event

A system event that does not currently impair service, but which needs correction before it becomes more severe.

### Ν

namespace

In the tree structure of a Lightweight Directory Access Protocol (LDAP) directory, a set of unique names from which an object name is derived and understood. For example, files are named within the file namespace, and printers are named within the printer namespace.

Network File System (NFS) A protocol that enables disparate hardware configurations to function together transparently.

Network Information Service (NIS) A system of programs and data files that UNIX systems use to collect, collate, and share specific information about machines, users, file systems, and network parameters throughout a network of computer systems.

network interface card (NIC)

An internal circuit board or card that connects a workstation or server to a networked device.

network management station (NMS) A powerful workstation with one or more network management applications installed. The NMS is used to remotely manage a network.

network mask

A number used by software to separate the local subnet address from the rest of a given Internet Protocol (IP) address.

Network Time Protocol (NTP) An Internet standard for Transmission Control Protocol/Internet Protocol (TCP/IP) networks. NTP synchronizes the clock times of networked devices with NTP servers to the millisecond using Coordinated Universal Time (UTC).

node

An addressable point or device on a network. A node can connect a computing system, a terminal, or various peripheral devices to the network.

nonvolatile memory A type of memory that ensures that data is not lost when system power is off.

notification threshold

A value that defines the amount of power wattage consumed that will trigger an alert notification.

#### 0

object identifier (OID) A number that identifies an object's position in a global object registration tree. Each node of the tree is assigned a number, so that an OID is a sequence of numbers. In Internet usage the OID numbers are delimited by dots, for example, "0.128.45.12." In the Lightweight Directory Access Protocol (LDAP), OIDs are used to uniquely identify schema elements, including object classes and attribute types.

open problem

An indicator that a problem, or fault condition, is detected on a managed device. Oracle ILOM identifies the problem on the Open Problems web page or the Open Problems tabular CLI output.

OpenBoot PROM

A layer of software that takes control of an initialized system after the power-on self-test (POST) successfully tests components. OpenBoot PROM builds data structures in memory and boots the operating system.

**OpenIPMI** 

An operating system-independent, event-driven library for simplifying access to the Intelligent Platform Management Interface (IPMI).

**Operator** 

A user with limited privileges to the managed host system.

Oracle ILOM Remote System A graphical remote console feature that enables users to redirect devices (keyboard, mouse, video display, storage media) from a desktop to a remote host server.

Console (Plus)

out-of-band (OOB) system management Server management capability that is enabled when the operating system network drivers or the server is not functioning properly.

output power

The amount of power provided from the power supply units to the chassis components.

### Ρ

**parity** A method used by a computer for checking that data received matches data sent. Also refers to

information stored with data on a disk that enables the controller to rebuild data after a drive

failure.

**Pc-Check** An application made by Eurosoft (UK) Ltd. that runs diagnostic tests on computer hardware.

peak permitted The maximum power wattage a managed device can consume.

**permissions** A set of privileges granted or denied to a user or group that specify read, write, or execution

access to a file or directory. For access control, permissions state whether access to the directory information is granted or denied, and the level of access that is granted or denied.

permitted power consumption The maximum power wattage that the server is permitted to use at any given time.

physical address

An actual hardware address that matches a memory location. Programs that refer to virtual

addresses are subsequently mapped to physical addresses.

Platform Event Filtering (PEF) A mechanism that configures the service processor to take selected actions when it receives event messages, for example, powering off or resetting the system or triggering an alert.

Platform Event Trap (PET)

A configured alert triggered by a hardware or firmware (BIOS) event. A PET is an Intelligent Platform Management Interface (IPMI)—specific, Simple Network Management Protocol (SNMP) trap, which operates independently of the operating system.

port

The location (socket) to which Transmission Control Protocol/Internet Protocol (TCP/IP) connections are made. Web servers traditionally use port 80, the File Transfer Protocol (FTP) uses port 21, and Telnet uses port 23. A port enables a client program to specify a particular server program in a computer on a network. When a server program is started initially, it binds to its designated port number. Any client that wants to use that server must send a request to bind to the designated port number.

port number

A number that specifies an individual Transmission Control Protocol/Internet Protocol (TCP/IP) application on a host machine, providing a destination for transmitted data.

power allocation plan A feature that enables a user to effectively monitor and acquire the precise power metrics allocated to a single managed device, or to the individual components installed on a managed device. This aids in planning an energy-efficient data center.

power consumption

A value that shows either the input power consumed by the managed device or the output power provided by the power supply units (PSUs).

power cycling

The process of turning the power to a system off then on again.

Power Monitoring interface An interface that enables a user to monitor real-time power consumption, including available power, actual power, and permitted power, for the service processor (SP) or an individual power supply with accuracy to within one second of the time the power usage occurred.

power supply maximum

The largest amount of input power wattage that the power supplies are capable of consuming.

power-on selftest (POST) A program that takes uninitialized system hardware and probes and tests its components at system startup. POST configures useful components into a coherent, initialized system and hands it over to the OpenBoot PROM. POST passes to OpenBoot PROM a list of only those components that have been successfully tested.

Preboot Execution Environment (PXE) An industry-standard client-server interface that enables a server to boot an operating system (OS) over a Transmission Control Protocol/Internet Protocol (TCP/IP) network using Dynamic Host Configuration Protocol (DHCP). The PXE specification describes how the network adapter card and BIOS work together to provide basic networking capabilities for the primary bootstrap program, enabling it to perform a secondary bootstrap over the network, such as a TFTP load of an OS image. Thus, the primary bootstrap program, if coded to PXE standards, does not need knowledge of the system's networking hardware.

Privacy Enhanced Mail (PEM) A standard for Internet electronic mail that encrypts data to ensure privacy and data integrity.

protocol

A set of rules that describes how systems or devices on a network exchange information.

proxy

A mechanism whereby one system acts on behalf of another system in responding to protocol requests.

public key encryption

A cryptographic method that uses a two-part key (code) that is made up of public and private components. To encrypt messages, the published public keys of the recipients are used. To decrypt messages, the recipients use their unpublished private keys, which are known only to them. Knowing the public key does not enable users to deduce the corresponding private key.

| - |
|---|
| _ |
|   |
|   |

| rackmount<br>server power<br>consumption                        | The sum of input power being consumed by the rackmount chassis power supplies.                                                                                                    |
|-----------------------------------------------------------------|----------------------------------------------------------------------------------------------------|
| real-time<br>clock (RTC)                                        | A battery-backed component that maintains the time and date for a system, even when the system is powered off.                                                                                                    |
| real-time<br>power<br>monitoring                                | A feature that, through polling hardware interfaces (CMM, SP, PSUs, and so on), provides continuously updated power consumption metrics, within one second of accuracy.                                                               |
| reboot                                                          | An operating system—level operation that performs a system shutdown followed by a system boot. Power is a prerequisite.                                                                                                    |
| redirection                                                     | The channeling of input or output to a file or device rather than to the standard input or output of a system. The result of redirection sends input or output that a system would normally display to the display of another system. |
| redundant<br>power                                              | The available power wattage currently not allocated to the blade chassis power supplies.                                                                                                    |
| Remote<br>Authentication<br>Dial-In User<br>Service<br>(RADIUS) | A protocol that authenticates users against information in a database on a server and grants authorized users access to a resource.                                                                                                   |
| Remote<br>Management<br>and Control<br>Protocol<br>(RMCP)       | A networking protocol that enables an administrator to respond to an alert remotely by powering the system on or off or forcing a reboot.                                                                                             |
| remote<br>procedure call<br>(RPC)                               | A method of network programming that enables a client system to call functions on a remote server. The client starts a procedure at the server, and the result is transmitted back to the client.                                     |
| remote system                                                   | A system other than the one on which the user is working.                                                                                                    |
| required<br>power                                               | The maximum sum of power wattage required for all blade slots or for an individual blade slot.                                                                                                    |
| reset                                                           | A hardware-level operation that performs a system power-off, followed by a system power-on.                                                                                                    |

**role** An attribute of user accounts that determines user access rights.

**root** In UNIX operating systems, the name of the superuser (root). The root user has permissions

to access any file and carry out other operations not permitted to ordinary users. Roughly equivalent to the Administrator user name on Windows Server operating systems.

**root directory** The base directory from which all other directories stem, either directly or indirectly.

**router** A system that assigns a path over which to send network packets or other Internet traffic.

Although both hosts and gateways do routing, the term "router" commonly refers to a device

that connects two networks.

**RSA** A cryptographic algorithm developed by RSA Data Security, Inc. It can be used for both

**algorithm** encryption and digital signatures.

S

**schema** Definitions that describe what type of information can be stored as entries in the directory.

When information that does not match the schema is stored in the directory, clients attempting

to access the directory might be unable to display the proper results.

Secure Shell (SSH)

A UNIX shell program and network protocol that enables secure and encrypted log in and

execution of commands on a remote system over an insecure network.

Secure Sockets Layer (SSL) A protocol that enables client-to-server communication on a network to be encrypted for privacy. SSL uses a key exchange method to establish an environment in which all data exchanged is encrypted with a cipher and hashed to protect it from eavesdropping and alteration. SSL creates a secure connection between a web server and a web client. Hypertext

Transfer Protocol Secure (HTTPS) uses SSL.

sensor data record (SDR)

To facilitate dynamic discovery of features, the Intelligent Platform Management Interface (IPMI) includes this set of records. They include software information, such as how many sensors are present, what type they are, their events, threshold information, and so on. The sensor data records enable software to interpret and present sensor data without any prior

knowledge about the platform.

**serial console** A terminal or a tip line connected to the serial port on the service processor. A serial console is

used to configure the system to perform other administrative tasks.

**serial port** A port that provides access to the command-line interface (CLI) and the system console stream

using serial port redirection.

server certificate A certificate used with Hypertext Transfer Protocol Secure (HTTPS) to authenticate web applications. The certificate can be self-signed or issued by a Certificate Authority (CA).

Server Message Block (SMB) protocol A network protocol that enables files and printers to be shared across a network. The SMB protocol provides a method for client applications to read and write to files on and request services from server programs in the network. The SMB protocol enables you to mount file systems between Windows and UNIX systems. The SMB protocol was designed by IBM and subsequently modified by Microsoft Corp. Microsoft renamed the protocol the Common Internet File System (CIFS).

## service processor (SP)

A device used to manage chassis environmental, configuration, and service functions, and receive event data from other parts of the system. It receives data through sensor interfaces and interprets this data by using the sensor data record (SDR) to which it provides an interface. The SP provides another interface to the system event log (SEL). Typical functions of the SP are to measure processor temperature, power supply values, and cooling fan status. The SP can take autonomous action to preserve system integrity.

#### session timeout

A specified duration after which a server can invalidate a user session.

Simple Mail Transfer Protocol (SMTP) A Transmission Control Protocol/Internet Protocol (TCP/IP) used for sending and receiving email.

## Simple Network Management Protocol (SNMP)

A simple protocol used to exchange data about network activity. With SNMP, data travels between a managed device and a network management station (NMS). A managed device can be any device that runs SNMP, such as hosts, routers, web servers, or other servers on the network.

## Single Sign On (SSO)

A form of authentication in which a user enters credentials once to access multiple applications.

# Snapshot utility

An application that collects data about the state of the server processor (SP). Oracle Services uses this data for diagnostic purposes.

#### subnet

An identifiably separate part of an organization's network. A subnet can divide a single logical network into smaller physical networks to simplify routing. The subnet is the portion of an Internet Protocol (IP) address that identifies a block of host IDs.

#### subnet mask

A bit mask used to select bits from an Internet address for subnet addressing. The mask is 32 bits long and selects the network portion of the Internet address and one or more bits of the local portion. Also called an "address mask."

## Sun Blade Modular System

A chassis that holds multiple Oracle blade server modules.

Sun blade server module A server module (blade) that can be plugged into a chassis, also known as a modular system.

superuser

A special user who has privileges to perform all administrative functions on a UNIX system.

Also called "root."

syslog

A protocol over which log messages can be sent to a server.

system identifier A text string that helps identify the host system. This string is included as a varbind in SNMP traps generated from the SUN-HW-TRAP-MIB. While the system identifier can be set to any string, it is most commonly used to help identify the host system. The host system can be identified by a description of its location or by referencing the host name used by the operating

system on the host.

system log

The top-level system log presents a subset of relevant operational Event Log entries. Specifically, this log reports subsystem level diagnostic events pertaining to system inventory actions and component health. These events can include power on and off, FRU insertion and removal, as well as health status events, such as service required, warning, or OK.

Т

target In the Oracle ILOM command-line interface, every object in the CLI namespace.

target limit A value, set on the Oracle server, that determines (by wattage or percentage) the power

budgeting parameters allowed on the server.

target namespace In the Oracle ILOM command-line interface, a hierarchical, predefined tree that contains every

ace managed object in the system. For more details, see namespace.

**Telnet** The virtual terminal program that enables the user of one host to log in to a remote host. A

Telnet user of one host who is logged in to a remote host can interact as a normal terminal user

of the remote host.

**threshold** Minimum and maximum values within a range that sensors use when monitoring temperature,

voltage, current, and fan speed.

**time-out** A specified time after which the server should stop trying to finish a service routine that

appears to be hung.

transmission control block (TCB) Part of the Transmission Control Protocol/Internet Protocol (TCP/IP) that records and

maintains information about the state of a connection.

Transmission Control

An Internet protocol that provides for the reliable delivery of data streams from one host to another. TCP/IP transfers data between different types of networked systems, such as systems

| Protocol/ |  |
|-----------|--|
| Internet  |  |
| Protocol  |  |
| (TCP/IP)  |  |

running Oracle Solaris, Microsoft Windows, or Linux software. TCP guarantees delivery of data and that packets will be delivered in the same sequence in which they were sent.

trap

Event notification made by Simple Network Management Protocol (SNMP) agents by their own initiative when certain conditions are detected. SNMP formally defines seven types of traps and permits subtypes to be defined.

Trivial File Transport Protocol (TFTP) A simple transport protocol that transfers files to systems. TFTP uses User Datagram Protocol (UDP).

### U

unfilled grant requests

The total sum of ungranted power wattage that the chassis monitoring module has been requested to grant to the chassis blade slots.

uniform resource identifier (URI) A unique string that identifies a resource on the Internet or an intranet.

Universal Serial Bus (USB) An external bus standard that supports data transfer rates of 450M bits per second (USB 2.0). A USB port connects devices, such as mouse pointers.

user account

A record of essential user information that is stored on the system. Each user who accesses a system has a user account.

User Datagram Protocol (UDP) A connectionless transport layer protocol that adds some reliability and multiplexing to the Internet Protocol (IP). UDP enables one application program to deliver, through IP, datagrams to another application program on another machine. The Simple Network Management Protocol (SNMP) is usually implemented over UDP.

user identification (userid) A unique string identifying a user to a system.

user identification number (UID number) The number assigned to each user accessing a UNIX system. The system uses UID numbers to identify, by number, the owners of files and directories.

**user name** A combination of letters, and possibly numbers, that identifies a user to the system.

user privilege levels An attribute of a user that designates the operations a user can perform and the resources a user can access.

#### W

**web server** Software that provides services to access the Internet or an intranet. A web server hosts

web sites, provides support for HTTP-HTTPS and other protocols, and executes server-side

programs.

wide area network (WAN) A network consisting of many systems that provides file transfer services. A WAN can cover a large physical area, sometimes worldwide.

## Χ

X Window System A common UNIX window system that enables a workstation or terminal to control multiple sessions simultaneously.

X.509 certificate

The most common certificate standard. X.509 certificates are documents containing a public key and associated identity information, digitally signed by a Certificate Authority (CA).

## Index

| active session details, CLI command targets, 155 actual power, 76 administering host management configuration actions, 71 open problems, 47 service actions, 49, 52 system management configuration actions, 72 alert rules configuration, CLI command targets, 156 analyzing power usage statistics, 86 audit logs, 54  B BIOS configurations (save, restore, reset), CLI command targets, 153 BIOS version, CLI command targets, 150 blade power grants grant limit, 83 granted power, 83 required power, 83 blade slot power summary grantable power, 83 | faults for undetected components, 122 log entries (CLI), 58 log entries (web), 57  CLI logging in, 21 target namespace, 30  CLI command targets alert rules, 156 backward compatibility with earlier Oracle ILOM versions, 35 boot device selection, 157 chassis storage SAS zoning, 164 configuring Oracle ILOM access, 144 default Oracle ILOM 3.2.x targets, 32 domain boot device, 157 fault management shell, 162 http/https access, 144 KVMS configuration, 158 legacy targets, 166 listing target properties and commands, 36 managing logs, 155 mapping tasks to targets, 141 navigating the target namespace, 30 NEM service actions, 163 |
|----------------------------------------------------------------------------------------------------|----------------------------------------------------------------------------------------------------|
| 1                                                                                                    |                                                                                                    |
| C /CH legacy targets, CLI command targets, 166 chassis component property, allocated power, 83 chassis view, 24 clearing faults, 121                                                                                                    | remote serial console configuration, 159 restart policy setting, 157 save, restore, reset BIOS configurations, 153 save, restore, reset ILOM configurations, 151 serial port configuration, 141 service processor reset, 157                                                                                                    |

| showing targets and properties, 36             | create command, 131                                  |
|------------------------------------------------|------------------------------------------------------|
| single sign on, 144                            | delete command, 131                                  |
| SMTP server configuration, 156                 | dump command, 131                                    |
| SPARC diagnostics configuration, 160           | executing single or combined commands, 135           |
| SSH access, 144                                | exit command, 131                                    |
| Syslog configuration, 155                      | help command, 131                                    |
| system policy configuration, 147, 148          | load command, 131                                    |
| system reset, 157                              | logging in, 21                                       |
| target namespace overview, 30                  | navigating, 30                                       |
| unhiding legacy targets, 35                    | new, 14                                              |
| updating firmware, 150                         | overview, 129                                        |
| USB internal port configuration, 141           | reset command, 131                                   |
| user accounts, 146                             | set command, 131                                     |
| user authentication using a remote server, 146 | show command, 131                                    |
| viewing /SYS, /STORAGE, /CH, 166               | start command, 131                                   |
| viewing active session details, 155            | stop command, 131                                    |
| viewing BIOS version, 150                      | supported commands and options, 130                  |
| viewing firmware version, 150                  | system management using the CLI, 141                 |
| viewing sessions, 144                          | target tree, 185                                     |
| viewing system and component status, 154       | using, 129                                           |
| x86 diagnostics configuration, 160             | using the show and help commands, 36                 |
| zoning password, 164                           | version command, 131                                 |
| CLI commands                                   | compatibility with earlier Oracle ILOM versions, CLI |
| executing commands requiring confirmation, 137 | command targets, 35                                  |
| executing individually, 136                    | component power allocation                           |
| CLI target types                               | CMM considerations, 84                               |
| /CH, 30                                        | server SP considerations, 84                         |
| /CMM, 30                                       | component status, CLI command targets, 154           |
| /HOST, 30                                      | considerations                                       |
| /Servers, 30                                   | CMM power allocated components, 84                   |
| /SP, 30                                        | power allocations monitoring, 85                     |
| /SYS, 30, 30, 30                               | server SP power allocated components, 84             |
| /System, 30                                    | console, redirecting host serial, CLI command        |
| CLI target types /FMM, 30                      | targets, 159                                         |
| CMM                                            | CRU, 117                                             |
| blade server support, 29                       |                                                      |
| power allocation considerations, 84            |                                                      |
| collecting                                     |                                                      |
| information and status, 39                     | D                                                    |
| system information, 39                         | dedicated service processor, 14                      |
| command-line interface                         | diagnosing                                           |
| capabilities, 15                               | SPARC systems using CLI, 102, 105                    |
| cd command, 131                                | SPARC systems using web interface, 102, 106          |
|                                                | diagnostics                                          |
|                                                |                                                      |

| for SPARC systems, 102, 105                         | diagnosis engines, 117                         |
|-----------------------------------------------------|------------------------------------------------|
| overview, 92                                        | Fault Manager, 115 hardware notifications, 116 |
| running for SPARC at boot (web), 102, 103, 106, 107 | health states, 117                             |
| running for x86 at boot (CLI), 98, 100              | managing through the Fault Management          |
| running for x86 at boot (cE1), 56, 100              | Shell, 115                                     |
| tools, 92                                           | proactive self-healing, 117                    |
| diagnostics using Fault Management Shell, CLI       | protecting against, 115                        |
| command targets, 162                                | terminology, 117                               |
| diagnostics, CLI command targets, 160               | viewing fault management log files, 124        |
| diagnostics, using the snapshot utility, 110        | viewing faulty components, 120                 |
| Distributed Management Task Force Command-Line      | features and functionality, 14                 |
| Protocol (DMTF CLP), 129                            | firmware                                       |
| domain boot device, CLI command targets, 157        | update, 18                                     |
| downloadable firmware updates, 14                   | updating on a device (web), 63                 |
| • ,                                                 | firmware version, CLI command targets, 150     |
|                                                     | fmadm                                          |
|                                                     | command usage and syntax, 121                  |
| E                                                   | utility, 119                                   |
| ENTITY-MIB, 15                                      | fmstat reports                                 |
| Error and fault management,14                       | example, 126                                   |
| error logs, 124                                     | properties, 126                                |
| Ethernet port, CLI command targets, 141             | FRU, 117                                       |
| event logs, 54                                      |                                                |
| event notification thresholds, 76                   |                                                |
|                                                     | G                                              |
|                                                     | generating an x86 processor interrupt, 101     |
| E                                                   | getting started, 19                            |
| •                                                   | <i>y y</i>                                     |
| fault logs, 124                                     |                                                |
| Fault Management Shell, 117                         | н                                              |
| commands, 125 launching, 118                        | hardware and FRU inventory, 14                 |
| starting, stopping, and logging sessions, 118       | hardware faults                                |
| fault management statistics report, 127             | corrective action, 116                         |
| fault management, CLI command targets, 162          | notifications, 116                             |
| Fault Manager, 115                                  | health state definitions, 46                   |
| faulted state, 47                                   | health states, 117                             |
| faults                                              | health status states                           |
| clearing, 116                                       | not available, 46                              |
| clearing for repair or replacement, 121             | offline, 46                                    |
| clearing for undetected components, 122             | OK, 46                                         |
| correcting, 116                                     | service required, 46                           |
| defined, 117                                        | host and system management, 71                 |
| ,                                                   | , ,                                            |

| 1                                                                 | logs, CLI command targets, 155                     |
|-------------------------------------------------------------------|----------------------------------------------------|
| initial configuration, 14                                         |                                                    |
| initiating common actions, 39                                     |                                                    |
| input power, 75                                                   | M                                                  |
| installed hardware minimum, 81                                    | maintenance overview, 92                           |
| integration with management tools, 17                             | memory web page, 24                                |
| Intelligent Platform Management Interface (IPMI) capabilities, 15 | MIBs supported, 15 modifying                       |
| interfaces to Oracle ILOM, 15                                     | device locator state (web), 62                     |
| IP addresses, 19                                                  | device power state (web), 61                       |
|                                                                   | monitoring power allocations, 77                   |
| К                                                                 |                                                    |
| KVMS configuration, CLI command targets, 158                      | N                                                  |
|                                                                   | NEM service actions, CLI command targets, 163 NEMs |
| L                                                                 | preparing to remove (CMM CLI), 50                  |
| launching                                                         | preparing to remove (web), 50                      |
| Fault Management Shell, 118                                       | service action properties, 49                      |
| x86 Oracle System Assistant, 68                                   | network addresses                                  |
| legacy CLI targets, unhiding, 35                                  | CMM, 19                                            |
| legacy servers, 29                                                | server SP, 19                                      |
| log entries                                                       | network connection issues, 91                      |
| class, 55                                                         | network port, CLI command targets, 141             |
| date and time, 55                                                 | network requirements, 19                           |
| event ID, 55                                                      | non-maskable interrupt (NMI)                       |
| filtering, 59                                                     | generating using CLI, 101                          |
| severity, 55                                                      | overview, 101                                      |
| type, 55                                                          | notification threshold, 76                         |
| viewing and clearing (CLI), 58                                    | notifications                                      |
| viewing and clearing (web), 57, 58, 58                            | of hardware faults, 116                            |
| logging in                                                        |                                                    |
| CLI, 21                                                           |                                                    |
| network requirements, 19                                          | 0                                                  |
| logs                                                              | obtaining                                          |
| audit, 54                                                         | network addresses, 19                              |
| descriptions, 54                                                  | open problems, 47                                  |
| entries, 55                                                       | administering, 47                                  |
| error, 124                                                        | terminology, 47                                    |
| event, 54                                                         | viewing, 48                                        |
| fault, 124                                                        | Oracle Enterprise Ops Center, 18<br>Oracle ILOM    |
| syslog, 54                                                        |                                                    |
| time stamps, 57                                                   | Fault Manager, 115                                 |

| overview, 13                                       | can be capped property, 82                         |
|----------------------------------------------------|----------------------------------------------------|
| Oracle ILOM Service Snapshot utility, 110          | properties, 82                                     |
| Oracle Integrated Lights Out Manager (ILOM)        | physical network management connections, 19        |
| configurations (save, restore, reset), CLI command | power allocation plan, 77                          |
| targets, 151                                       | viewing, 77                                        |
| Fault Management Shell, 47                         | power allocations monitoring considerations, 85    |
| features and functionality, 14                     | power consumption, 75                              |
| getting started, 19                                | actual power, 76                                   |
| integrating with other management tools, 17        | blade server, 75                                   |
| interfaces to, 15                                  | CMM, 75                                            |
| log descriptions, 54                               | notification threshold, 76                         |
| log entries, 55                                    | peak permitted, 76                                 |
| log time stamps, 57                                | rackmount server, 75                               |
| logging in to the CLI, 21                          | target limit, 76                                   |
| managing log entries, 54                           | viewing, 73                                        |
| overview, 13                                       | power consumption alert configuration, CLI command |
| performing common management actions               | targets, 156                                       |
| (web), 61                                          | power consumption properties, 74                   |
| service processor                                  | power history                                      |
| embedded operating system, 13                      | about, 87                                          |
| user interfaces supported, 13, 15                  | about graphs and metrics, 87                       |
| out-of-band management, 13                         | overview, 87                                       |
| output power, 75                                   | viewing graphs and metrics, 88                     |
| overview                                           | power history graphs and metrics, 87               |
| clearing faults, 116                               | power monitoring considerations, 76                |
| Fault Manager, 115                                 | power on/off, CLI command targets, 157             |
| firmware updates, 92                               | power statistics                                   |
| hardware fault notifications, 116                  | about, 86                                          |
| Oracle Enterprise Ops Center, 18                   | analyzing, 86                                      |
| Oracle ILOM, 13                                    | overview, 86                                       |
| Oracle ILOM configuration backup, restore and      | rolling average graphs and metrics, 86             |
| reset, 92                                          | viewing graphs and metrics, 86                     |
| Oracle ILOM Service Snapshot utility, 110          | power supply maximum, 81                           |
| power history graphs and metrics, 87               | preparing to remove                                |
| x86 and SPARC diagnostic tools, 92                 | NEM to service (CMM CLI), 50                       |
|                                                    | NEM to service (web), 50                           |
|                                                    | preparing to return                                |
| <b>D</b>                                           | NEM to service (CMM CLI), 50                       |
| P                                                  | NEM to service (web), 50                           |
| Pc-Check diagnostics for x86 systems               | proactive self-healing, 117                        |
| configuring (CLI), 98, 100                         |                                                    |
| peak permitted, 76                                 |                                                    |
| per component power map                            |                                                    |
| allocated power, 82                                |                                                    |

| R                                                 | utility, 110                                       |
|---------------------------------------------------|----------------------------------------------------|
| real-time power monitoring, 75                    | snapshot utility, using (web), 110, 112            |
| procedures, 73                                    | SNMP-FRAMEWORK-MIB, 15                             |
| redundant power, 81                               | SNMP-MPD-MIB, 15                                   |
| remote access, 14                                 | SNMPv2-MIB, 15                                     |
| remote hardware monitoring, 14                    | SPARC diagnostics                                  |
| remotely control service processor, 18            | configuring (web interface), 102, 106              |
| removing components                               | SSH access, CLI command targets, 144               |
| CLI, 52                                           | storage zoning (chassis), CLI command targets, 164 |
| Web, 52                                           | Sun managed device, 117                            |
| restart policy, CLI command targets, 157          | Sun xVM Ops Center                                 |
| returning components to service                   | using with ILOM, 17                                |
| CLI, 52                                           | SUN-HW-TRAP-MIB, 15                                |
| Web, 52                                           | SUN-ILOM-CONTROL-MIB, 15                           |
| running                                           | SUN-ILOM-PET-MIB, 15                               |
| SPARC diagnostics at boot (web), 102, 103, 106,   | SUN-PLATFORM-MIB, 15                               |
| 107                                               | supported                                          |
| x86 diagnostics at boot (CLI), 98, 100            | CMM blade servers, 29                              |
| x86 diagnostics at boot (web), 95, 97             | IP addresses, 19                                   |
| running diagnostics tools, 93                     | management interfaces, 15                          |
|                                                   | management tools, 17                               |
|                                                   | MIBs, 15                                           |
|                                                   | Oracle ILOM features and functionality, 14         |
| S                                                 | Syslog configuration, CLI command targets, 155     |
| /STORAGE legacy targets, CLI command              | syslogs, 54                                        |
| targets, 166                                      | system alerts, 14                                  |
| /SYS legacy targets, CLI command targets, 166     | system information                                 |
| serial port, CLI command targets, 141             | navigation options, 24                             |
| server SP                                         | system policy, CLI command targets, 147, 148       |
| power allocation considerations, 84               | system power control and monitoring, 14            |
| service actions                                   | system power specification                         |
| administering, 49, 52                             | allocated power, 81                                |
| NEM properties, 49                                | installed hardware minimum, 81                     |
| Service Processor (SP)                            | peak permitted, 81                                 |
| collecting and diagnosing, 110                    | power supply maximum, 81                           |
| service processor reset, CLI command targets, 157 | properties, 81                                     |
| Simple Network Management Protocol (SNMP)         | redundant power, 81                                |
| capabilities, 15, 15, 15                          | target limit, 81                                   |
| single sign on, CLI command targets, 144          | system reset, CLI command targets, 157             |
| SMTP server configuration, CLI command            | system status, CLI command targets, 154            |
| targets, 156                                      | , , , , , , , , , , , , , , , , , , , ,            |
| snapshot                                          |                                                    |
| of Oracle ILOM SP state (CLI), 112                |                                                    |
| of Oracle ILOM SP state (web), 110                |                                                    |

| T                                               | power consumption, 73                    |
|-------------------------------------------------|------------------------------------------|
| taking a snapshot (CLI), 112                    | power consumption properties, 74         |
| taking a snapshot (web), 110                    | power history graphs and metrics, 88     |
| target limit, 76                                | power statistics graphs and metrics, 86  |
| target namespace, 30                            | subcomponent-level information (CLI), 43 |
| terminology                                     | subcomponent-level information (web), 41 |
| fault management, 117                           | system-level information (web), 40       |
| third-party management tools, 17                |                                          |
| tools for diagnostics, 92                       |                                          |
| TPM configuration, CLI command targets, 157     |                                          |
| troubleshooting                                 | W                                        |
| network connectionin isssues, 91                | web access, CLI command targets, 144     |
| Oracle ILOM managed devices, 91                 | web browsers, 16                         |
| troubleshooting using the Snapshot utility, 110 | web interface                            |
| troubleshooting using the shapshot atmity, 110  | capabilities, 15                         |
|                                                 | CMM blade server views, 29               |
|                                                 | navigating, 22                           |
| U                                               | navigation options, 24                   |
| updates and configuration changes, 18           | new, 14                                  |
| updating                                        | supported browsers, 16                   |
| device firmware (web), 63                       | web navigation options, 24               |
| updating firmware, CLI command targets, 150     | web pages                                |
| USB internal Ethernet port, CLI command         | active directory, 24                     |
| targets, 141                                    | active sessions, 24                      |
| user accounts                                   | alerts, 24                               |
| configuring, 14                                 | allocation, 24                           |
| user accounts, CLI command targets, 146         | audit logs, 24                           |
| user authentication, CLI command targets, 146   | backup/restore, 24                       |
| user session timeout, CLI command targets, 144  | banner messages, 24                      |
| UUID, 117                                       | BIOS, 24                                 |
|                                                 | blades, 24                               |
|                                                 | chassis view, 24                         |
|                                                 | CLI, 24                                  |
| V                                               | clock, 24                                |
| viewing                                         | consumption, 24                          |
| active faulty components, 120                   | cooling, 24                              |
| device locator state (web), 62                  | diagnostics, 24                          |
| device power state (web), 61                    | DNS, 24                                  |
| fault management log files, 124                 | event logs, 24                           |
| fault management statistics report, 127         | firmware, 24, 24                         |
| health status (web), 40                         | history, 24                              |
| log entries (web), 57                           | host control, 24                         |
| open problems, 48                               | host management, 24                      |
| power allocation plans, 77                      | I/O modules, 24                          |
|                                                 |                                          |

```
identification, 24
                                                   Ζ
  IPMI, 24
                                                   zoning (chassis), CLI command targets, 164
  KVMS, 24
  LDAP, 24
  LDAP/SSL, 24
  limit, 24
  network, 24
  networking, 24
  open problems, 24
  Oracle ILOM administration, 24
  PCI devices, 24
  policy, 24
  power, 24
  power control, 24
  power management, 24
  processors, 24
  RADIUS, 24
  redirection, 24
  redundancy, 24
  reset components, 24
  reset defaults, 24
  SAS zoning, 24
  serial port, 24
  settings, 24
  SMTP client, 24
  snapshot, 24
  SNMP, 24
  SSH server, 24
  SSL certificate, 24
  statistics, 24
  storage, 24
  summary, 24
  syslog, 24
  system information, 24
  system management, 24
  timezone, 24
  user accounts, 24
  web server, 24
Χ
```

x86 systems diagnostics

configuring (CLI), 98, 100